Diploma Thesis

# **GOMES**

### An Object-Oriented **G**UI for the **O**bject **M**odel Multi-User **E**xtended File**s**ystem

Beat Signer, IIIC beat.signer@switzerland.org

July 28th 1999

Institute for Information Systems Swiss Federal Institute of Technology (ETHZ)

> Diploma Professor: Prof. Moira C. Norrie

> > Supervisor: Gabrio Rivera

#### **Abstract**

Today's file systems often lack flexibility as a consequence of being modeled too close to the underlying physical storage structure of their files. The object model multi-user extended file system (OMX-FS) is a new vision of a file system, providing more functionality and flexibility than most file systems currently do. It integrates database functionality into the operating system and strictly separates the physical storage structure of files from their logical use. The goal of this diploma thesis was the design and implementation of GOMES, an object-oriented graphical user interface for the OMX-FS, offering easy access to the full power of the OMX-FS file system. Being a Java application GOMES is highly portable. It is based on XML-RPC, a networking protocol encoding remote method invocations with the help of the extensible markup language. Using XML-RPC a remote object mechanism is designed and employed in order to communicate in a machine and programming language independent manner.

# **Contents**

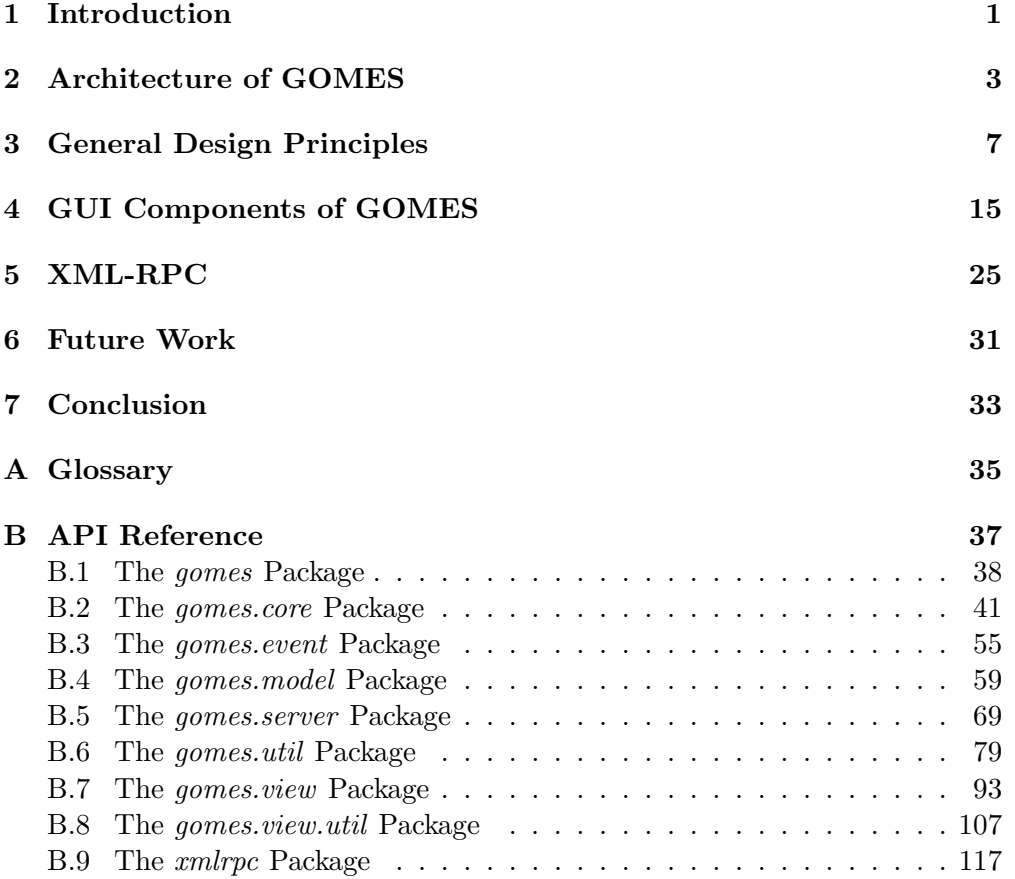

### **Chapter 1**

### **Introduction**

The object model multi-user extended file system OMX-FS described in [15], is an approach to a new file system architecture directly integrating database functionality into the operating system. OMX-FS is based on the object model OM [13, 14] and fully embedded into the Oberon System 3 operating system [2, 18]. The strength of the OMX-FS lies in an additional level of abstraction in order to clearly differentiate the physical storage structure of files from their logical usage. Files are moreover treated as objects and provide the full functionality of the underlying OM model as for example the distinction between typing and classification and the concepts of collections and associations. As a result, users have much more power to logically order their files. By the strict distinction between the physical storage structure of the files, which is totally hidden to the user, and their logical use, there exist no more pathnames representing the storage location of files in the user interface of the OMX-FS. Therefore the sharing of parts of the file system is a lot easier than in a common file system.

The goal of this diploma thesis was the design and implementation of GOMES, an object-oriented graphical user interface for the OMX-FS, offering easy access to the full strength of the OMX-FS file system. In a first step, we had to investigate how computer users generally work with graphical user interfaces and elaborate the most important GUI design principles to be considered when implementing a graphical user interface for a file system. The result of this case study is presented in Chapter 3. After inspecting existing visualization techniques of today's file systems and analyzing their advantages and disadvantages, an optimal way to visualize the characteristic operations and functionalities of the OM model (such as collections and associations) the OMX-FS is based on had to be found. In Chapter 4 the process of designing adequate graphical representations for the new OMX-FS concepts is summarized and the current implementation of GOMES is motivated.

The overall architecture of GOMES and the tasks of the different layers the system is based on is discussed in Chapter 2.

**2**

Since GOMES is a Java [3, 4, 8, 9, 10] client application, whereas the OMX-FS server is implemented using the Oberon programming language and normally runs on a remote machine, a solution allowing the Java virtual machine to communicate with the remote OMX-FS system had to be found. Our approach, consisting of mapping the OMX-FS objects on the Java client side by a remote object mechanism based on the remote procedure call protocol using the extensible markup language (XML-RPC), is presented in Chapter 5.

In the Appendix B interfaces of all classes used by GOMES and a short description of each class can be found, allowing to easily extend the current system.

#### **Chapter 2**

### **Architecture of GOMES**

GOMES' overall architecture can be grouped into four main layers (see Figure 2.1). The bottom layer, the XML-RPC Layer, is responsible for the communication of GOMES and the OMX-FS server. It implements the XML-RPC protocol, a remote procedure call protocol allowing to invoke remote methods on objects of the OMX-FS (the XML-RPC protocol is explained in Chapter 5).

Based on the facility of remote procedure calls introduced by the XML-RPC layer, the second layer (Core Layer) implements an object serialization mechanism to model remote objects for all objects of the OMX-FS. This allows to use the objects of the OMX-FS like local Java objects. The whole mechanism of remote objects is completely transparent to the programmer. After method invocation on a wrapping remote object of the Core Layer, it will redirect the corresponding method call to the OMX-FS by making use of the underlying XML-RPC layer. The OMX-FS server will invoke the method on its Oberon object and return the result of the remote procedure call to the corresponding object in the Core Layer of GOMES. The Core Layer wrapper object will finally return the result similar to a local method call, i.e. the programmer will not notice anything about the network communication caused by the method call. If the result of a remote procedure call is an OMX-FS object and not a scalar value, the Core Layer will generate a new wrapper object on the fly (for more information on modeling remote objects see Chapter 5).

The two top layers, the Model Layer and the View Layer are responsible for the graphical representations of GOMES. The components of the Model Layer are directly based on the remote objects provided by the underlying Core Layer. Since the OMX-FS is a multi-user system, an update mechanism had to be implemented guaranteeing that the objects of the Model Layer are always consistent to the objects of the OMX-FS system. All components of the View Layer have their corresponding models in the Model Layer and rely on the Model-View-Controller design principle (MVC) to achieve consistency (for more information on the usage of design patterns see [7]). The concepts of the View Layer are outlined in Chapter 4.

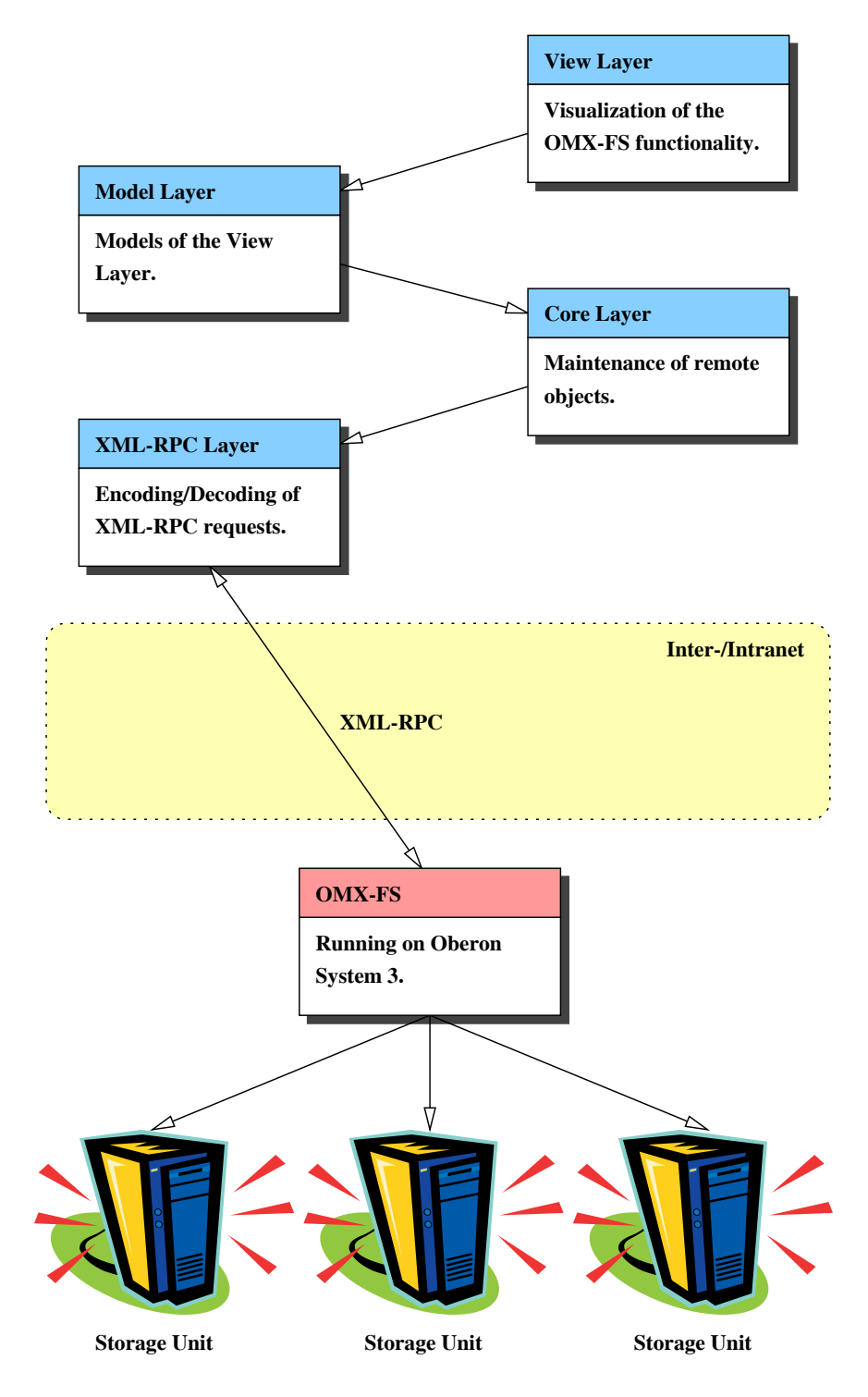

Figure 2.1: Architecture of GOMES

The clear distinction between the different layers allows to replace a layer without affecting the remaining layers. It is hence possible to use an alternative networking and object serialization protocol by just exchanging the XML-RPC Layer.

For each of these four main layers the corresponding Java package can be found in the API reference (see Appendix B). The functionality of the XML-RPC Layer is implemented in the xmlrpc package, the gomes.core package is responsible to provide the functionality of the Core Layer, while the packages gomes.model and gomes.view are the implementations of the two top layers.

### **Chapter 3**

## **General Design Principles**

In this chapter some design principles are explained which influenced the development of the graphical user interface for the OMX-FS. It is not a complete guidance for the design of a graphical user interfaces, but rather some aspects of good user interface design are presented. For further information about the design of user interfaces see [5, 6, 11, 17].

When designing a user interface, developers always have to ask themselves how potential users will use their applications. Are they going to specify actions and then select the objects to be processed as often used in command-line interfaces and menu-driven interfaces (action-object paradigm), or will they first select an object and then choose the corresponding operation to be executed on the specified object (object-action paradigm)? While the first approach was often used in the past, today's applications tend to use the object-oriented user interface paradigm (OOUI), hence the latter approach. An advantage of the object-action approach is that users do not have to remember what action is valid for which object. The object has just to be selected and only those actions that can be performed on it will be available. This allows the user to explore the user interface in a simple manner by just selecting objects and look at the actions available for them. It further enables a user to work directly with the objects which reflects a user's way of doing work in the real world. Considering these aspects, we tried to strictly use the object-action paradigm designing the GOMES system.

The object-action paradigm can be further supported by the introduction of a drag and drop mechanism. This provides a convenient and intuitive way to perform many tasks using direct object manipulation, by first selecting an object (drag) and then choosing the corresponding action to be performed by releasing the object on a drop target. Users should always be informed when a drag and drop operation is currently in process, e.g. by modifying the shape of the mouse pointer when a drag is initiated. The change of the mouse pointer

when moving over a potential drop target gives the user visual feedback if the target object is accepting a drop and the operation can be completed.

At an early stage of graphical user interface design the developer should decide if the application is going to be used as a stand alone application showing only one main window on the screen at any time or if the application should cover the whole screen implementing its own desktop manager allowing the placement of overlapping windows on top of other windows like papers on a real world desk. The advantage of an application modeled as a desktop is the fact that it has got a three-dimensional look, resembling a desk being familiar to users. The increased control allows them to organize the whole screen to meet their own needs and there is no longer an ultimate need to close or delete unused windows since they just can be iconified. When using a desktop manager, it should be possible to place a symbolic reference (icon) to each object shown in a window onto the main desktop. This greatly improves working performance since regular user have the chance to place frequently used objects on the desktop, guaranteeing permanent access to them. The icons should clearly identify the objects or concepts they represent. When using different versions of the same icon (e.g. small and large versions), they should have similar shape, color and detail. Icons, or generally symbols, have been found to be recognized faster and more accurately than simple textual information. The graphical attributes of icons, such as shape and color, are therefore very useful for a quick classification of objects. An example of a good classification scheme that speeds up recognition are the icons indicating the kind of dialog box shown in Figure 3.1 and Figure 3.2, respectively.

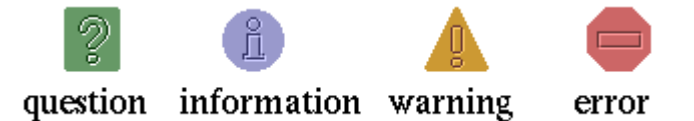

Figure 3.1: Icons provided by the Java Metal Look and Feel for fast classification of message boxes

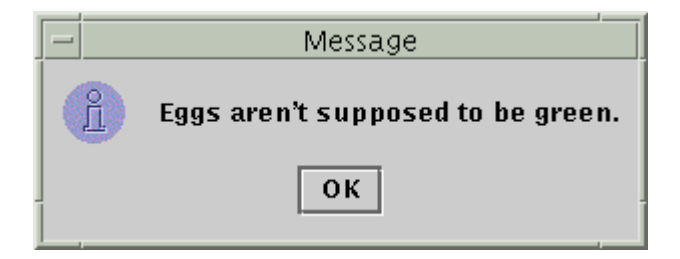

Figure 3.2: Informational dialog box using the default Java Metal Look and Feel classification icon

If these default icons are used in a consistent way in front of each message produced by an application, users will be able to faster classify the content of a message box.

Modal dialog boxes, i.e. dialog boxes blocking the whole system and restricting the order in which a certain task can be executed are only to be used when interaction with the application cannot process while the dialog box is displayed. Every time a new dialog box is opened, the initial keyboard focus should be set to the control users are most likely to choose first except the command might cause data loss. This initial focus is especially important for users navigating through applications using only the keyboard. The default command button is the button which is selected if a user presses the *Return* key. It represents the action that a user is most likely to perform and is identified with a heavier border than the other command buttons. A command that might cause data loss should never be made a default button, even if it is the action most frequently performed (see Figure 3.3).

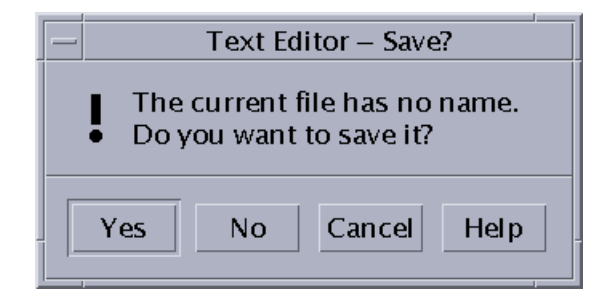

Figure 3.3: Default button *Yes* protecting the user from data loss

Consistency is a key aspect of useful graphical user interfaces. A major benefit of consistency is, that users can transfer their knowledge of parts of the application to new consistent parts they are learning. Since people like to explore and learn a new application by trial and error, the testing of new functionality should be encouraged by avoiding that users can easily lose data or even damage the whole application by just one simple operation. A system reacting oversensitive to erroneous input will discourage users from trying out new things. The exploring of new functions will be inhibited and users will work slowly and overcautious to avoid mistakes. Inconsistence in a graphical user interface is moreover very contra-productive, because it forces users to memorize all special cases and therefore unnecessarily increases the application's overall complexity. To achieve interface consistency, most operating system providers publish style guidelines for application developers. These guidelines specify the appearance and behavior of the user interface describing the windows, menus and various control mechanisms available and provide some guidance on when to use the different components. For examples of industry guidelines see [1, 12].

A goal of a good user interface is to hide the complexity of a sophisticated application (in our case the OMX-FS) by keeping the interface simple and straightforward while still providing the full power of the underlying system. Basic functions which are widely used should be immediately apparent, while advanced functions may be less obvious to new users. Often it is a good idea to introduce a user gradually to an application such that the full complexity of the system will not be visible at first. Nevertheless, the user should be able to control this process. As an example, for an experienced user it is very annoying and time consuming to always confirm a message box of the form *Do You really want to delete file XYZ?* if he wants to delete a file. While such a support is advisable for novices to protect them from an irretrievable data loss, a regular user should have the possibility to disable these mechanisms. An example of customizable support for experienced users is shown in Figure 3.4. It illustrates the possibility to disable tooltips in the GOMES system. While

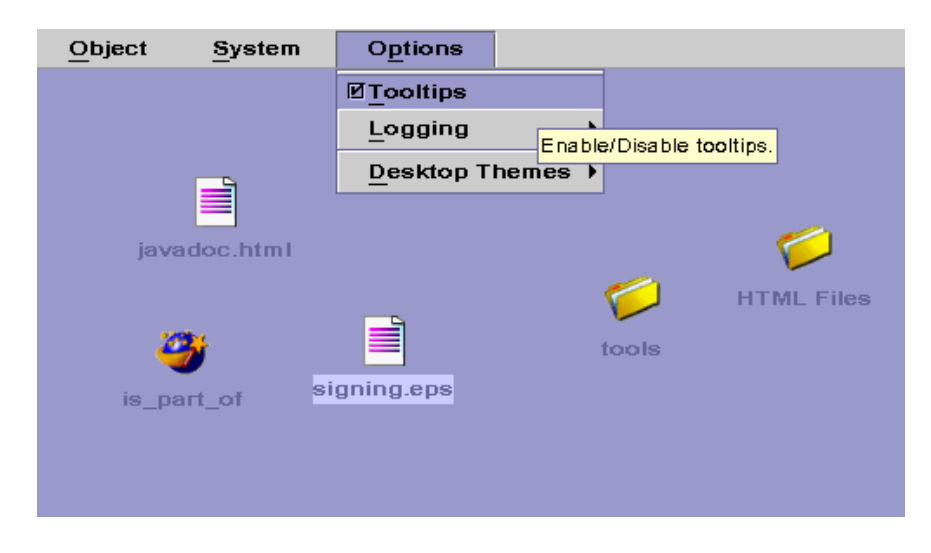

Figure 3.4: Control of tooltips in GOMES

tooltips are a good memory help for unexperienced users, it may be annoying for an expert user always being distracted by tooltips providing absolutely no new information. At any time the user should be in control of the application's graphical user interface and not being limited by the notion of correct actions to accomplish a certain task imposed by the developer designing the interface.

The user interface should immediately reflect the result of any operation by visual feedback, allowing the user to check whether the result is as expected or the action has to be undone. During modal operations which will take a longer time, the mouse pointer should be changed (e.g. to an hourglass). Additionally, some sort of progress bar may indicate the remaining time to complete the current task (Figure 3.5). Without any of this provisions, users tend to get impatient already after a short period without any visual feedback and will become frustrated, because they do not know if the system is still working correctly or if it is blocked by a faulty task.

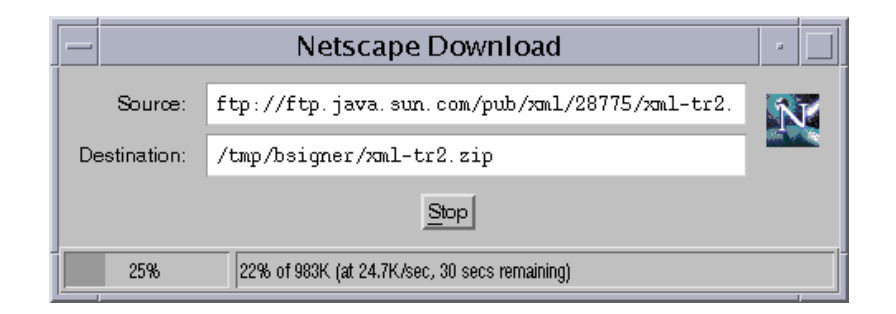

Figure 3.5: Estimated download time indicated by a progress bar

Another example of direct visual feedback supporting the user with additional context-sensitive information, is the concept of tooltips. Every time the mouse pointer is left over a graphic component for a certain time, a message box will appear, showing additional information about the corresponding component. A strict usage of tooltips greatly improves the process of learning to work with a new application.

Modern graphical user interfaces must support different interaction devices (e.g. mouse, keyboard, microphone etc.). At least they should support the use of either keyboard or mouse. Users should be allowed to switch between different input devices but it must also be possible to accomplish an entire task using the same input device. For example, it might be very tedious always having to use the mouse to scroll a window. If a user is currently editing a textual passage by keyboard, it should also be possible to scroll the window without having to change to the mouse input device, i.e. there should be a mechanism to scroll a window using the keyboard only. Furthermore providing different interaction mechanisms takes into account that users have different abilities and working environments.

Keyboard mnemonics are single underlined alphanumeric characters in a menu title, a menu item or other interface elements, that move the cursor to the corresponding choice and select it, if pressed in combination with the *Alt* key (see Figure 3.6). They support the idea of input device independency by en-

| Open          | Ot ht O |  |  |  |  |
|---------------|---------|--|--|--|--|
| Association   |         |  |  |  |  |
| Copy          | Gtd +G  |  |  |  |  |
| Paste         | Ctd +V  |  |  |  |  |
| Rename        |         |  |  |  |  |
| Clone         |         |  |  |  |  |
| <b>Delete</b> |         |  |  |  |  |

Figure 3.6: Pop-up menu using mnemonics and keyboard accelerators

suring that all application functionalities are also accessible from the keyboard, i.e. without using the mouse. Each component should have an associated mnemonic, except default and cancel buttons in dialog boxes. The *Return* key should be used for default buttons and the *Escape* key for cancel buttons instead. When a window is opened, the initial keyboard focus should be assigned to the most logical component (typically the component that most likely will be used first or otherwise the component in the upper left corner of the window). Keyboard Accelerators – single keys or combination of keys assigned to frequently performed actions – are still another keyboard alternative to the mouse. They are useful for operations frequently used by regular users, providing fast access to menu items without having to display the menu itself. Examples of keyboard accelerators are the copy and paste operators for clipboard control, which normally can be invoked by pressing *Ctrl+C* or *Ctrl+V*, respectively (as shown in Figure 3.6). The visual equivalent to keyboard accelerators is a tool bar. It contains several buttons providing the users direct access to the most frequently used commands.

Menus are very important user interface components. They enable users to choose an action which should be performed on the selected object from a list of potential operations. Like in the real world (e.g. on a restaurant's menu card) the items displayed on menus should be logically grouped by separators to help learning and to speed up the visual search process. Menus always have to be static, i.e. they should not be reordered based on the frequency they were chosen. Options found on more than one menu must be positioned consistently on all menus by placing them on the same relative position. The menu titles should be short and clearly designed (only single words) immediately orienting the user about the menu's content and its purpose. Menu entries have to provide an indication what is going to happen when the menu item is selected. A right-pointed arrow is used for multi-level menus, whereas ellipsis (the three dots: "...") after a menu item indicate that the command is not fully specified and the user will have to make additional selections in an appearing dialog box to accomplish the specification. If a menu item is not currently available, it should be disabled by dimming its text. If there is no possibility to make a menu item available it has to be omitted entirely rather than just disabling it, since a disabled menu item implies that the user has the possibility to make it available. If a menu item appears in several menus (for instance, if a copy command appears in a contextual menu as well as in a drop-down menu), the same shortcut should be usable.

A special form of menus are pop-up menus sometimes also called contextual menus as shown in Figure 3.7. They are displayed when a user presses the *right* mouse button while the mouse pointer is over an object or area associated with the corresponding menu, i.e. they show a menu in context of the selected object. A problem of contextual menus is, that they do not provide any visible indication of their existence and therefore users might not find them, especially if the application does not make extensive use of this kind of menu. For that reason any features presented in contextual menus should also be available in

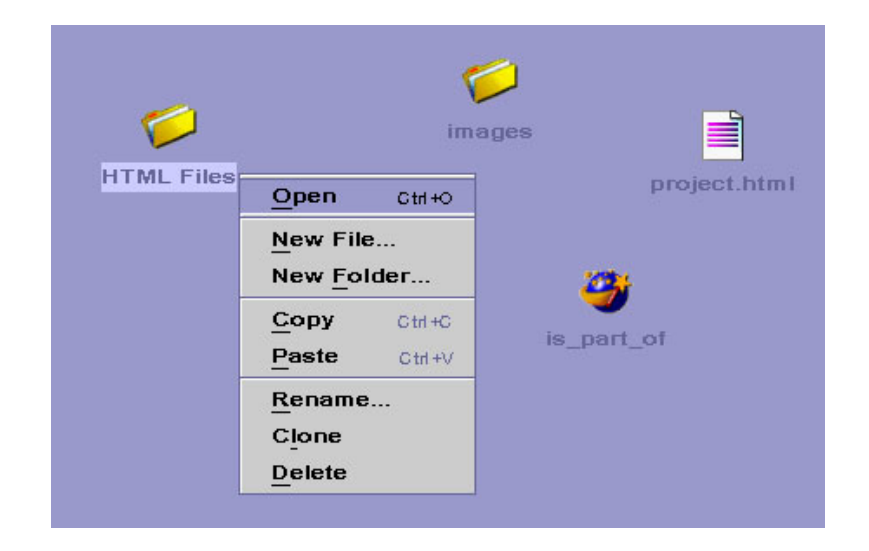

Figure 3.7: Pop-up menu invoked by pressing the *right* mouse button on the *HTML Files* folder

better visible and accessible components like drop-down menus. The keyboard accelerators and mnemonics shown in pop-up menus additionally have to be consistent with their use in corresponding drop-down menus.

#### **Chapter 4**

### **GUI Components of GOMES**

The aim of GOMES was to find an adequate graphical representation of the rich functionality provided by the OMX-FS. Since the OMX-FS is an extension of existing file systems and therefore also includes their base functionality, we tried to visualize this common base functionality in a similar way to existing file systems, which has the great advantage that users already experienced with other file management systems will be able to use the base functionality of GOMES without much effort (an overview of the whole GOMES desktop is shown in Figure 4.7).

In the OMX-FS, files are not referenced by their pathnames and filenames like in other file systems. They are treated as objects and modeled totally independently of the underlying storage architecture. This implies that in the visualization of GOMES, a file does not have a visible unique identifier (it is even possible to have two different files with the same filename) and has always to be viewed in the current context. A great advantage of the OMX-FS is its concept of collections. They are similar to folders in other file systems and provide much the same base functionality. Whereas in most file systems a file can only be part of one folder to guarantee its identification (a file residing in several folders would not have the unique pathname necessary for identification) this restriction is no longer existent in the OMX-FS! You may now argue that the concept of *links* used by many other file systems gives you the same power as the OMX-FS' collection concept. The technique of introducing files acting as links does indeed allow to put a file virtually in several folders but at the same time evokes the severe problem of dangling links after removing the original file. Differently to other file systems, a collection can have several supercollections. This flexibility of collections is great to manage files, but does nevertheless introduce some problems when trying to visualize the collections, analyzed in the next section.

A first idea for the visualization of collections was to show them in a tree structure as used by many other file systems. This approach's problem is that, as explained in the previous section, a collection may have several supercollections, i.e. the structure of the OMX-FS collections is not a common tree but a directed acyclic graph (DAG). A possible solution would have been to choose a more complex representation showing the whole collection DAG on the screen as shown in Figure 4.1. While this variant may be a suitable solution for a

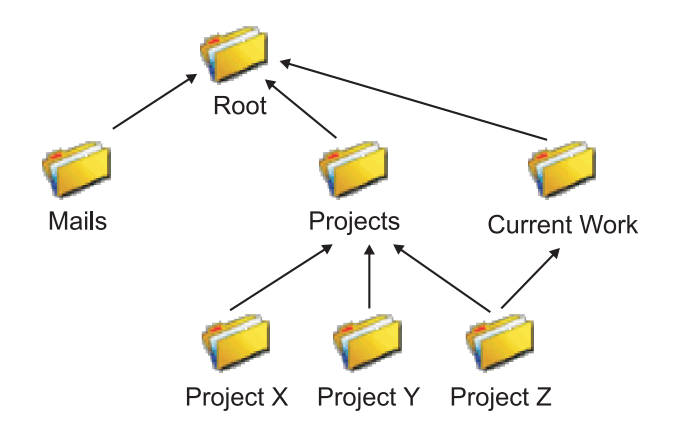

Figure 4.1: Representation of collections as a DAG

small amount of collections, it does not scale very well. How can a file system with thousands of collections be visualized without confusing the user and how can the collections be arranged?

Reminding that it should be possible to use the base functionality of GOMES similar to existing file systems, we decided to visualize the collection the same way folders are represented in many other file management systems. On the one hand the view of a collection should show the files it contains and at the same time it should also visualize its subcollections allowing a user to browse the file system. In the following we will speak of a *folder* if we mean a collection showing the files and subcollections it contains and consistently use the terms super- and subfolders for super- and subcollections.

The *GOMES File Manager*, the collection view implemented in GOMES, is shown in Figure 4.2. It contains two *explorers*, one on the left and one on the right hand side, separated by a button bar. Each explorer is a composition of three parts. The center part shows the current folder with all its files and subfolders. The user can choose three different view styles for this central folder view. He can either select a *detailed view* as shown on the left hand side providing additional information like the file size, creation time etc., a *large icon view* as shown on the right hand side showing only a large icon and the corresponding file name or the *small icon view* which is similar to the large icon view but uses smaller icons. The files and folders shown in the main folder view can either be separated (folders on top), as shown on the left hand side of Figure 4.2, or mixed as in the right main folder view. Furthermore the content of a folder view can be ordered by name, size, creation date or the date

| <b>GOMES File Manager</b>   |         |                                                      |                 |                     |          |                                              | 막의 지   |
|-----------------------------|---------|------------------------------------------------------|-----------------|---------------------|----------|----------------------------------------------|--------|
| Object                      | Options | Left Folder                                          |                 | <b>Right Folder</b> |          |                                              | Help   |
|                             |         | Folders containing 'doou'                            |                 |                     |          | Folders containing 'appendix'                |        |
|                             |         |                                                      |                 | Adopt               |          |                                              |        |
| semesterarb Beat's Work     |         |                                                      |                 |                     | docu     |                                              |        |
| docu                        |         |                                                      |                 | Adopt               | appendix |                                              |        |
| Name 3                      | Size    | Created                                              | <b>Modified</b> |                     |          |                                              |        |
| $\Box$ agent                |         | 98 KB 01.03.99 10:24 01.03.99 10:24 -                |                 |                     |          |                                              |        |
| appendix                    |         | 98 KB 01.03.99 10:24 01.03.99 10:24                  |                 |                     |          | cache.Cache cache.Cache cache.FileCac        |        |
|                             |         | bemerkungen 98 kB 01.03.99 10:24 01.03.99 10:24      |                 | Open                |          |                                              |        |
| Cache                       |         | 98 KB 01.03.99 10:25 01.03.99 10:25                  |                 |                     |          |                                              |        |
| $\Box$ tools                |         | 98 KB 01.03.99 10:25 01.03.99 10:25                  |                 |                     |          |                                              |        |
| <b>Uviews</b>               |         | 98 KB 01.03.99 10:25 01.03.99 10:25                  |                 |                     |          | cache.LRUBcache.LRUCacache.Memor             |        |
| ≣labstract.aux              |         | 1 kB 06.07.99 17:34 06.07.99 17:34                   |                 | Rename              |          |                                              |        |
| ≣ abstract.tex<br>≣lAPI.aux | 1 kB    | today 20:11<br>2 kB 06.07.99 17:34 06.07.99 17:34    | today $20:11$   |                     |          |                                              |        |
| ≣lAPI.tex                   |         | 13 kB 01.03.99 10:24 01.03.99 10:24                  |                 |                     |          | cache.NoPlaccache.NORCcache.Refere           |        |
| larchitec.aux               |         | 2 KB 06.07.99 17:34 06.07.99 17:34                   |                 |                     |          |                                              |        |
| architec.tex                |         | 10 KB 01.03.99 10:36 01.03.99 10:36                  |                 | Remove              |          |                                              |        |
| cache.eps                   | 6 kB    | today 20:12                                          | today 20:121    |                     |          |                                              |        |
|                             |         | cache_cont 317  01.03.99 10:25 01.03.99 10:25        |                 |                     |          | cache.SizeNocache.Statisti                   | images |
|                             |         | cachemenu 102 01.03.99 10:25 01.03.99 10:25          |                 | Delete              |          |                                              |        |
|                             |         | ∃change_siz 429 01.03.99 10:25 01.03.99 10:25        |                 |                     |          |                                              |        |
|                             |         | <b>∃da_param 431  01.03.99 10:25 01.03.99 10:25 </b> |                 |                     |          | tools.Debug tools.FileHan tools.ImageT       |        |
|                             |         | da_session 431  01.03.99 10:25 01.03.99 10:25        |                 |                     |          |                                              |        |
|                             |         | Folders containing 'agent'                           |                 | Close               |          | Folders containing 'cache.CacheManager.html' |        |
|                             |         |                                                      |                 |                     |          |                                              |        |
| docu                        |         |                                                      |                 | Help                | images   | appendix                                     | docu   |

Figure 4.2: The *GOMES File Manager*

the object was last modified, either in an ascending or descending order. The sorting criteria can be specified by selecting the corresponding menu entry from the folder menu or just by clicking on the table header of the column containing the values to be sorted. A small red arrow in the header of the main folder view always provides visual feedback about the sorting criteria and sorting order (ascending or descending).

The top section of the explorer maintains all superfolders of the central main folder view. By double clicking on a folder in the top section, a user can make this folder the main folder, i.e. he can go one step upwards in the DAG structure. This mechanism is identical to the one used by many other file managers with the difference that in the GOMES system it is possible to choose from several superfolders.

As explained earlier, a file can be part of several folders but until now a user has no opportunity to easily change from one folder containing a file to another folder containing the same file. It should be possible to show all folders a specific file is part of, which is exactly the task of the bottom part of the explorer view. If the current selection in the main folder view is a file, the bottom view will show all folders the selected file is part of. Choosing a folder in the main folder results in presenting all of its superfolders in the bottom view. The explained three explorer components give users a great flexibility browsing their file system.

Although GOMES provides a drag and drop mechanism, it should additionally be possible to execute all operations without drag and drop, allowing the user to choose his favorite technique. To support binary operations, i.e. operations which need two objects as parameter, the *GOMES File Manager* contains two explorers. The selected object is always one parameter of such a binary operation while the main folder of the unselected explorer is the second parameter. The offering of two explorers allows one of them to be used as a short time memory, supporting a fast return to a certain folder. By choosing one of the adopt-buttons positioned at the top of the button bar, the views of the two main folders can be synchronized by setting the left main folder equal to the right main folder or the other way around, allowing a user to go back to the position stored in the neighbor folder. The use of one of the two folders as memory help may be sufficient for a short session but generally a user needs frequently several folders. By dragging a folder or file from the *GOMES File Manager* view and dropping it somewhere onto the main desktop, a user can gain easy access to these files and folders in the future (Figure 4.7 shows some folders and files on the main desktop).

The GOMES system totally supports five different mechanisms to choose an operation, whereas each operation can be executed at least by two of them. A first way to initiate a command is the drag and drop mechanism already discussed in the previous section. This is a very intuitive way to choose operations, especially in an object-oriented user interface as GOMES is. How do we put a document in a folder in the real world? We just pick up the document and put it into the folder. And this is exactly the same way as you can add a file or folder to a new folder in GOMES! Just drag the file and drop it on the desired folder. There are many other operations which can also be executed by drag and drop, e.g. an object can be deleted by dropping it on the trash.

A drawback of the drag and drop mechanism is that the user must always have access to the source and the target objects of the operation. A technique similar to the drag and drop mechanism but without the need of having access to the source and the target at the same time is GOMES' implementation of a clipboard. By choosing the *copy* command, a user can copy the selected object to the clipboard. This is equal to the initiation of a drag but without having to drop the object immediately. At any time the user has now access to the element in the clipboard shown in the lower right corner of the main desktop (see Figure 4.6). By selecting the *paste* command, he can initiate an binary operation with the currently selected object and the clipboard object as parameters (similar to the drop command explained earlier).

A problem of the described drag and drop but also the copy and paste mechanism is, that the user has to know which operation is implicitly bound to a drop or paste action within the current context. Users preferring to explicitly choose a command can also select the operation from the *menu bar* on the top of each window. The leftmost menu entry of the menu bar is always the *Object* menu showing all operations to be performed on the currently selected object.

Similar to the selection of a command in the menu bar is the use of pop-up menus. Every object has an associated menu which will pop up if a the user clicks on it with the right mouse button and will then show a context sensitive menu of all available operations. A common problem of pop-up menus is the user not knowing which objects are supporting a pop-up menu and which do not. To avoid this confusion, in GOMES *each* object has an associated pop-up menu.

Last but not least certain commands can also be chosen from the button bar of the explorer view mentioned earlier. The command chosen by clicking a button will always be applied to the current selection of the *GOMES File Manager* view the button bar resides in.

The second main component of the OMX-FS system to be visualized by GOMES is the *association* allowing to model dependencies between files. As an example, there could be some pictures in the OMX-FS all being part of a certain HTML page. A user will be able to model these dependencies by adding the pictures and the corresponding HTML page to a certain association, e.g. the *part of* association. The concept of association gives a user additional power to logically order the files of his file system at a low level, enabling all applications to profit from the association mechanism. An association always posses a domain collection and a range collection restricting the possible files to be part of the corresponding association. If two files have to be connected by a certain association, one file has to be in the association's domain collection and the other in the associations range collection, i.e. there exist certain constraints.

In a first attempt we considered the integration of the visualization of associations in the existing explorer view. We immediately had to realize that collections and associations are two quite different concepts and that their representation in a single view would be very confusing. As we already stated at the beginning of this chapter, the use of the base functionality of the OMX-FS should be similar to existing file systems. While the *GOMES File Manager* gives a user access to this base functionality, the concept of associations is additional to most existing file systems. We therefore decided to design a separate view for the visualization of associations. This gives a novice-user the opportunity to use the *GOMES File Manager* for file management similar to existing file systems without being confused by parts of the association-view shown in the same window but never used, while an experienced user can make use of OMX-FS' full strength by also working with the separate association view.

Searching an adequate graphical representation for associations, we first had to answer the question how users of GOMES will make use of them. A first attempt was to allow a user to open a certain association, showing the association with all its associated files. In a second step the user would have to search the desired file he wishes the associations for either in the domain collection or in the range collection. The problem of this attempt was, that it is not very intuitive and does not rely on the object-action paradigm described in chapter 3.

Generally a user has a certain file selected and wants to get information about the associations of this specific file. In GOMES he can get access to this information by choosing the *Association* menu item either from the pop-up menu of the corresponding file (Figure 4.3) or from the *Object* menu in the title bar of the window containing the selected file. The association pop-up menu will

| ಕ್ಷ ⊠<br>GOMES File Manager |             |                                                                            |                          |                       |                           |                                        |                            |              |
|-----------------------------|-------------|----------------------------------------------------------------------------|--------------------------|-----------------------|---------------------------|----------------------------------------|----------------------------|--------------|
| Object                      | Options     |                                                                            | Left Folder              |                       | <b>Right Folder</b>       |                                        |                            | Help         |
| Folders containing 'doou'   |             |                                                                            |                          |                       |                           | Folders containing 'doou'              |                            |              |
|                             |             |                                                                            |                          |                       |                           |                                        |                            |              |
|                             |             |                                                                            |                          |                       | Adopt                     |                                        |                            |              |
| semesterarb Beat's Work     |             |                                                                            |                          |                       |                           | semesterarb Beat's Work                |                            |              |
| docu                        |             |                                                                            |                          |                       |                           | docu                                   |                            |              |
| <b>Name</b>                 | <b>Size</b> | Created <sup>3</sup>                                                       |                          | <b>Modified</b>       | Adopt                     |                                        |                            |              |
| <b>Uviews</b>               | 98 kB       | 01.03.99 10:25 01.03.99 10:25 -                                            |                          |                       |                           |                                        |                            |              |
| <b>O</b> tools              |             | 98 KB 01.03.99 10:25 01.03.99 10:25<br>98 KB 01.03.99 10:25 01.03.99 10:25 |                          |                       |                           | abstract.aux                           | abstract.tex               | agent        |
| Cache<br>bemerkungen 98 kB  |             | 01.03.99 10:24 01.03.99 10:24                                              |                          |                       | Open                      |                                        |                            |              |
| Pappendix                   |             | 98 KB 01.03.99 10:24 01.03.99 10:24                                        |                          |                       |                           |                                        |                            |              |
| Pagent                      |             | 98 KB 01.03.99 10:24 01.03.99 10:24                                        |                          |                       |                           | <b>APLaux</b>                          | <b>APLtex</b>              | appendix     |
| cache.eps                   | $6$ $kB$    | today 20:12                                                                |                          | today 20:12           | Rename                    |                                        |                            |              |
| abstract.te<br>swork.ps     | Open        | Ctrl+O                                                                     | 111<br>34 06 07 00 17:34 | today 20:11           |                           |                                        |                            |              |
| swork.log                   | Association |                                                                            |                          | 'cache.eps' works for |                           | architec.aux                           | architec.tex               | bemerkungen  |
| swork.toc                   | Copy        | Ctrl+C                                                                     |                          | cache.eps is part of  |                           |                                        |                            |              |
| swork.dvi<br>swork.aux      | Paste       | Otrl +V                                                                    |                          |                       | 'cache.eps' is_viewer_for |                                        |                            |              |
| API.aux                     | Rename      |                                                                            |                          | is part of cache.eps' |                           | cache                                  | cache.eps                  | cache conten |
| intro.aux                   | Clone       |                                                                            |                          |                       | is_source_of 'cache.eps'  |                                        |                            |              |
| architec.al                 | Delete      |                                                                            |                          |                       |                           |                                        |                            |              |
| signing.au<br>usage.aux     |             | 4 kB 06.07.99 17:34 06.07.99 17:34                                         | 34 06:07:99 17:34        |                       |                           | cachemenu.eps change_size da_param.eps |                            |              |
|                             |             | Folders containing 'cache.eps'                                             |                          |                       | Close                     |                                        | Folders containing 'agent' |              |
|                             |             |                                                                            |                          |                       |                           |                                        |                            |              |
|                             |             |                                                                            |                          |                       |                           |                                        |                            |              |
| docu                        |             |                                                                            |                          |                       | Help                      | docu                                   | appendix                   |              |

Figure 4.3: Pop-up menu showing associations of a file

show *all* potential associations the corresponding file may be part of, i.e. all associations containing one of the folders the selected file is part of either as domain or range folder. We have chosen this approach (presenting all potential associations the selected file may be part of) to enhance the procedure of generating a new association between two files as explained later.

The association pop-up menu is separated into two main sections. The upper section shows all associations the selected file may be domain file while the bottom part shows the associations it may be range file of. By selecting a particular association from the potential associations in the pop-up menu, a new *association view* as shown in Figure 4.4 will be opened.

The top section of the association view contains an iconified version of the association itself and the visualization of the domain and range folders (remember that folder is here an equivalent term for the OM model collections). The icon view of the association can be used like all other objects in the GOMES system, i.e. it is also possible to drag and drop on the association. As an example, the

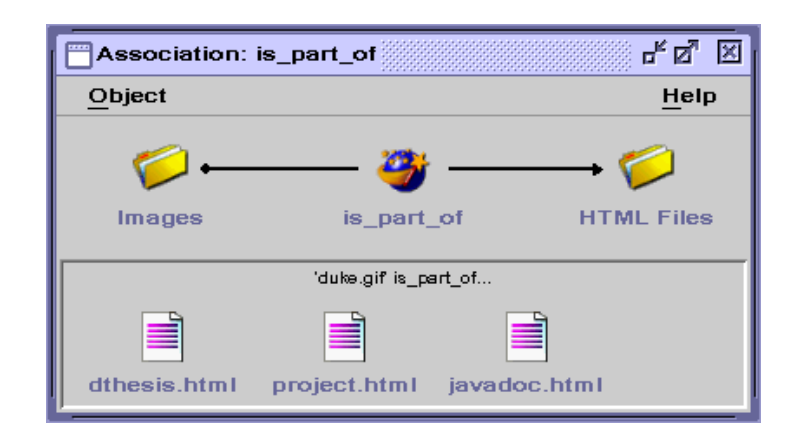

Figure 4.4: *Association view* showing a specific association

drop of an association on another association will make the drop target to the superassociation of the dropped association, consistently to the use of the drag and drop mechanism on folders. The lower part of the association view shows all files associated with the current one. Since either the domain or the range file is already defined by the file the association was opened on, to create a new association a user only has to choose the file defining the part of the association not yet specified. This method of constructing a new association evolved from the consistent use of the object-action paradigm. An alternative way to build up a new association would have been to first choose the type of the association to be built from a menu and then define the new association's domain and range file (action-object paradigm).

To concretely build a new association, the user has to drag and drop a file to the lower part of the association view. The dropped file together with the file the association view was opened on will build the domain and range file of the new association. If a user is not sure which files can be used for a certain association, a new *GOMES File Manager* view showing all potential members of the association can be opened by double clicking either the domain folder or the range folder in the upper part of the association view.

After having outlined the two main concepts to be visualized by GOMES (collection and association), in continuations the remaining parts building up the whole GOMES system are discussed.

The common operations available on all main objects of GOMES (files, folders and associations) can be invoked from the pop-up menu of the corresponding object, from the main menu or by just clicking on one of the buttons within the button bar. When renaming a file, we always have to remember that the filename is not a unique identifier anymore but rather a description of the file, i.e. it is possible to have two files with the same file name in one folder.

By *cloning* a GOMES object, a copy of the object will be generated and inserted into the OMX-FS. This process has not to be confounded with the *copying* of an object, which will copy the object into the clipboard but not generate a copy of the file within the OMX-FS system.

The two other commands not to be confounded are the *Remove* and the *Delete* of an object. The context sensitive *Remove* operation will not remove the object from the OMX-FS system at all, moreover it will remove the corresponding file from its context currently visualized. For example a remove operation applied to a file shown in a *folder view* will remove the file from the current folder whereas a remove of the same file shown in an *association view* will remove the corresponding association the file is part of. By deleting an object, the user definitively removes it from the underlying OMX-FS. Due to security aspects, the OMX-FS system will not physically delete the file but insert it in a special collection. A user has still access to the deleted files by the concept of this special *trash* collection shown in the lower left corner of the main desktop allowing him to recycle any deleted file.

Tooltips are used for different jobs within the GOMES system. On the one hand, they present additional information about objects, e.g. object size or creation date (Figure 4.5), on the other hand they are used to give a user some

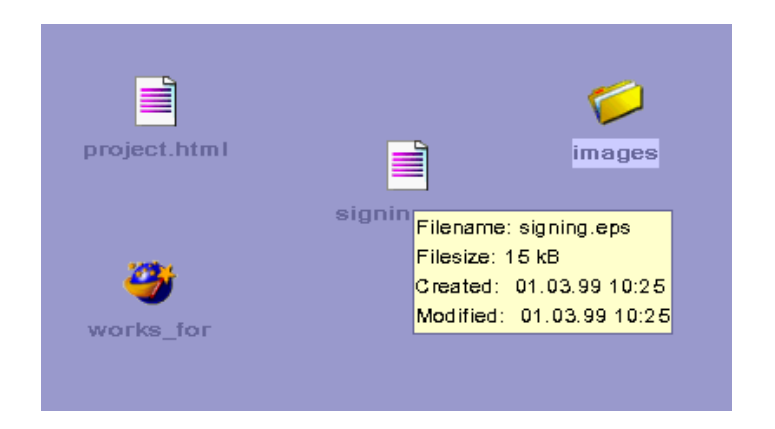

Figure 4.5: Tooltip showing additional information about a file.

kind of help about the different GOMES commands by always appearing if the mouse resides above a menu item. As shown earlier in Figure 3.4, it is possible to disable tooltips for the whole GOMES system giving expert users the opportunity not always being distracted by tooltips providing no new information. The GOMES desktop can be further customized by choosing a desktop theme (color schema) and arranging the objects on the desktop.

Finally the status bar positioned at the bottom of the desktop (see Figure 4.6) permanently informs the user about the current state of the GOMES system. It is partitioned into a message part and a clipboard section. The message part

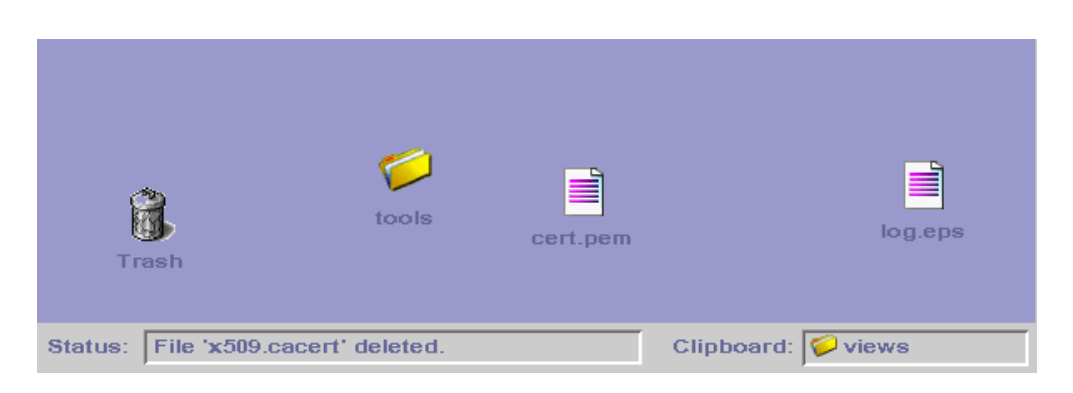

Figure 4.6: Status bar of the GOMES desktop

immediately reflects the result of any operation by showing textual feedback allowing the user to check whether the result is as expected. It additionally supports the user with information if a chosen operation is not possible in the current context. The second part of the status bar is the clipboard view which shows always the clipboard's content. The object shown in the clipboard view will be the source for the next paste action the user performs. Furthermore, it allows the user to check if a copy action was successful immediately updating the clipboard view with the new clipboard object.

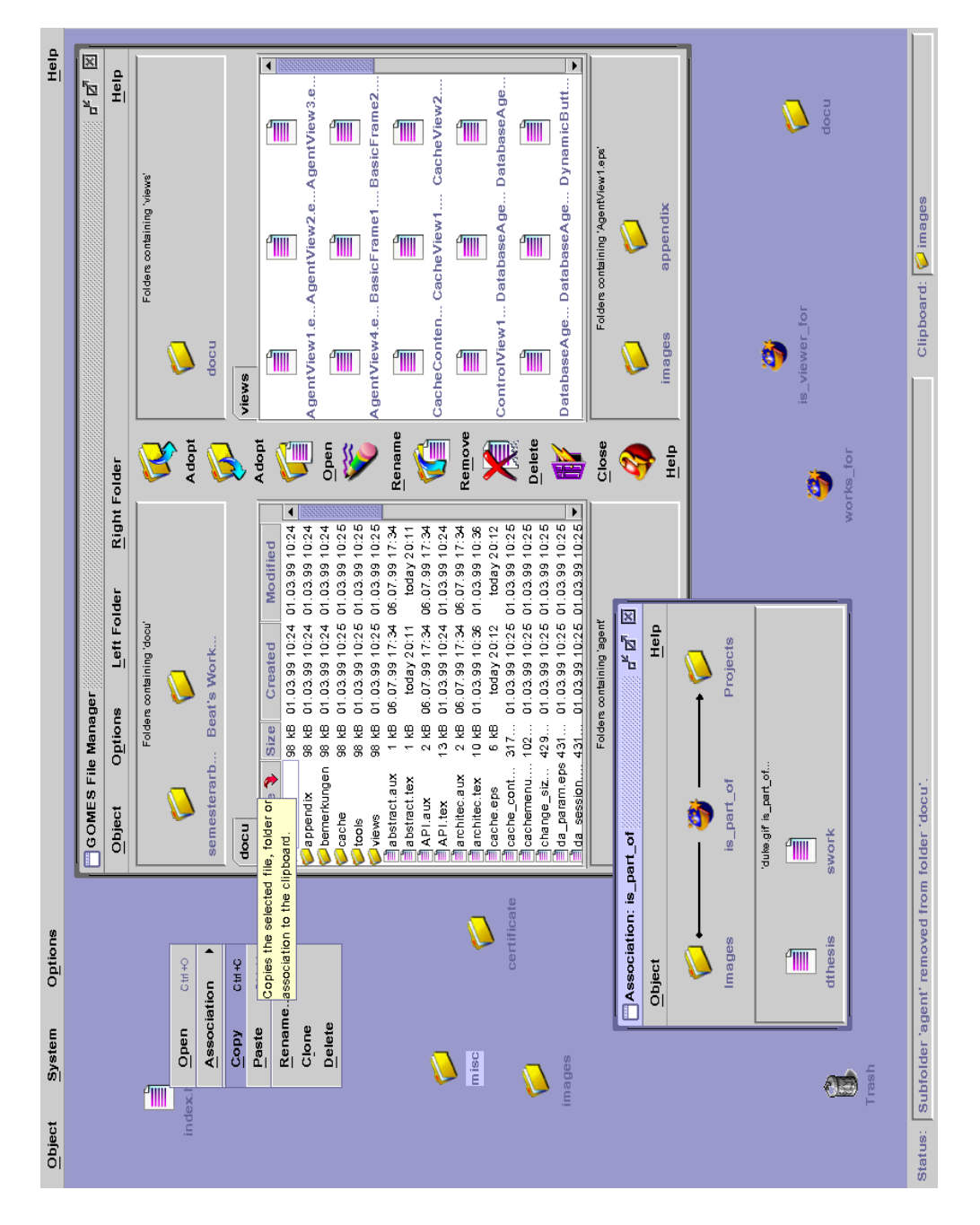

Figure 4.7: The whole GOMES desktop

#### **Chapter 5**

# **XML-RPC**

As stated earlier, the OMX-FS is implemented in Oberon-2, an object-oriented version of the Oberon programming language. Generally, the object-oriented graphical user interface GOMES will not be executed on the same machine the OMX-FS server is running. Since GOMES nevertheless has to be able to make use of the whole file management functionality provided by the OMX-FS system, a mechanism had to be found that allows the Java Virtual Machine to communicate with the remote OMX-FS talking a different language and vice versa, i.e. some kind of Esperanto understandable by the two applications implemented in different programming languages and running on different platforms! On the one hand GOMES should be able to make remote procedure calls (RPC) and on the other hand the OMX-FS server must have the possibility to inform the graphical user interface about changes on its objects by invoking certain remote methods provided by GOMES guaranteeing consistency of remote objects.

We decided to choose the relatively new XML-RPC protocol<sup>1</sup>, a standard protocol that uses the *Extensible Markup Language* (XML) to encode the remote procedure calls, for the whole inter-application communication between the Java virtual machine and the OMX-FS server, well knowing that we would never achieve the same performance as with an optimized proprietary protocol using stable sockets. An advantage of using the XML-RPC protocol is that the whole communication is based on the well established HTTP networking protocol. At the same time the use of the HTTP protocol may also a disadvantageous since each simple remote method call will have to build up a new HTTP connection (since HTTP/1.1 it is possible to solve this problem using persistent connections). This will become very time consuming if many remote procedure calls are required to perform a single GOMES task.

<sup>1</sup>http://Frontier.UserLand.Com/tree\$2.8.2.1

By encoding the remote procedure calls and their results with the help of XML, the XML-RPC protocol furthermore allows us to view the content of the OMX-FS system using one of the latest network browser releases already able to show extensible markup language documents. Last but not least applications implementing the XML-RPC protocol will be able to make use of the OMX-FS independently of the language they are implemented in and the platform they are running on!

In this chapter we first will outline how the chosen XML-RPC protocol employs the extensible markup language to encode its data types. In a second part we describe how the protocol is used to model our own remote objects on the Java client side which can be used like normal Java objects but are in reality wrappers of the real Oberon objects residing on the machine running the OMX-FS.

Actually, the usage of the extensible markup language to encode remote procedure calls is only an implementation detail. Every other language allowing to define new meta information tags to represent the data types of the XML-RPC protocol could be used instead. Building on the extensible markup language has the advantage that there already exist quite a few robust XML parsers for the Java programming language allowing to parse extensible markup language documents with a limited effort. The *simple application programming interface for the extensible markup language* (SAX) is a small standard Java interface (for its specification see the Java interface *org.xml.sax.Parser*) for event-based XML parsing implemented by different available Java parsers. Each Java parser relying on the SAX interface traverses the tree of document nodes contained in an extensible markup language document and reports parsing events like the beginning of a new XML meta tag, input strings or the end of an XML tag to the application using a call back mechanism. An application interested in some of the parsing events will have to implement the *org.xml.sax.DocumentHandler* interface, i.e. it has to implement the corresponding methods which will be called by the XML-parser every time the corresponding meta tag is found.

The described method of using an existing extensible markup language parser implementing the SAX interface enables us to process extensible markup language documents and construct an internal representation of them, i.e. it allows GOMES to read the extensible markup language document resulting from a remote procedure call processed by the OMX-FS server. To encode the information necessary to invoke a remote method, we further have to be able to generate new extensible markup language documents. This is exactly the task of the XMLWriter (see appendix B.9) which can be used similar to the Java output stream classes and will encode all its input data into an XML-document.

Based on the explained facilities to read and generate new extensible markup language documents, in a next step the XML-RPC protocol specified by *Frontier.UserLand.Com* was implemented. An XML-RPC call is just a HTTP-POST request containing a remote procedure call encoded in XML. As an example of an XML-RPC call Figure 5.1 shows what the multiplication of two double val-

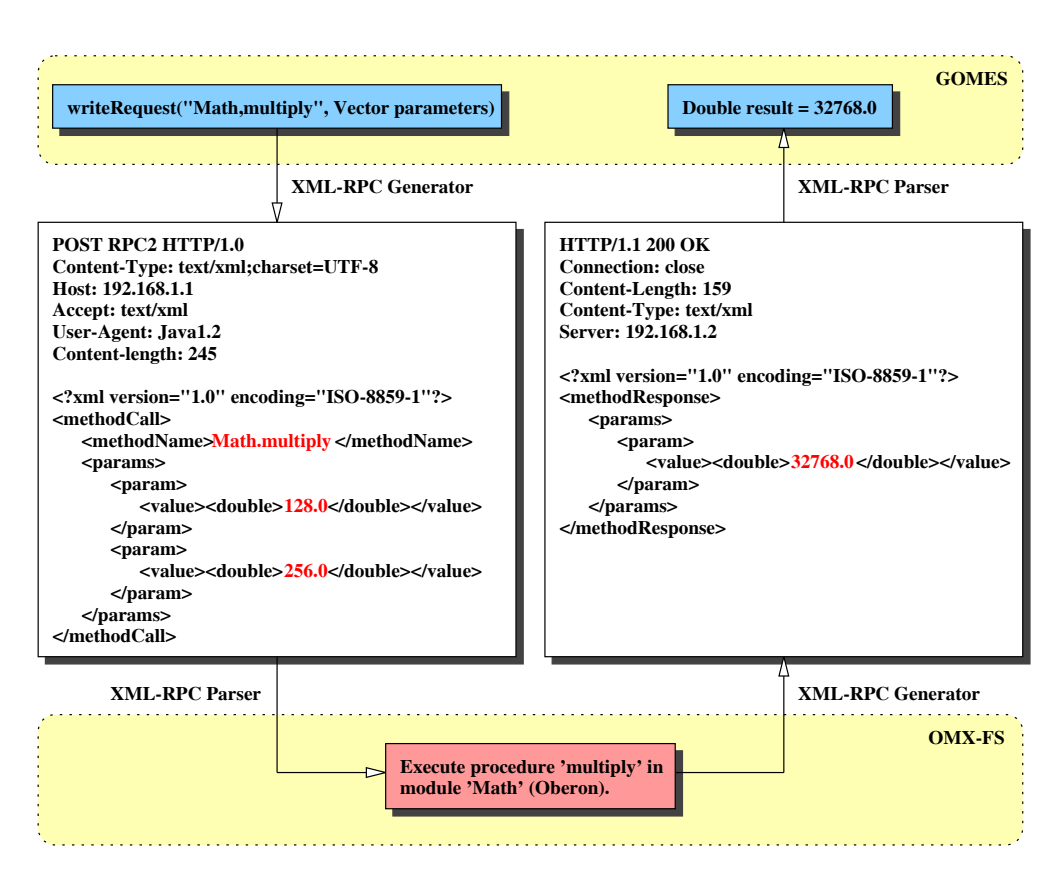

Figure 5.1: Example of an XML-RPC call multiplying two values

ues looks like. Each remote procedure call consists of two parameters: the name of the method to be invoked and a vector containing the parameters of the corresponding method. The parameters can either be scalars like integers, dates, etc. or composed values like structures and arrays (the scalar and composed values defined by the XML-RPC protocol are shown in table table 5.1 and table 5.2, respectively). In our example Math.multiply indicates that the procedure multiply in the module Math has to be executed. The parameter vector further contains two double values. The caller of the remote method invocation, in this case GOMES, will encode this information into an extensible markup language document using the XML-RPC generator. Here another advantage of the XML-RPC protocol becomes apparent, namely how easy XML documents are readable by humans. The generated document will be sent to the server using a simple HTTP-POST request. The OMX-FS server will parse the received document, execute the defined method and send the result as a new XML document to the caller. Finally GOMES will parse the XML document containing the result of the remote procedure call and return its value as result of the method invocation.

The implementation of the XML-RPC protocol allows for remote method invocations with scalar or composed return values. As shown in the previous example, we have to specify the method to be called by a module name and the

| $XML-Tag$                                     | <b>Type</b>              | Java Type         |
|-----------------------------------------------|--------------------------|-------------------|
| $\langle i4 \rangle$ or $\langle int \rangle$ | four-byte signed integer | java.lang.Integer |
| $<$ boolean $>$                               | $0 \text{ or } 1$        | java.lang.Boolean |
| $\langle$ string $\rangle$                    | ASCII string             | java.lang.String  |
| $<$ double $>$                                | double-precision signed  | java.lang.Double  |
|                                               | floating point number    |                   |
| $<$ dateTime.iso $8601>$                      | date/time                | java.util.Date    |

Table 5.1: Scalar XML-RPC values

| $XML-Tag$                      | Type                                                          | Java Type |
|--------------------------------|---------------------------------------------------------------|-----------|
| $\langle$ struct $\rangle$     | set of members each   java.util.Hashtable                     |           |
|                                | containing a name and                                         |           |
|                                | a value                                                       |           |
| $\langle \text{array} \rangle$ | $single <$ $\langle data \rangle$ element   java.util. Vector |           |
|                                | which can contain any                                         |           |
|                                | number of values                                              |           |

Table 5.2: Composed XML-RPC values

corresponding procedure name. Unfortunately, this only allows us to call static methods (procedures) but no methods bound to objects as needed. Furthermore it should also be possible that a remote procedure call returns a new object and not only a scalar value. Therefore, a new layer (Core Layer) which is responsible to construct and maintain remote objects had to be built on top of the existing XML-RPC layer. The Core Layer contains remote wrapper objects for all the corresponding main objects of the OMX-FS. Since each object has a unique object ID, we use the object ID instead of the module name if not a procedure but a method on a specific object has to be invoked. The response format for scalar and composed values stays the same as explained earlier. Additionally to this scalar format a new *object format* is introduced, which will always be used when an object has to be returned (see figure 5.2). An object return value

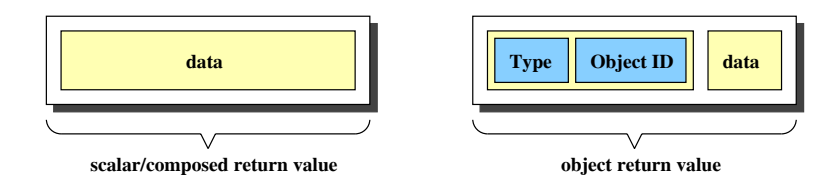

Figure 5.2: The two types of return values

is a vector containing two main parts: an *object descriptor* and a *data* part. The *object descriptor* contains a *type descriptor* string followed by the unique *object ID*. The *data* part optionally contains some values to initialize the object. Every time an XML-RPC caller receives the result of a remote procedure call, he first has to check if the result is a scalar value or a remote object (vector containing one element or vector containing two elements, respectively). In the first case where a scalar value is returned, nothing special has to be done. If a remote object is returned, a special object loader will be invoked. This object loader maintains a mapping table of the OMX-FS types and their corresponding wrapping objects in the Core Layer of GOMES. The object loader will be invoked with the type descriptor string of the remote procedure call result as argument and will return a new Java wrapping object. As an invariant, each remote object always has a unique object ID and therefore the object ID of the result value will immediately be assigned to the new remote object. In a next step, the initialization method of the new remote object will be invoked with the data part resulting from the remote procedure call as argument. Since each remote object exactly knows the format of the data it has to receive, it will parse the data field and initialize the corresponding variables. The object load mechanism allows us, to dynamically extend the system by adding new classes to the mapping table. It is further possible to cascade the data parts of an object, e.g. if the returned object is an extension of another class type. In such a case, a supertype will first call its subtypes initialization method and in a second step parse its own additional data.

A last problem we had to solve is to guarantee consistency of the whole GOMES system. Since the OMX-FS is a multi-user system but our remote objects are some type of *local copies*, a mechanism had to be introduced allowing the OMX-FS to notify GOMES about object changes. Therefore GOMES will register all its remote objects by object ID in a central table. Every time an object in the OMX-FS changes, OMX-FS will send a message containing the object ID of the corresponding object to GOMES which will invalidate the corresponding remote object and reload it from the OMX-FS system.

Since XML-RPC uses the HTTP protocol and is therefore not very fast, some kind of caching had to be introduced in order to reduce the number of remote procedure calls. Every time an object is returned, not only the object itself but also the result of its most frequently used methods will be returned as part of the data field. This additional information is stored in the remote object and every time one of these cached methods will be called on the remote object, there will be no remote procedure call, since the data is already cached.

To illustrate the remote object loading and method caching mechanism, Figure 5.3 shows the loading of an OMCore.Object returned by the OMX-FS as the result of a remote procedure call. In a first step  $(1)$  the CoreObjectLoader extracts the *object descriptor* part from the remote procedure call result. It searches the remote object class for the Oberon type OMCore.Object in its class mapping table and dynamically loads the corresponding CoreObject. After assigning the unique *Object ID* to the new CoreObject the object loader invokes the object's initialization method with the data part of the remote procedure call result as parameter (2). Since the CoreObject has a superclass (CoreOMObject) we first have to initialize this superclass. The data part of the remote procedure call result contains two elements. The first vector entry is the initialization data for the superclass of CoreObject while the second part

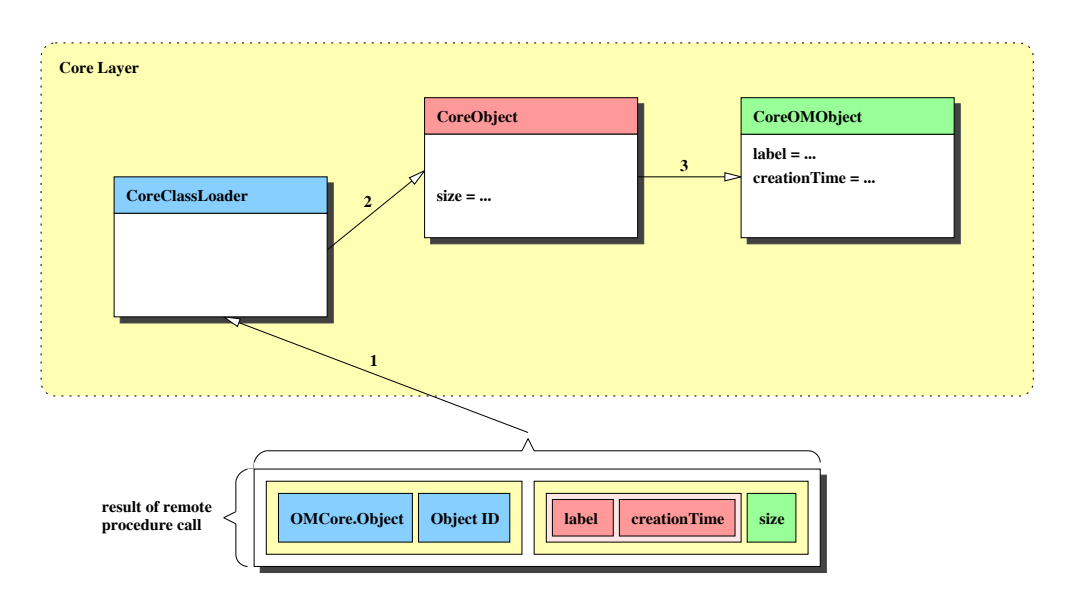

Figure 5.3: Processing of an object return value

contains its own data. The CoreObject invokes the initialization method of its superclass CoreOMObject (3) with the first data vector entry as parameter, resulting in the initialization of the *label* and *creationTime* variables. In a final step the initialization method of the CoreObject processes the second entry of the result data vector and assigns its value to the *size* variable

The *label*, *creationTime* and *size* values normally have to be fetched by a remote method invocation every time they are needed. Since they are frequently used by GOMES, they are already transfered at the construction time of a new object. This allows the wrapping remote object to cache these values and reduce the number of necessary remote procedure calls. As an example, if the getLabel() method is invoked on a remote CoreObject the return value *label* will be fetched from the cache and no remote procedure call has to be made.

Finally, it has to be mentioned that the XML-RPC protocol is a small and quite efficient protocol. It is much simpler than other standards like CORBA [16] and DCOM and still has the power to become an important remote procedure call protocol in the future. The magic of the protocol is that the whole object serialization mechanism can be expressed by only two simple tags, the  $\langle$ struct $\rangle$ and the  $\langle \text{array} \rangle$  tag.
# **Chapter 6**

# **Future Work**

Due to the modular architecture of the GOMES system, it is possible to easily replace a layer of the system without affecting the others. To improve the performance when running GOMES and the OMX-FS system on the same machine, the implementation of an alternative proprietary remote procedure protocol for the communication between GOMES and the OMX-FS, replacing the XML-RPC layer, could be considered.

# **Chapter 7**

# **Conclusion**

The goal of this diploma thesis was the design and implementation of GOMES, an object-oriented graphical user interface for the object model muti-user extended file system (OMX-FS) offering easy access to the full strength of the OMX-FS file system.

The Java application GOMES was realized based on a case study about how computer users generally work with graphical user-interfaces, especially with user-interfaces of file management systems.

The main design principles of GOMES are its strict use of the object-action paradigm supported by a drag and drop mechanism. For the base functionality of the OMX-FS we tried to use a visualization similar to existing file managers, allowing novice users to profit quickly of GOMES. Additional components, such as the association view, enable the expert to make use of the full strength of the underlying OMX-FS file system.

The XML-RPC protocol has been proved to support the communication between GOMES and the OMX-FS quite well. Modeling its own remote object mechanism allows GOMES to get access to the full functionality of the OMX-FS system it is based on. GOMES' method caching technique makes it possible to keep the performance penalty of the HTTP based XML-RPC protocol within acceptable boundaries.

## **Acknowledgments**

I am very grateful to my supervising assistant Gabrio Rivera for always having the time to answer my questions and beeing flexible in adding additional functionality to the OMX-FS file system interface. Thanks also to the other members of the GlobIS group, the members of the OMS-Lab and especially to Prof. Moira C. Norrie, for the opportunity of my diploma thesis.

# **Appendix A**

# **Glossary**

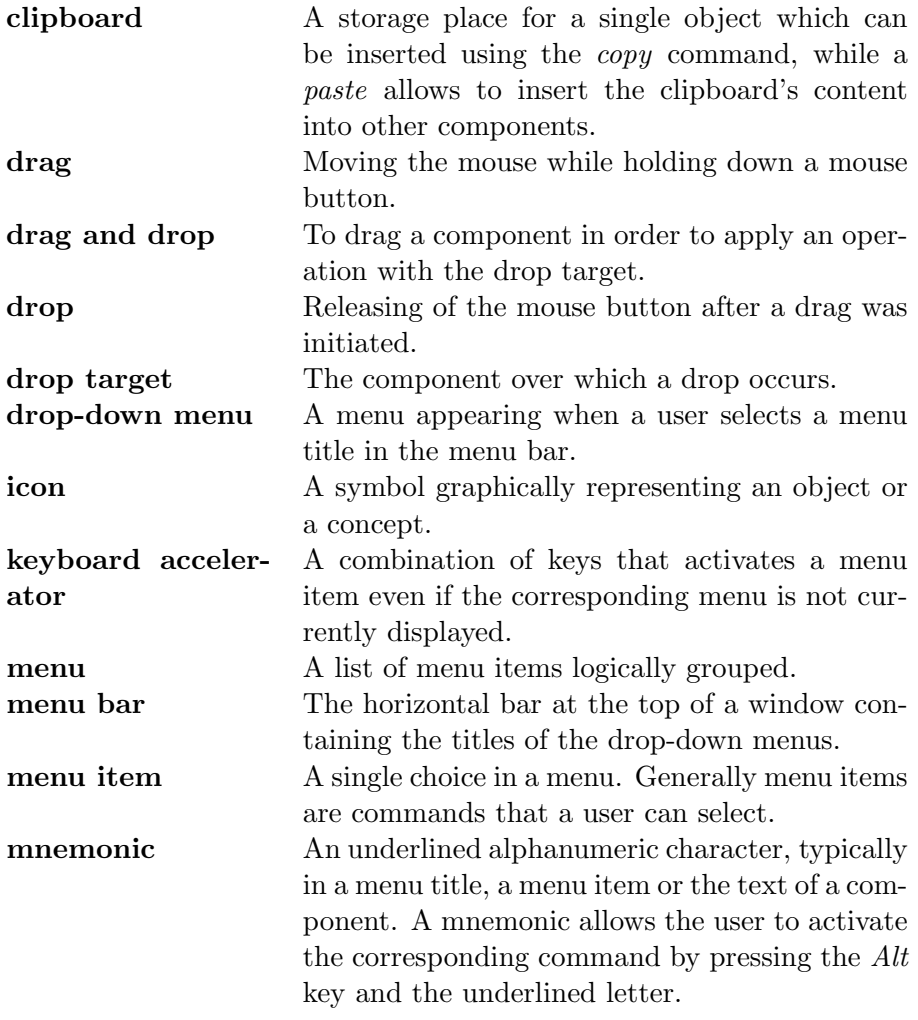

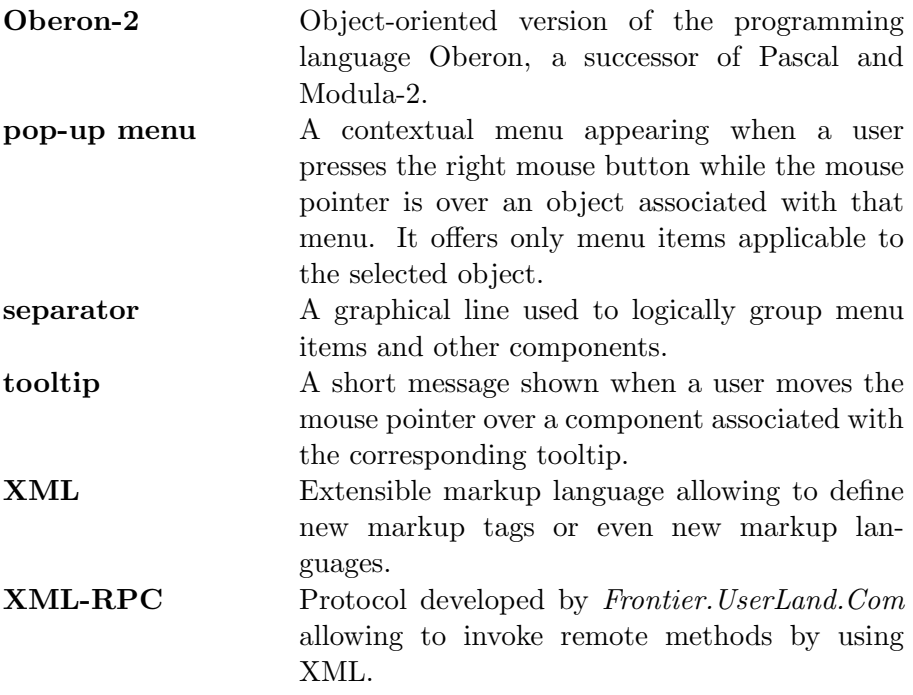

# **Appendix B**

# **API Reference**

The whole GOMES system consists of nine packages which will be described in the following. The gomes package contains the main classes to start the GOMES client application. The maintenance of all remote objects is done by the gomes.core package. Package gomes.event provides some specific events and event listeners, respectively. The classes of the gomes.model package build the model for the whole visualization provided by the gomes.view package. A stub server supporting the system with data based on the local file system is implemented in the gomes.server package. The gomes.util package provides general utility classes while the gomes.view.util package contains view specific utility classes. Last but not least the xmlrpc package implements the XML-RPC protocol specified by *Frontier.UserLand.Com* allowing the Java virtual machine to communicate with the Oberon OMX-FS.

# **B.1 The** *gomes* **Package**

The gomes package contains the startup classes of the GOMES system. Desktop is the main class of the whole system which will start the graphical user interface. OMXFS builds the entry point to the OMX-FS whereas OMXFileSystem provides the base functionality of the OMX-FS file system.

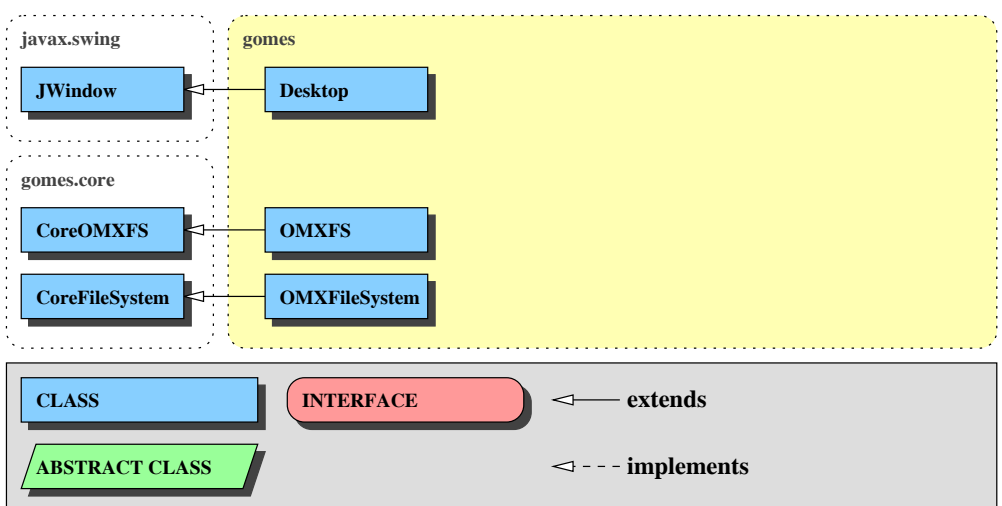

Figure B.1: The *gomes* package

## **gomes.Desktop**

java.lang.Object

java.awt.Component java.awt.Container java.awt.Window javax.swing.JWindow

public *Desktop* extends JWindow implements GOMESObjectSelectionListener

Desktop and main application of the OMX file system.

### **Fields**

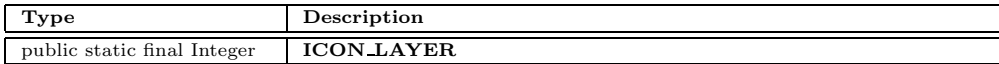

#### **Constructors**

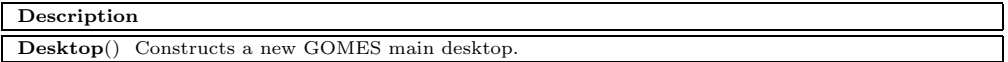

#### **Methods**

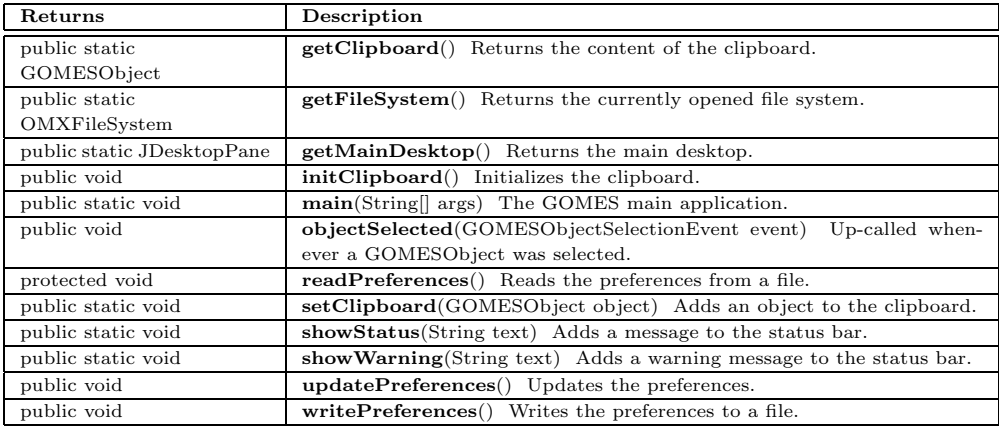

## **gomes.OMXFileSystem**

java.lang.Object gomes.core.RPCObject gomes.core.CoreFileSystem

public *OMXFileSystem* extends CoreFileSystem

Remote object of the 'OMXFS.Filesystem' type specified by the OMX-FS.

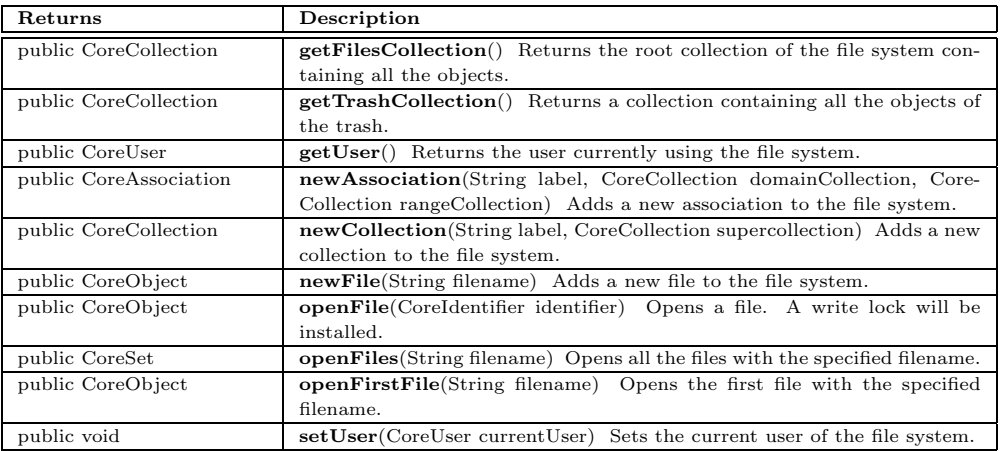

## **gomes.OMXFS**

java.lang.Object gomes.core.RPCObject gomes.core.CoreOMXFS

public *OMXFS* extends CoreOMXFS

Remote object of the 'OMXFS' static methods specified by the OMX-FS.

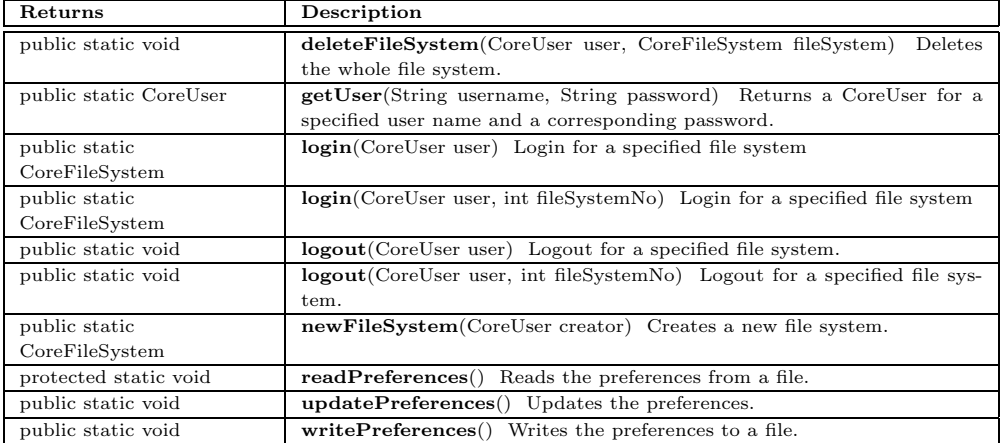

## **B.2 The** *gomes.core* **Package**

The gomes.core package is responsible for the mapping of the Oberon OMX-FS objects to the Java GOMES system by maintaining the whole remote-object framework. RPCObject is the base class of all remote objects. The RPC-

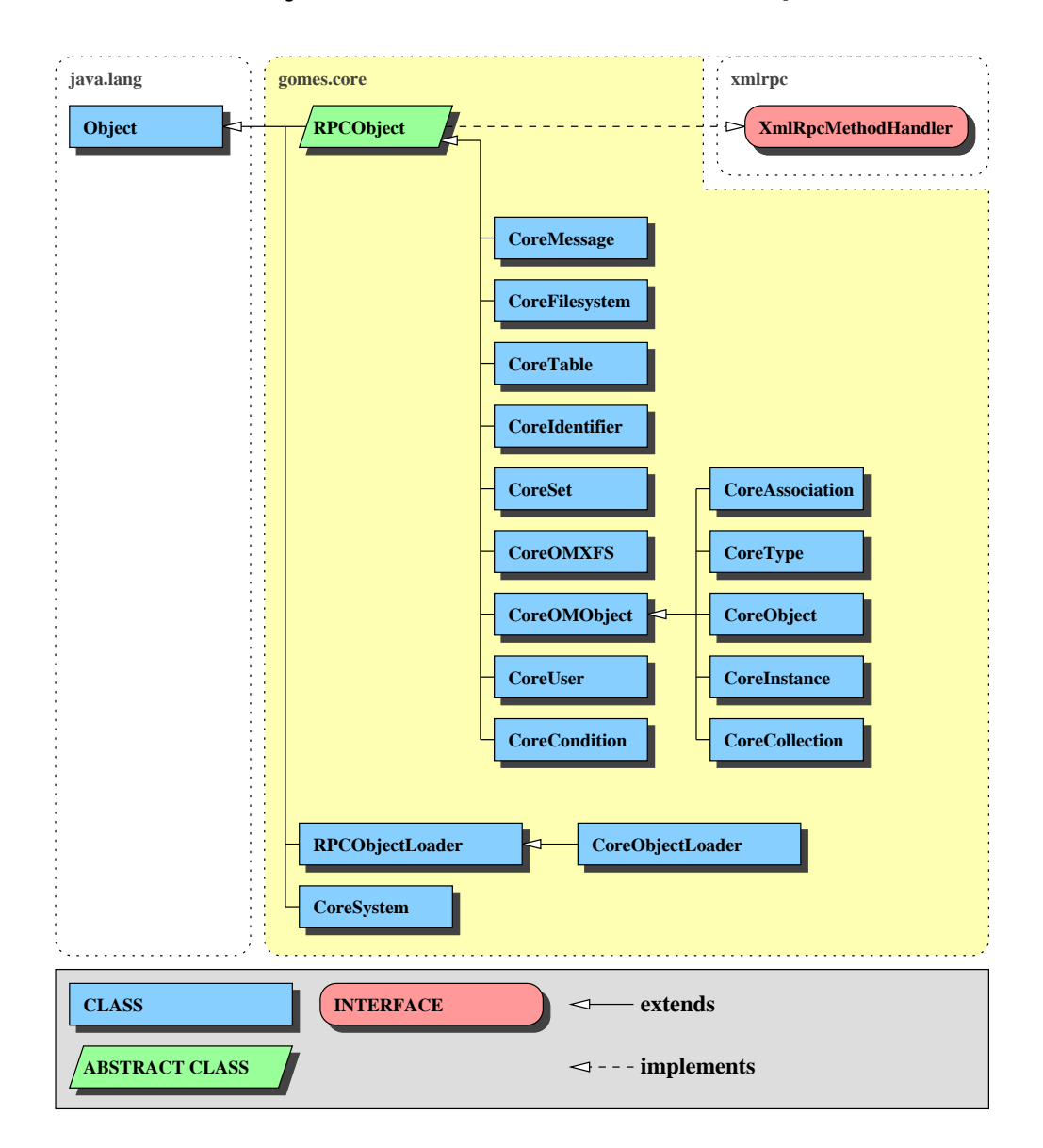

Figure B.2: The *gomes.core* package

ObjectLoader is a dynamic object loader invoked every time a new remote object has to be generated. The user can dynamically add new classes to a mapping table which will be used loading remote objects. The CoreObject-Loader is the specific RPCObjectLoader extension for the OMX-FS, providing the corresponding mapping of Oberon types to Java classes (e.g. the OMX-FS

type OMCore.Association is mapped to the Java class gomes.core.Core-Association). The CoreSystem maintains the CoreObjectLoader for the current session. The remaining extensions of the RPCObject class are the corresponding remote objects for the OMX-FS types.

## **gomes.core.CoreAssociation**

java.lang.Object

gomes.core.RPCObject gomes.core.CoreOMObject

public *CoreAssociation* extends CoreOMObject

Remote object of the 'OMCore.Association' type specified by the OMX-FS.

## **Constructors**

## **Description CoreAssociation**(String objectID, XmlRpcMethodHandler methodHandler) Constructs a new CoreAssociation. **CoreAssociation**(String objectID, XmlRpcMethodHandler methodHandler, String label, int access-Mode, Date creationDate, Date modificationDate) Constructs a new CoreAssociation.

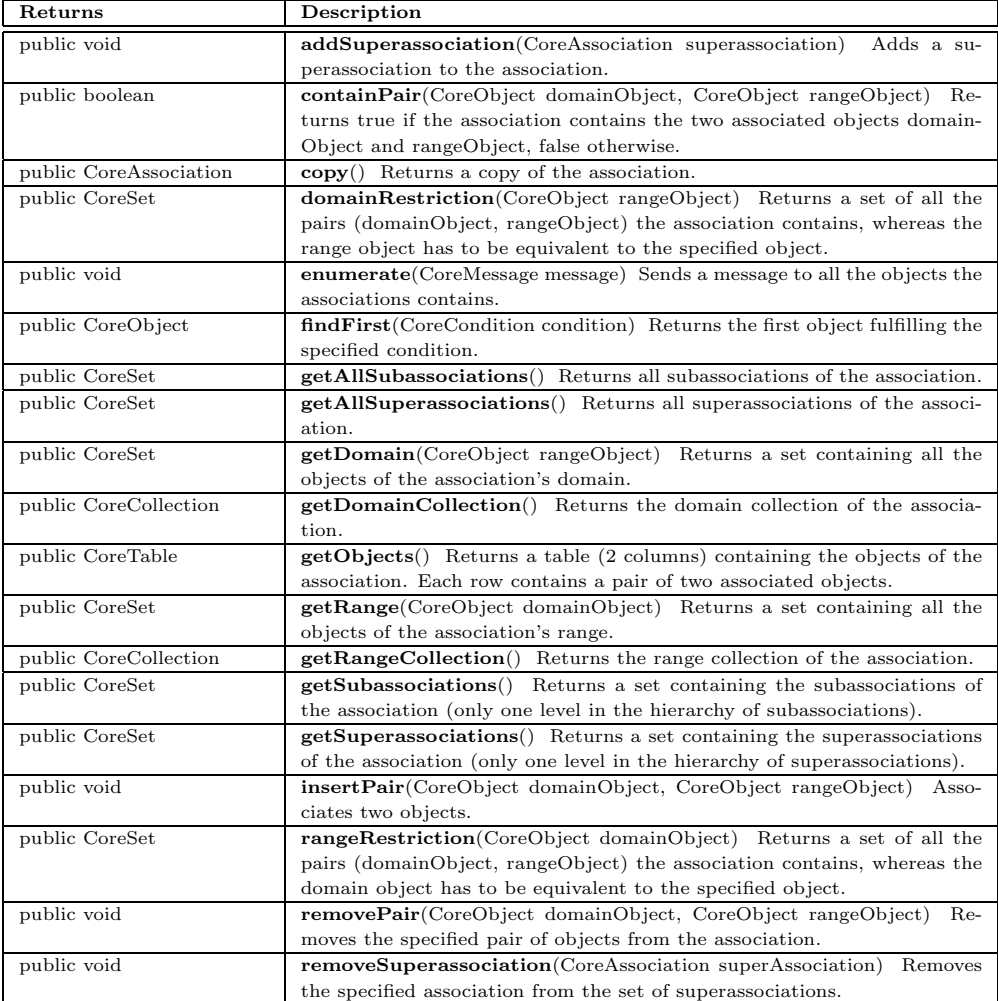

## **gomes.core.CoreObjectLoader**

## java.lang.Object

gomes.core.RPCObjectLoader

public *CoreObjectLoader* extends RPCObjectLoader implements XmlRpcMethodHandler

Object loader for dynamic loading of remote objects. The Oberon types are mapped to the corresponding Java classes to be used loading a new object.

#### **Constructors**

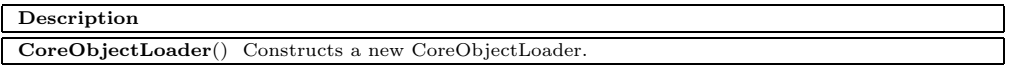

#### **Methods**

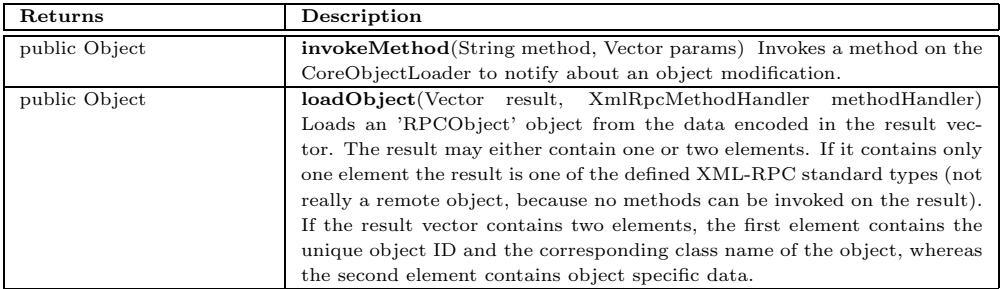

## **gomes.core.CoreCollection**

java.lang.Object

gomes.core.RPCObject gomes.core.CoreOMObject

public *CoreCollection* extends CoreOMObject

Remote object of the 'OMCore.Collection' type specified by the OMX-FS.

#### **Constructors**

## **Description CoreCollection**(String objectID, XmlRpcMethodHandler methodHandler) Constructs a new CoreCollection. **CoreCollection**(String objectID, XmlRpcMethodHandler methodHandler, String label, int accessMode, int size, Date creationDate, Date modificationDate) Constructs a new CoreCollection.

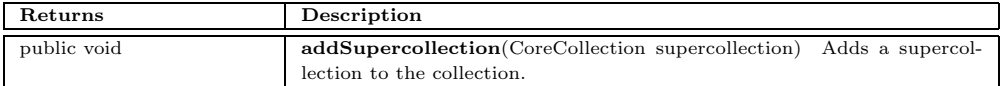

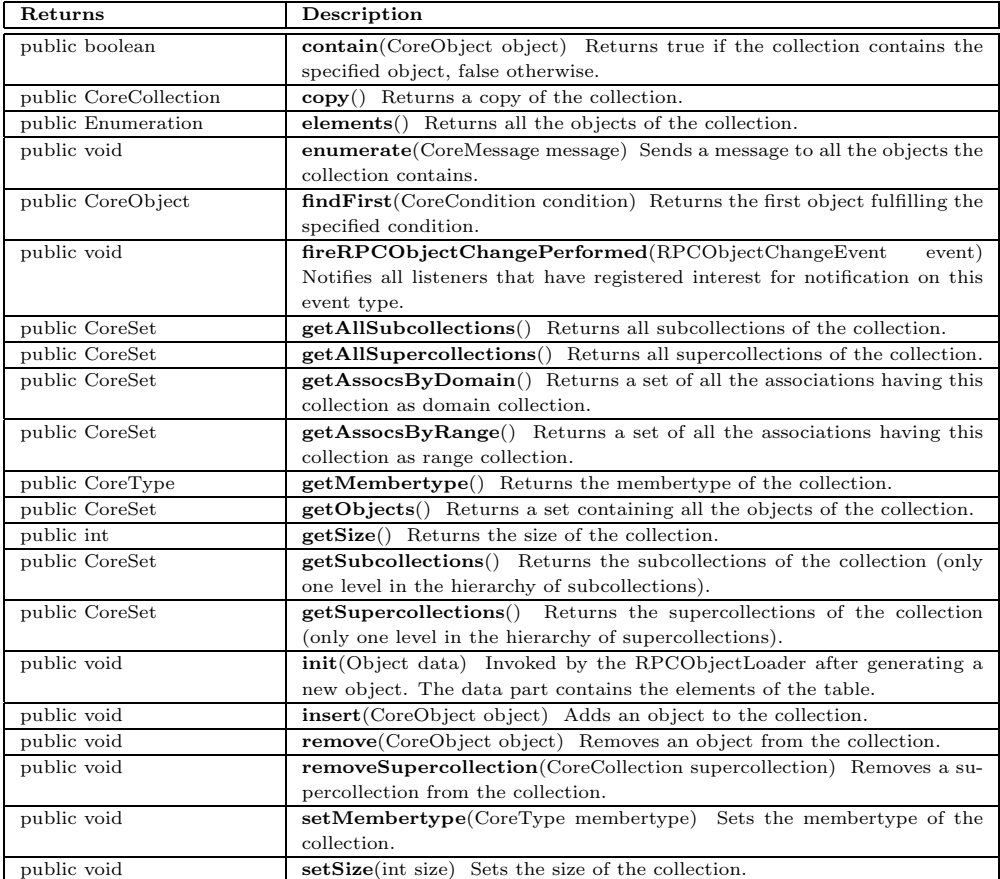

# **gomes.core.CoreCondition**

java.lang.Object

gomes.core.RPCObject

public *CoreCondition* extends RPCObject

Remote object of the 'OMCore.Condition' type specified by the OMX-FS.

#### **Constructors**

## **Description**

**CoreCondition**(String objectID, XmlRpcMethodHandler methodHandler) Constructs a new CoreCondition.

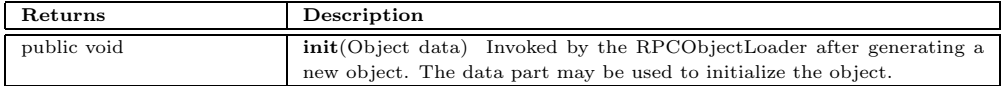

## **gomes.core.CoreFileSystem**

## java.lang.Object gomes.core.RPCObject

public *CoreFileSystem* extends RPCObject

Remote object of the 'OMXFS.Filesystem' type specified by the OMX-FS.

#### **Constructors**

## **Description CoreFileSystem**(String objectID, XmlRpcMethodHandler methodHandler) Constructs a new Core-FileSystem.

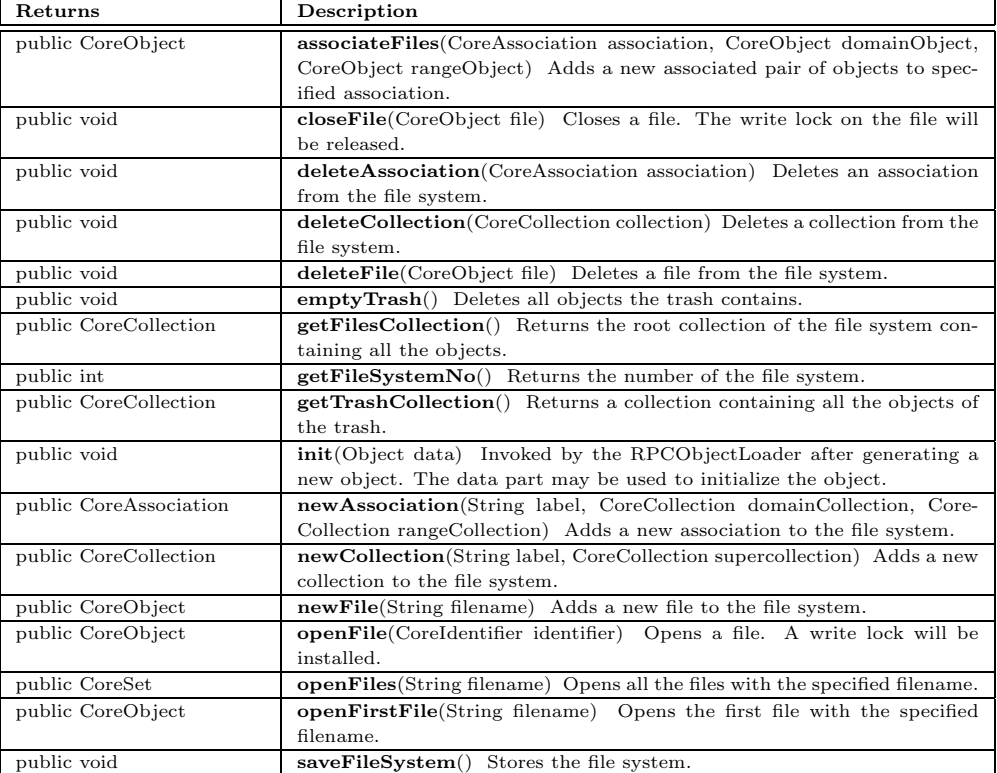

## **gomes.core.CoreIdentifier**

java.lang.Object

gomes.core.RPCObject

public *CoreIdentifier* extends RPCObject

Remote object of the 'OMCore.Identifier' type specified by the OMX-FS.

#### **Constructors**

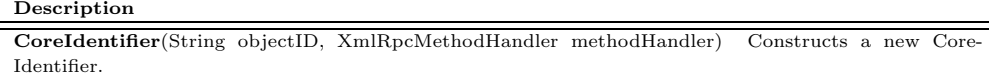

## **Methods**

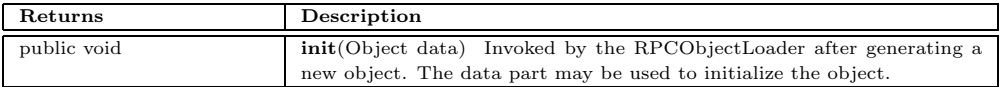

## **gomes.core.CoreInstance**

java.lang.Object gomes.core.RPCObject

gomes.core.CoreOMObject

public *CoreInstance* extends CoreOMObject

Remote object of the 'OMCore.Instance' type specified by the OMX-FS.

#### **Constructors**

## **Description CoreInstance**(String objectID, XmlRpcMethodHandler methodHandler) Constructs a new Core-Instance. **CoreInstance**(String objectID, XmlRpcMethodHandler methodHandler, String label, int accessMode, Date creationDate, Date modificationDate) Constructs a new CoreInstance.

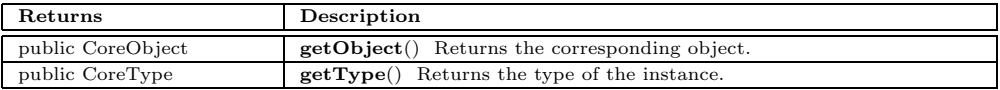

## **gomes.core.CoreMessage**

java.lang.Object gomes.core.RPCObject

public *CoreMessage* extends RPCObject

Remote object of the 'OMCore.Message' type specified by the OMX-FS.

**Constructors**

**Description CoreMessage**(String objectID, XmlRpcMethodHandler methodHandler) Constructs a new Core-Message.

## **Methods**

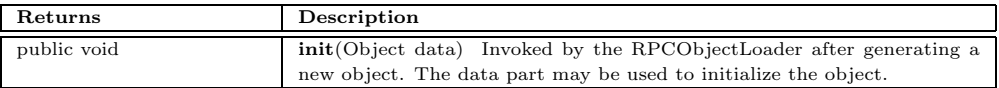

## **gomes.core.CoreObject**

java.lang.Object gomes.core.RPCObject gomes.core.CoreOMObject

public *CoreObject* extends CoreOMObject

Remote object of the 'OMCore.Object' type specified by the OMX-FS.

## **Constructors**

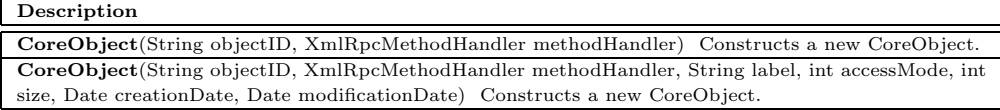

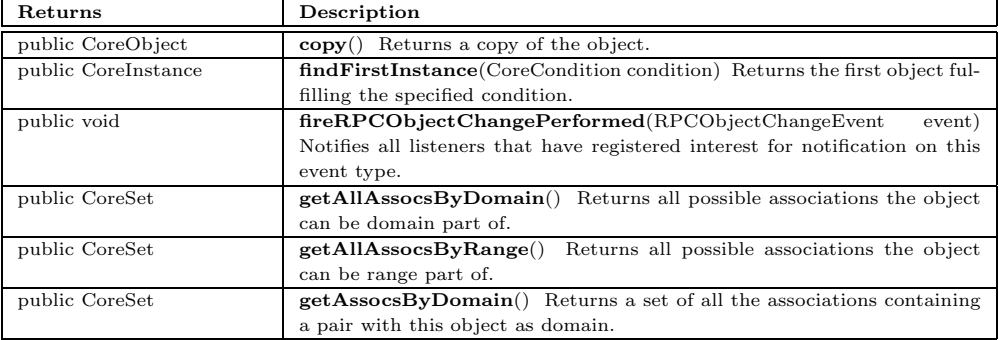

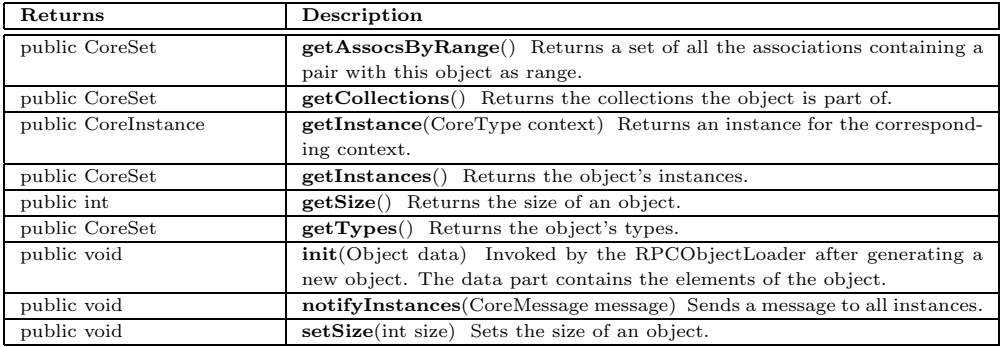

# **gomes.core.CoreOMObject**

java.lang.Object

gomes.core.RPCObject

public *CoreOMObject* extends RPCObject

Remote object of the 'OMCore.OMObject' type specified by the OMX-FS. Each CoreOMObject has a label, an access mode, a creation date and a modification date.

## **Fields**

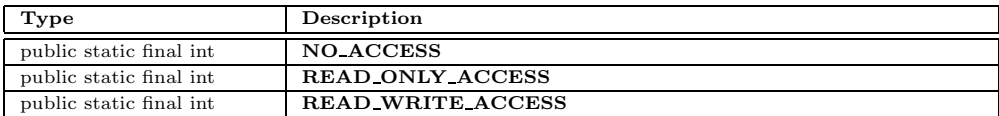

## **Constructors**

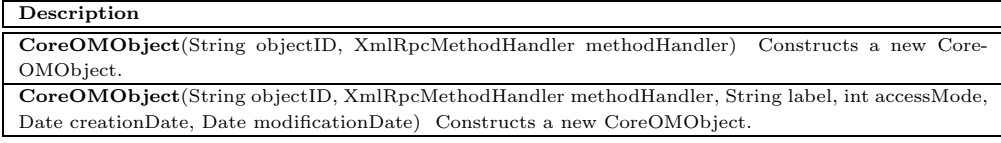

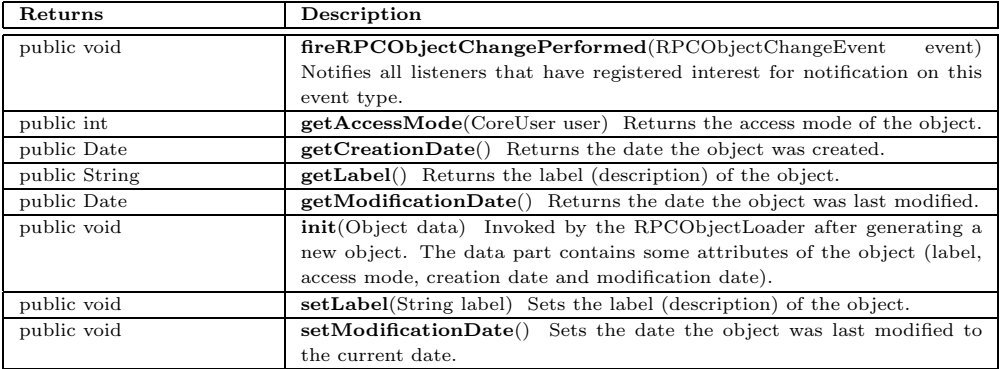

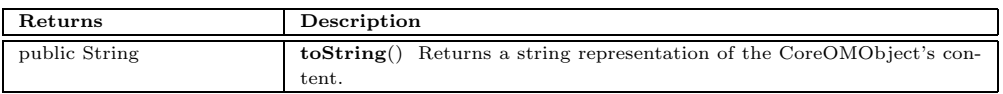

## **gomes.core.CoreOMXFS**

java.lang.Object

gomes.core.RPCObject

public *CoreOMXFS* extends RPCObject

Remote object of the 'OMXFS' static methods specified by the OMX-FS.

#### **Constructors**

**Description CoreOMXFS**() Constructs a new CoreOMXFS.

### **Methods**

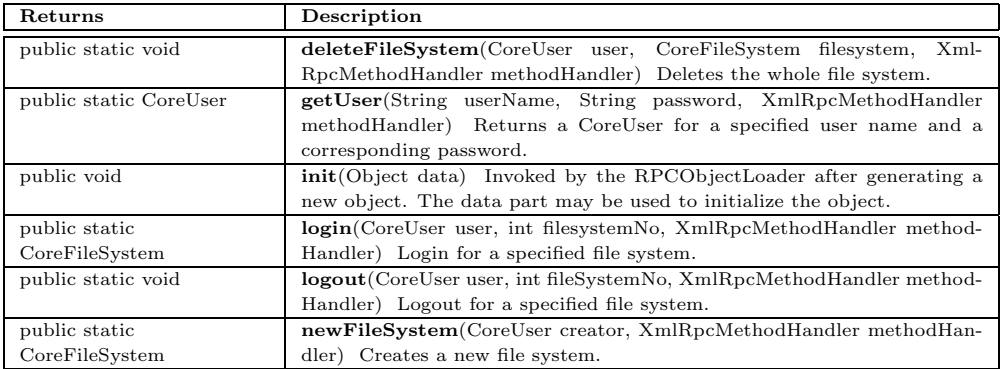

## **gomes.core.CoreSet**

java.lang.Object gomes.core.RPCObject

public *CoreSet* extends RPCObject

Remote object of the 'ADTSets.Set' type specified by the OMX-FS.

#### **Constructors**

#### **Description**

**CoreSet**(String objectID, XmlRpcMethodHandler methodHandler) Constructs a new CoreSet.

## **Methods**

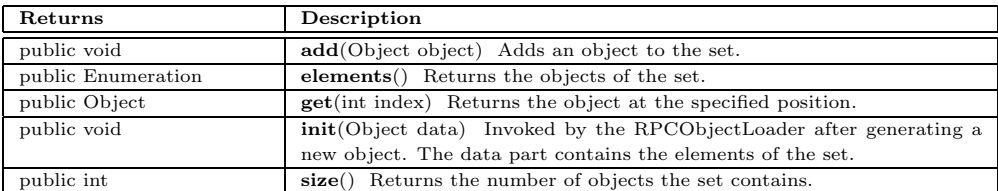

## **gomes.core.CoreSystem**

java.lang.Object

public *CoreSystem* extends Object

Maintains the CoreObjectLoader which will be used to load the remote objects.

### **Constructors**

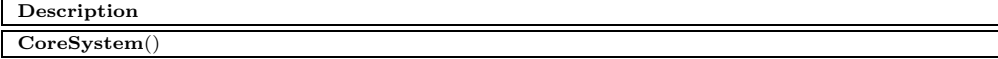

#### **Methods**

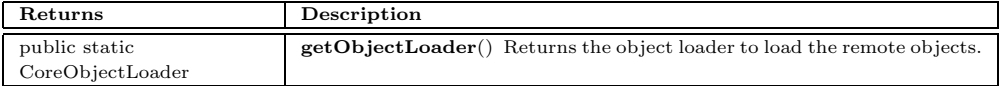

## **gomes.core.CoreTable**

java.lang.Object

gomes.core.RPCObject

public *CoreTable* extends RPCObject

Remote object of the 'ADTTables.Table' type specified by the OMX-FS.

#### **Constructors**

#### **Description**

**CoreTable**(String objectID, XmlRpcMethodHandler methodHandler) Constructs a new CoreTable. **CoreTable**(String objectID, XmlRpcMethodHandler methodHandler, Object data) Constructs a new CoreTable.

## **Methods**

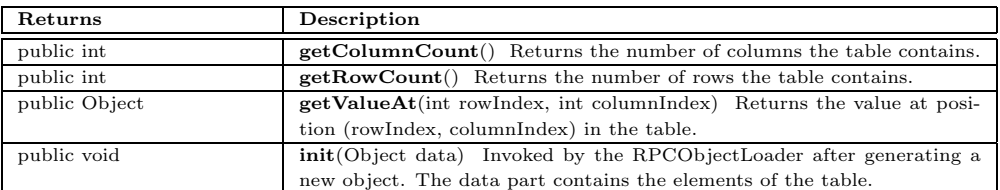

## **gomes.core.CoreType**

java.lang.Object gomes.core.RPCObject gomes.core.CoreOMObject

public *CoreType* extends CoreOMObject

Remote object of the 'OMCore.Type' type specified by the OMX-FS.

## **Constructors**

## **Description CoreType**(String objectID, XmlRpcMethodHandler methodHandler) Constructs a new CoreType. **CoreType**(String objectID, XmlRpcMethodHandler methodHandler, String label, int accessMode, Date creationDate, Date modificationDate) Constructs a new CoreType.

#### **Methods**

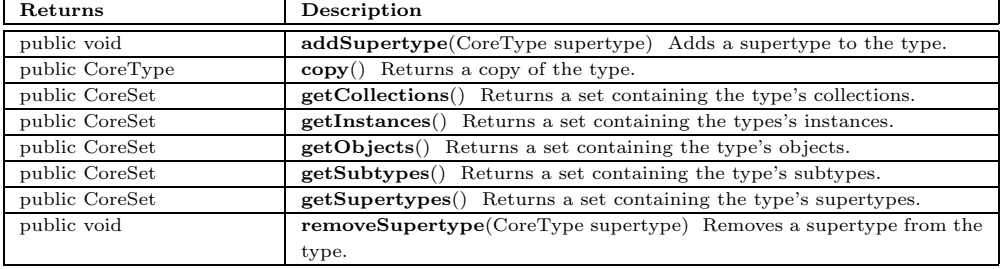

## **gomes.core.CoreUser**

java.lang.Object gomes.core.RPCObject

public *CoreUser* extends RPCObject

Remote object of the 'OMUtilities.User' type specified by the OMX-FS.

## **Constructors**

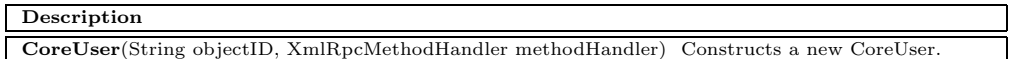

### **Methods**

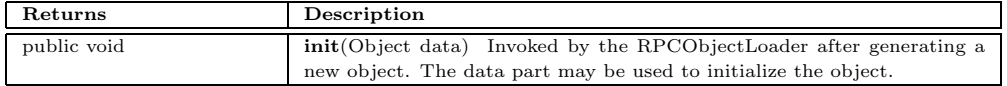

## **gomes.core.RPCObjectLoader**

java.lang.Object

public *RPCObjectLoader* extends Object

Object loader for dynamic loading of remote objects. The user can add new classes to a mapping table which will be used loading remote objects.

## **Constructors**

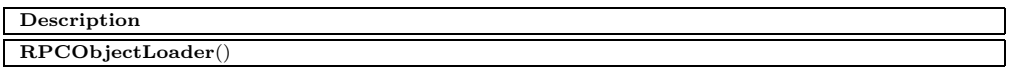

#### **Methods**

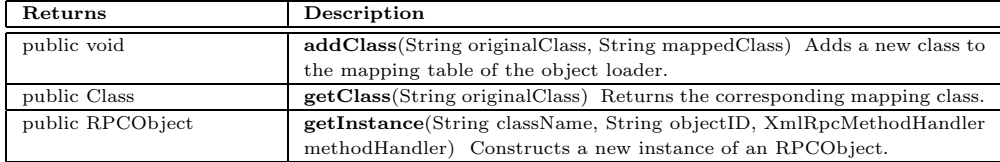

## **gomes.core.RPCObject**

#### java.lang.Object

public abstract *RPCObject* extends Object implements XmlRpcMethodHandler

Base class of all remote objects. Each remote object has a unique object identifier which will be used to identify operations on a specific object.

## **Fields**

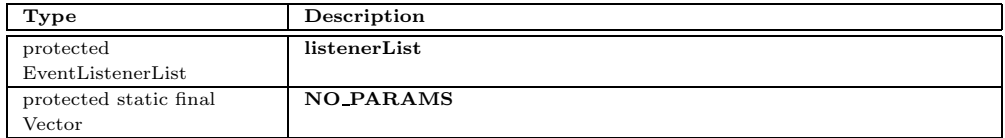

## **Constructors**

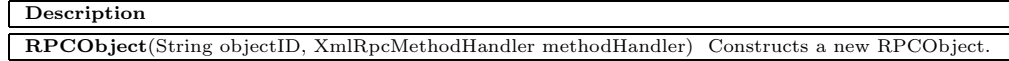

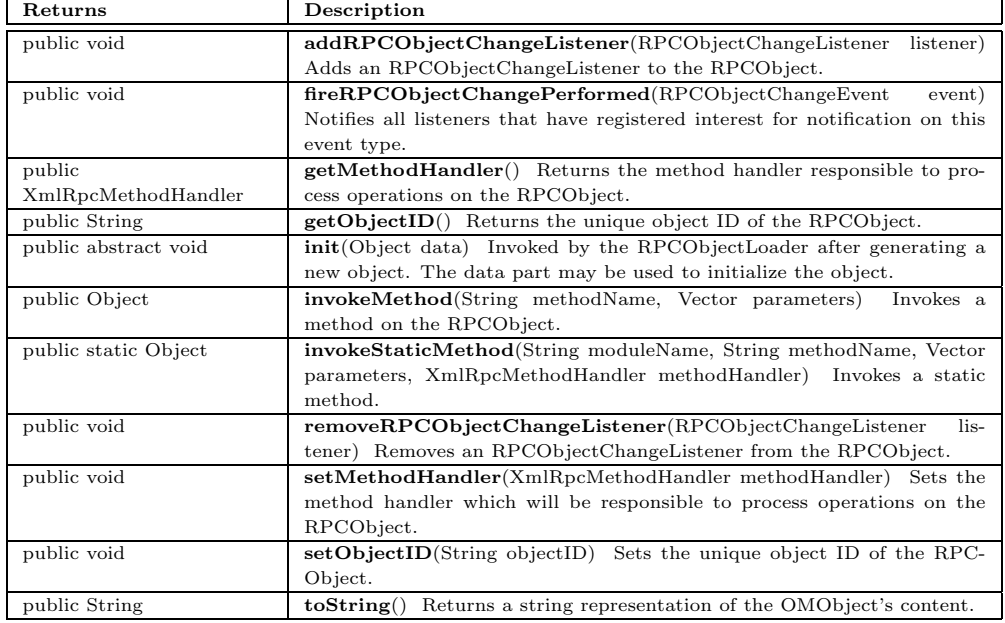

# **B.3 The** *gomes.event* **Package**

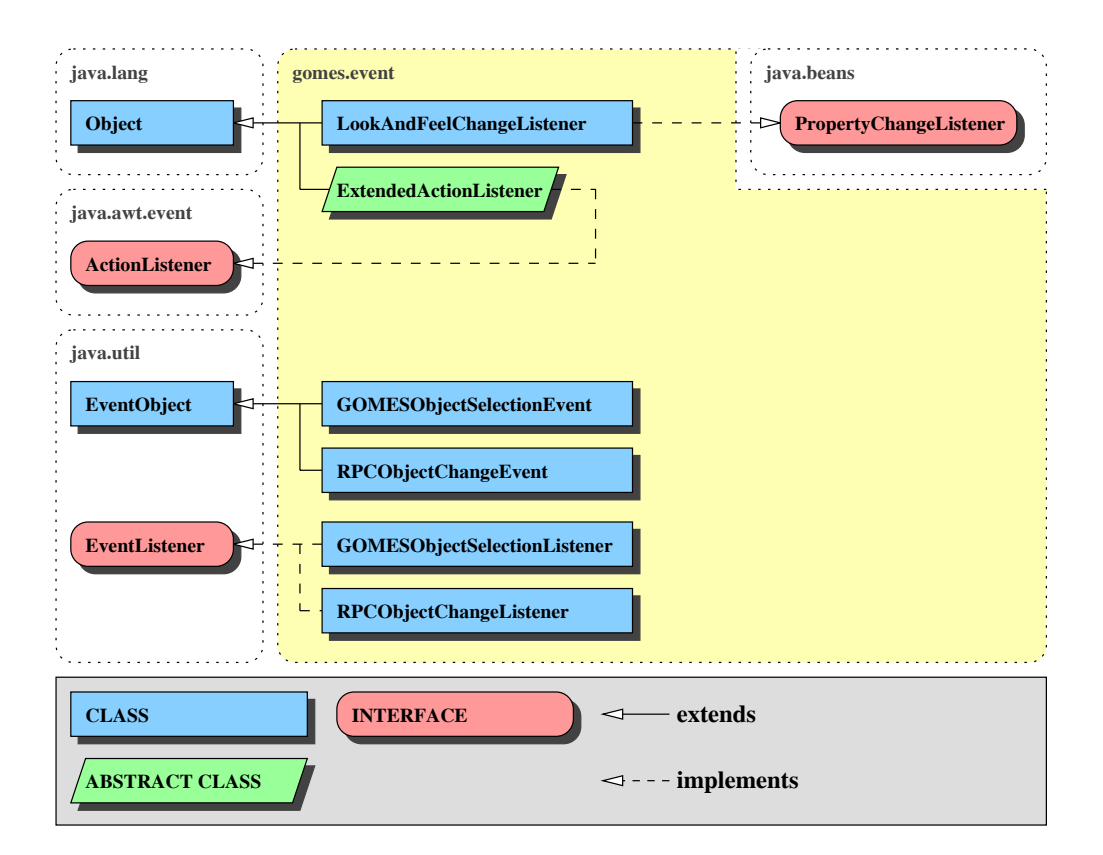

The gomes.event package contains classes responsible for event handling. Look-

Figure B.3: The *gomes.event* package

AndFeelChangeListener is listening for changes to the look and feel of the desktop. ExtendendActionListener allows to bind an object to a specific action. A GOMESObjectSelectionEvent is fired each time an object is selected, while GOMESObjectSelectionListener is listening for these selection events. RPCObjectChangeListener and RPCObjectChangeEvent are used to guarantee GOMES' consistency to the OMX-FS.

## **gomes.event.ExtendedActionListener**

java.lang.Object

public abstract *ExtendedActionListener* extends Object implements ActionListener

An action listener allowing to bind an object to an action.

## **Constructors**

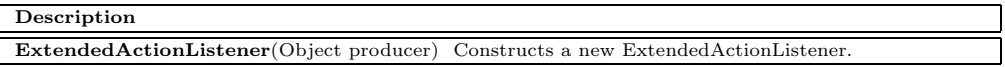

## **Methods**

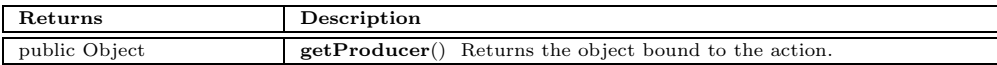

## **gomes.event.GOMESObjectSelectionEvent**

java.lang.Object

java.util.EventObject

public *GOMESObjectSelectionEvent* extends EventObject

Event indicating that an GOMESObject was selected.

#### **Fields**

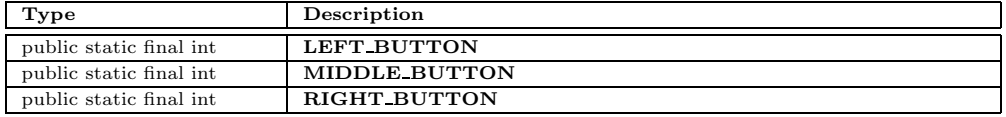

#### **Constructors**

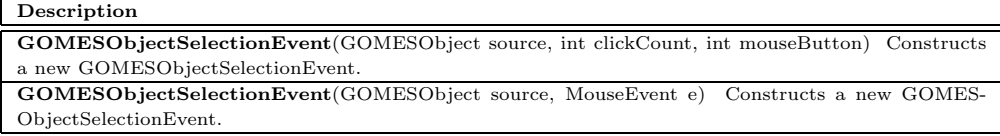

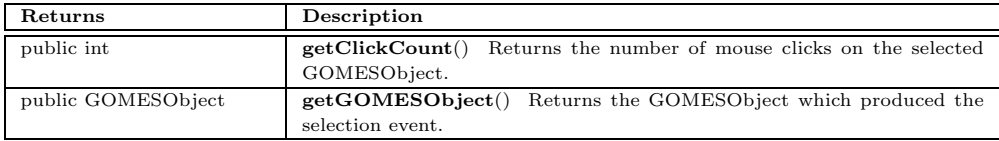

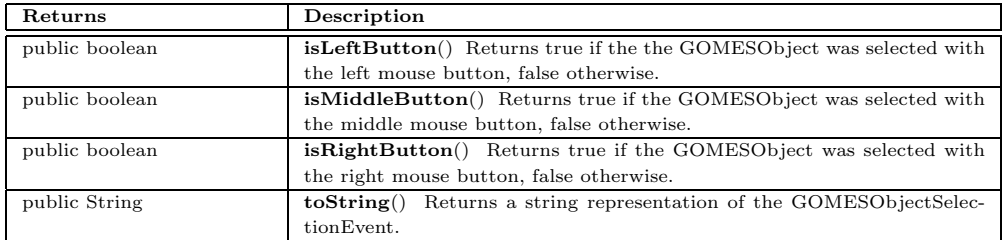

## **gomes.event.GOMESObjectSelectionListener**

public abstract interface *GOMESObjectSelectionListener*

implements EventListener

Interface that a GOMESObjectSelection listener has to implement to receive GOMESObjectSelection events.

#### **Methods**

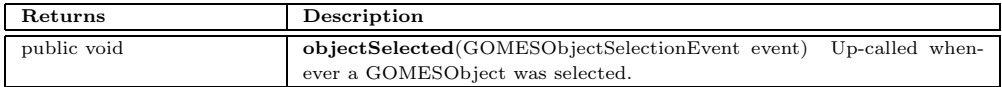

## **gomes.event.LookAndFeelChangeListener**

java.lang.Object

public *LookAndFeelChangeListener* extends Object implements PropertyChangeListener

A look and feel change listener used to handle changes to the look and fell of the application.

## **Constructors**

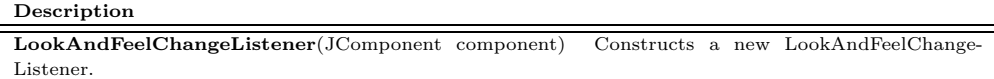

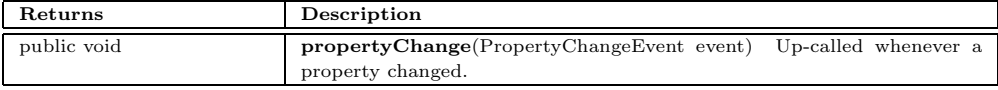

# **gomes.event.RPCObjectChangeEvent**

java.lang.Object

java.util.EventObject

public *RPCObjectChangeEvent* extends EventObject

Event indicating that an RPCObject has changed.

**Fields**

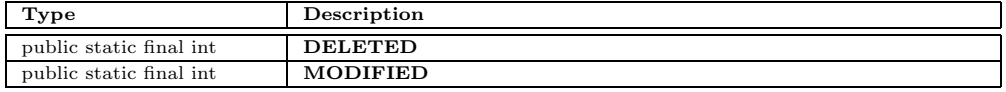

## **Constructors**

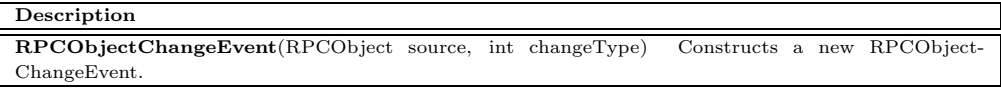

### **Methods**

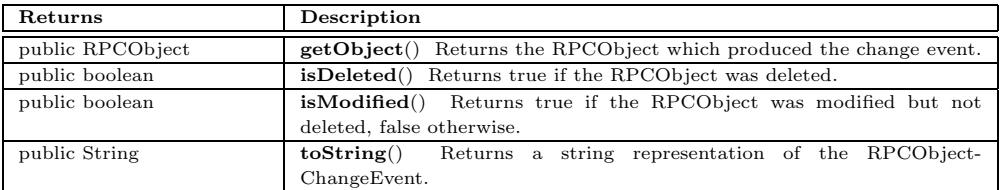

## **gomes.event.RPCObjectChangeListener**

public abstract interface *RPCObjectChangeListener*

implements EventListener

Interface that an RPCObjectChange listener has to implement to receive RPCObjectChange events.

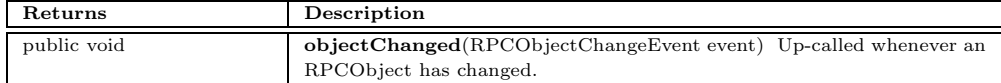

## **B.4 The** *gomes.model* **Package**

The package gomes.model contains the models used by the different views of GOMES. The GOMESObject interface ensures the base functionality of the OMX-FS CoreOMObject. GOMESCollection is an interface to be implemented by objects representing a collection of GOMESObjects. GOMESTableModel is an extension of the TableModel supporting easy access to the underlying objects. The remaining classes are the main models of GOMES based on the corresponding remote core classes.

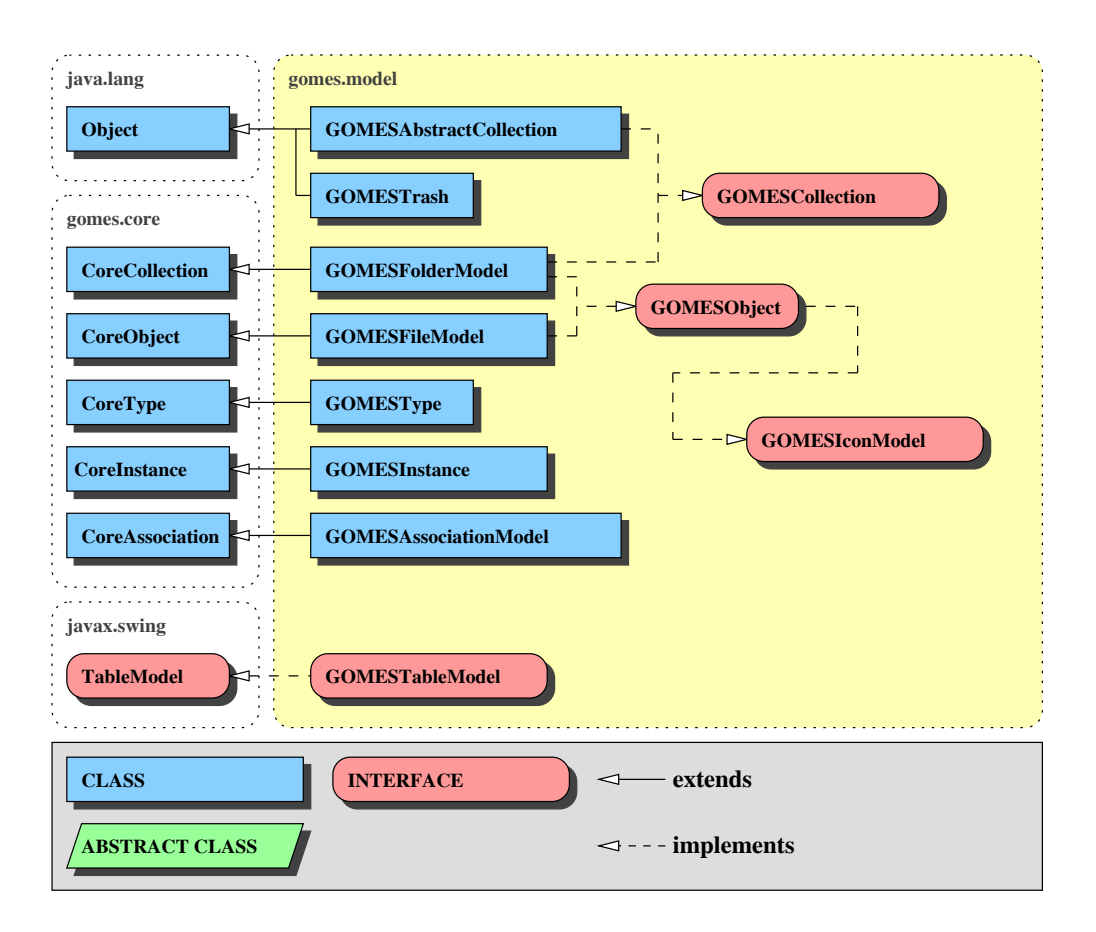

Figure B.4: The *gomes.model* package

## **gomes.model.GOMESAbstractCollection**

java.lang.Object

public *GOMESAbstractCollection* extends Object implements GOMESCollection

Standard implementation of the GOMESCollection interface.

**Constructors**

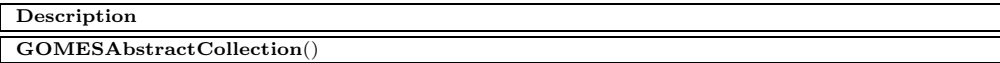

### **Methods**

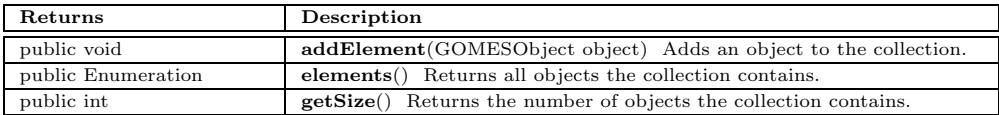

## **gomes.model.GOMESAssociationModel**

java.lang.Object gomes.core.RPCObject gomes.core.CoreOMObject gomes.core.CoreAssociation

public *GOMESAssociationModel* extends CoreAssociation implements GOMESObject

Model of association views.

#### **Constructors**

## **Description**

**GOMESAssociationModel**(CoreAssociation association) Constructs a new GOMESAssociationModel. **GOMESAssociationModel**(CoreAssociation association, ImageIcon smallIcon, ImageIcon largeIcon) Constructs a new GOMESAssociationModel.

**GOMESAssociationModel**(String objectID, XmlRpcMethodHandler methodHandler, String label, int accessMode, Date creationDate, Date modificationDate) Constructs a new GOMESAssociationModel. **GOMESAssociationModel**(String objectID, XmlRpcMethodHandler methodHandler, String label, int accessMode, Date creationDate, Date modificationDate, ImageIcon smallIcon, ImageIcon largeIcon) Constructs a new GOMESAssociationModel.

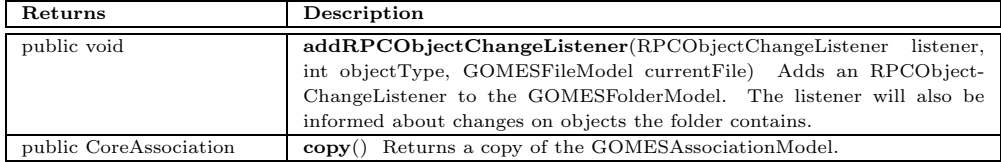

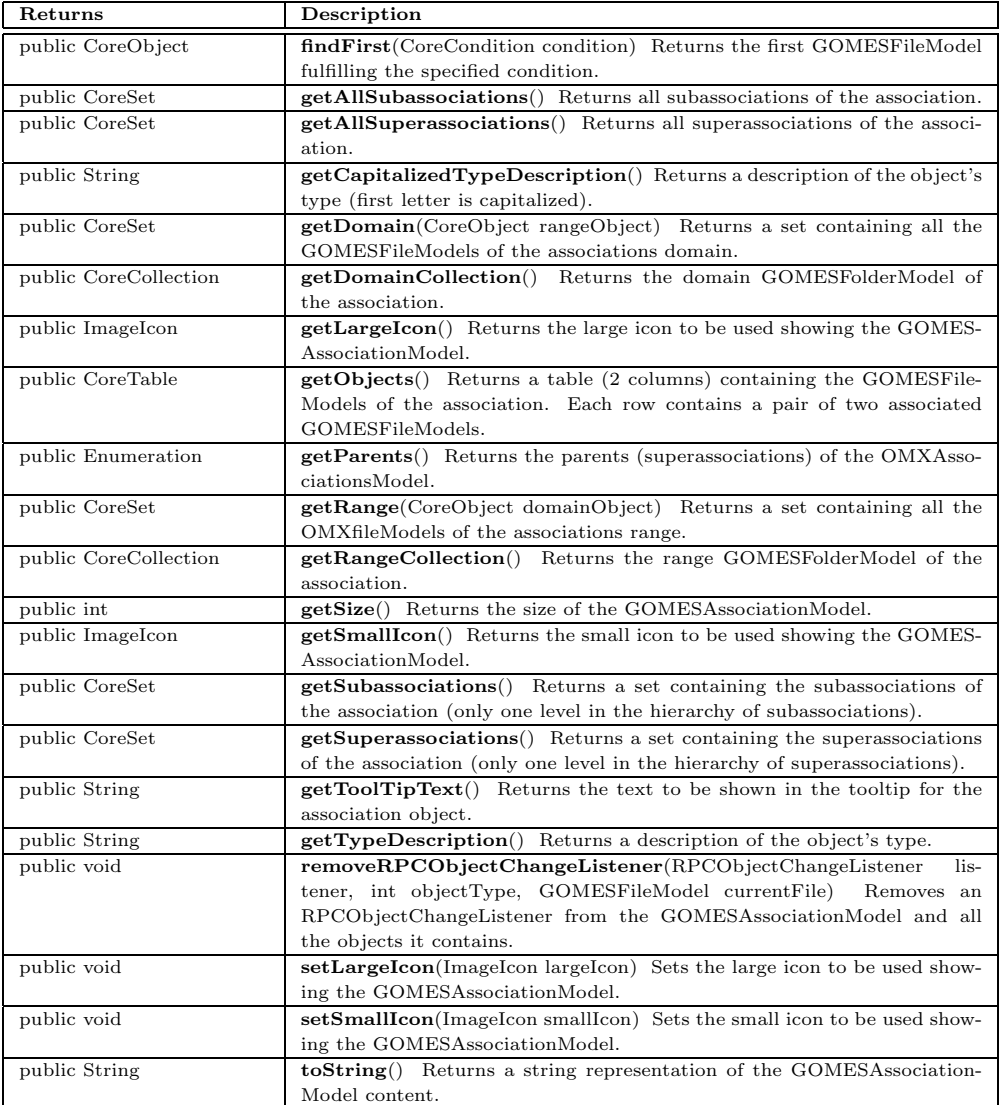

## **gomes.model.GOMESCollection**

public abstract interface *GOMESCollection*

Interface to be implemented by objects representing a collection of GOMESObjects.

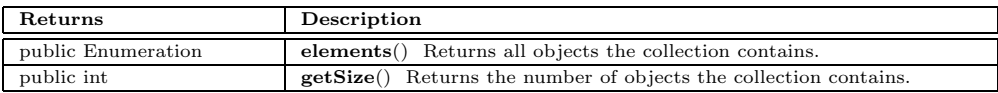

## **gomes.model.GOMESFileModel**

java.lang.Object

gomes.core.RPCObject gomes.core.CoreOMObject gomes.core.CoreObject

public *GOMESFileModel* extends CoreObject implements Comparable, GOMESObject

Model of file views.

#### **Constructors**

**Description GOMESFileModel**(CoreObject coreObject) Constructs a new GOMESFileModel. **GOMESFileModel**(CoreObject coreObject, ImageIcon smallIcon, ImageIcon largeIcon) Constructs a new GOMESFileModel. **GOMESFileModel**(String objectID, XmlRpcMethodHandler methodHandler, String label, int access-Mode, int size, Date creationDate, Date modificationDate) Constructs a new GOMESFileModel. **GOMESFileModel**(String objectID, XmlRpcMethodHandler methodHandler, String label, int access-Mode, int size, Date creationDate, Date modificationDate, ImageIcon smallIcon, ImageIcon largeIcon) Constructs a new GOMESFileModel.

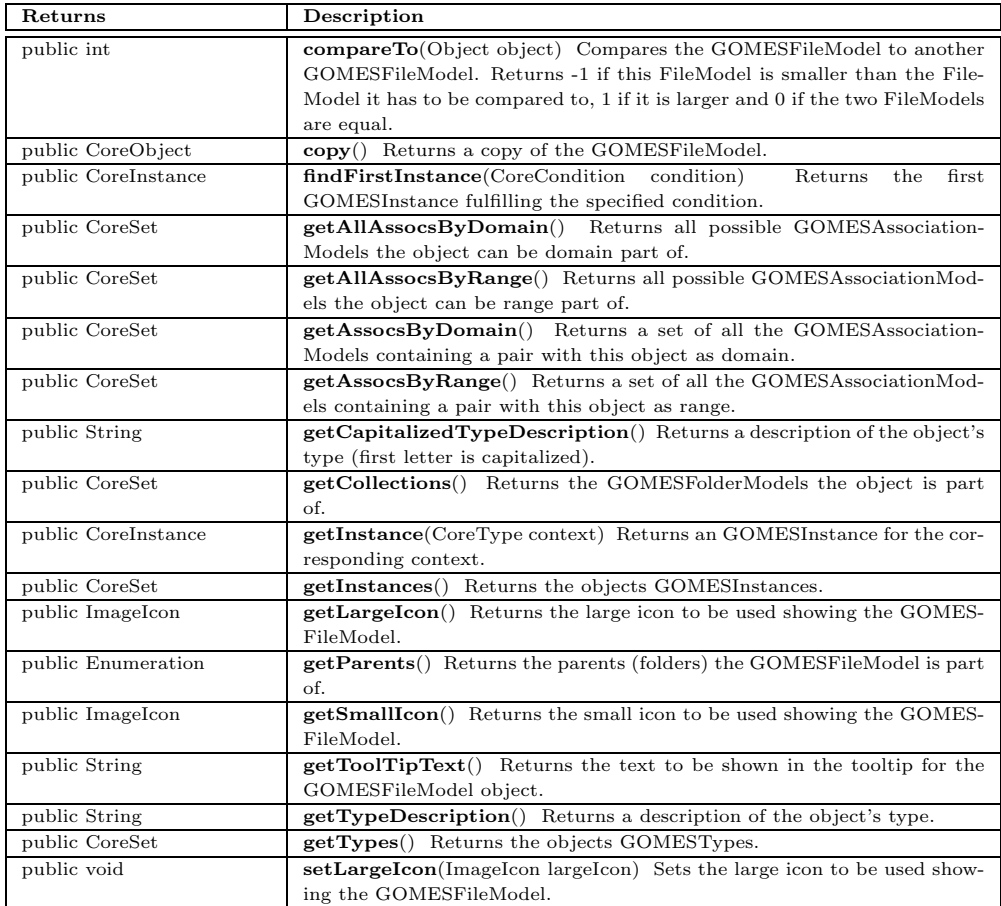

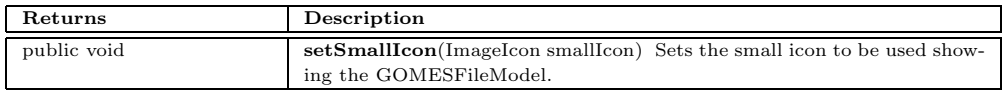

## **gomes.model.GOMESFolderModel**

java.lang.Object

gomes.core.RPCObject gomes.core.CoreOMObject gomes.core.CoreCollection

public *GOMESFolderModel* extends CoreCollection implements GOMESObject, GOMESCollection, GOMESTableModel

Model of folder views.

## **Fields**

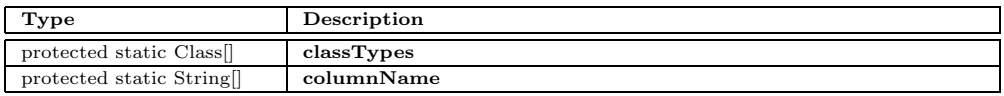

## **Constructors**

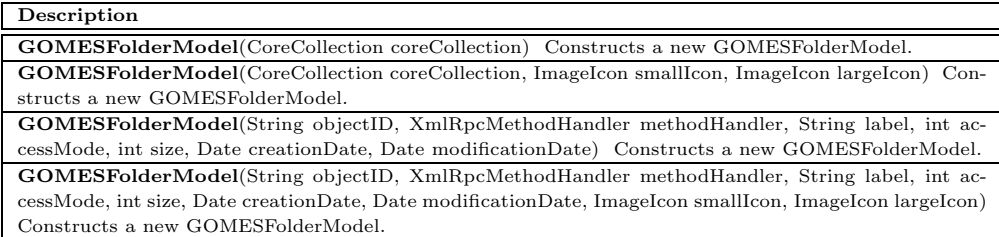

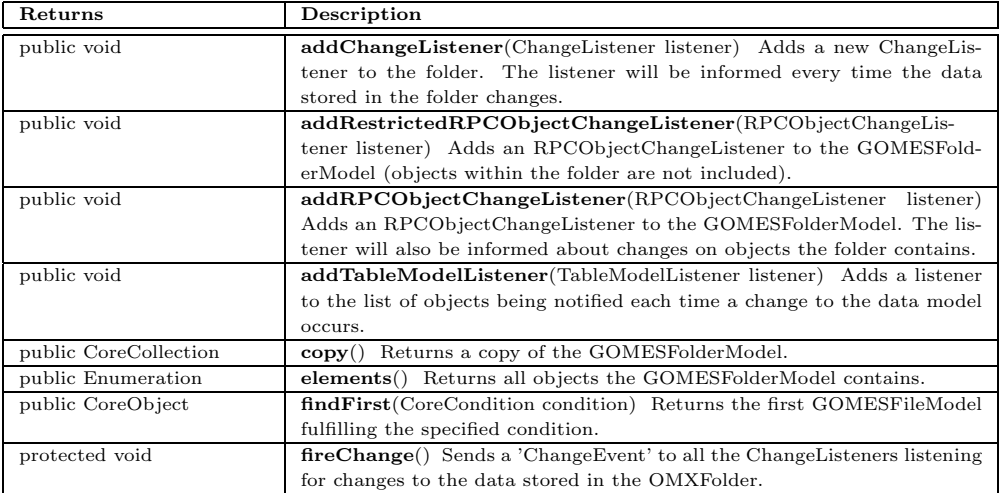

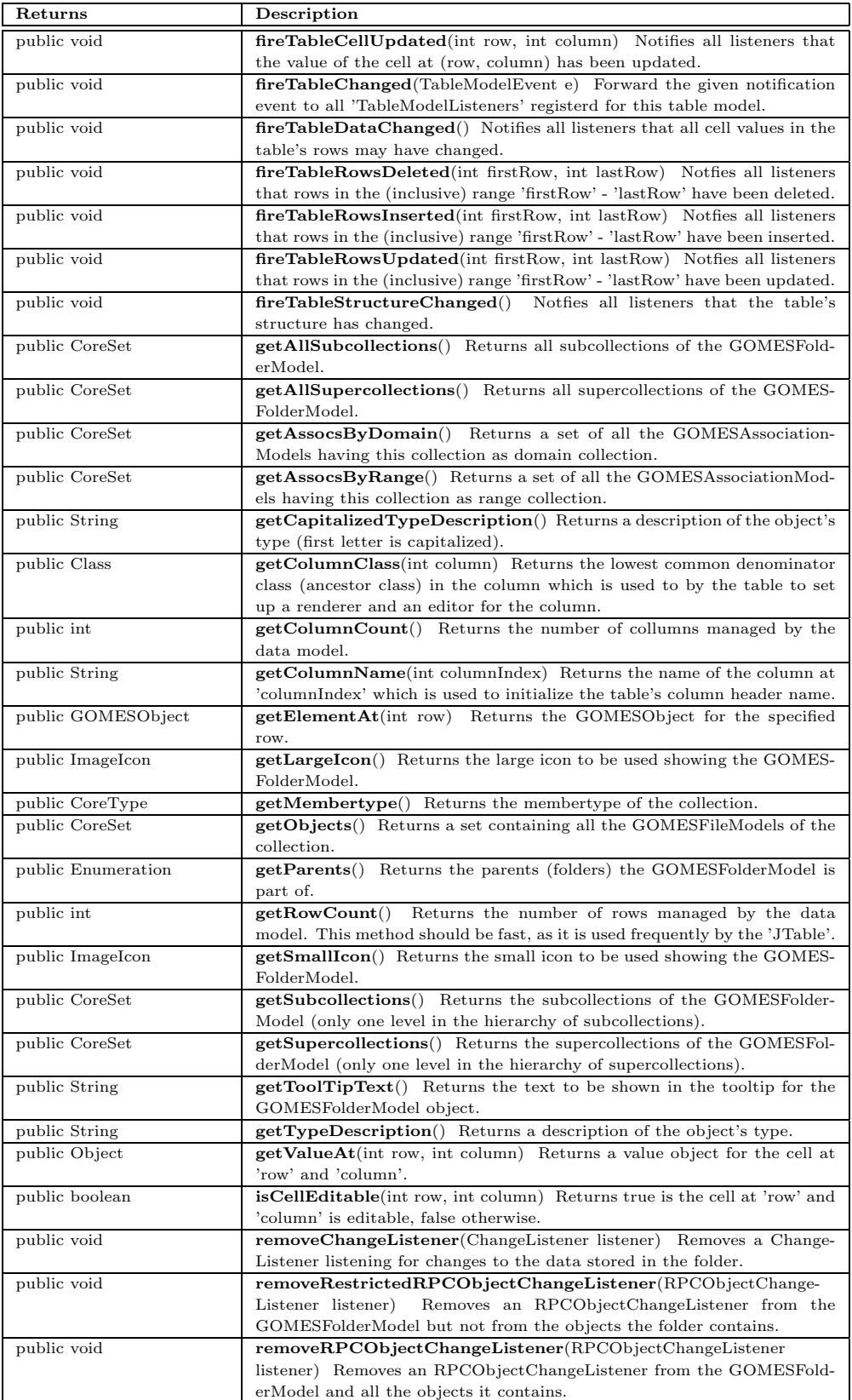

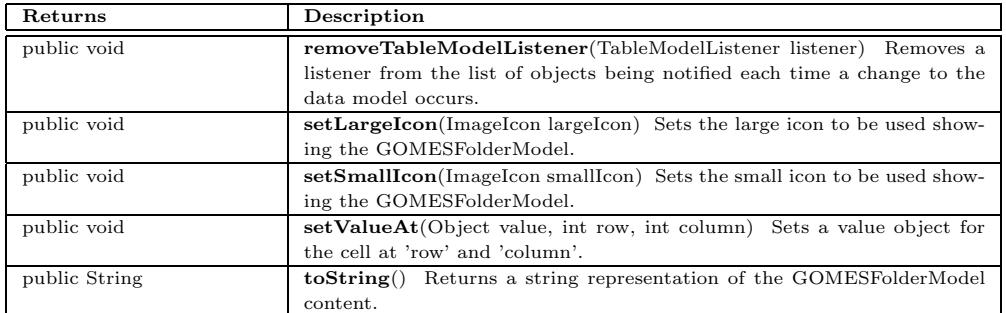

## **gomes.model.GOMESIconModel**

public abstract interface *GOMESIconModel*

Interface for icon models.

## **Methods**

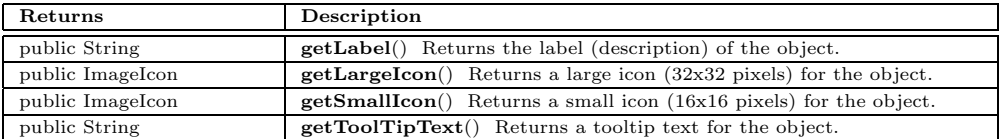

## **gomes.model.GOMESInstance**

java.lang.Object

gomes.core.RPCObject

gomes.core.CoreOMObject

gomes.core.CoreInstance

public *GOMESInstance* extends CoreInstance

Remote object of the 'OMCore.Instance' type specified by the OMX-FS.

## **Constructors**

**Description**

**GOMESInstance**(CoreInstance coreInstance) Constructs a new GOMESInstance.

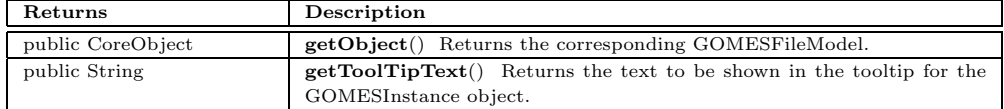

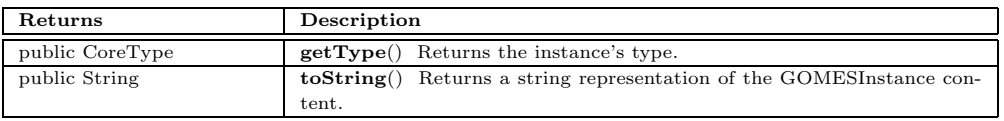

## **gomes.model.GOMESObject**

public abstract interface *GOMESObject*

implements GOMESIconModel

Interface representing the base functionality of the CoreOMObject.

### **Methods**

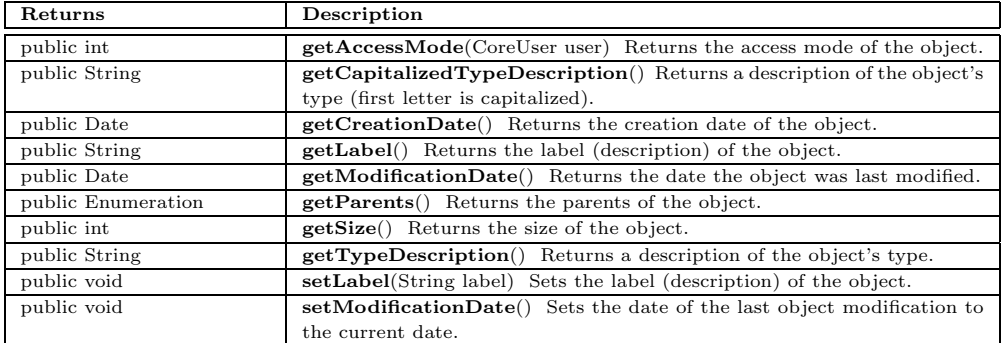

## **gomes.model.GOMESTableModel**

public abstract interface *GOMESTableModel*

implements TableModel

Extension of the TableModel allowing to get the object responsible for the data on a single row.

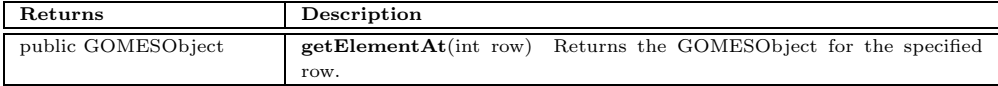
# **gomes.model.GOMESTrash**

java.lang.Object

public *GOMESTrash* extends Object implements GOMESObject

Model representing the trash.

**Constructors**

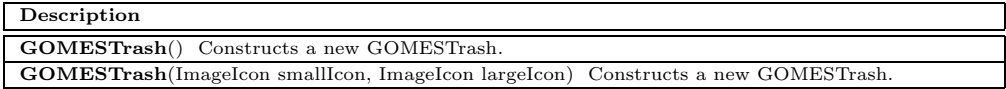

### **Methods**

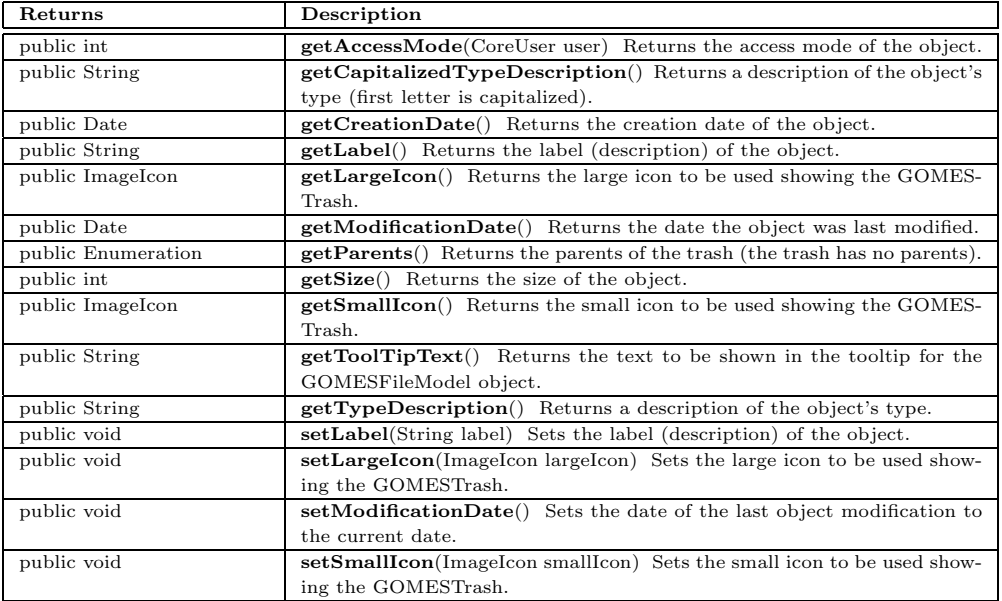

# **gomes.model.GOMESType**

java.lang.Object gomes.core.RPCObject gomes.core.CoreOMObject gomes.core.CoreType

public *GOMESType* extends CoreType

Remote object of the 'OMCore.Type' type specified by the OMX-FS.

## **Constructors**

### **Description**

**GOMESType**(CoreType coreType) Constructs a new GOMESType.

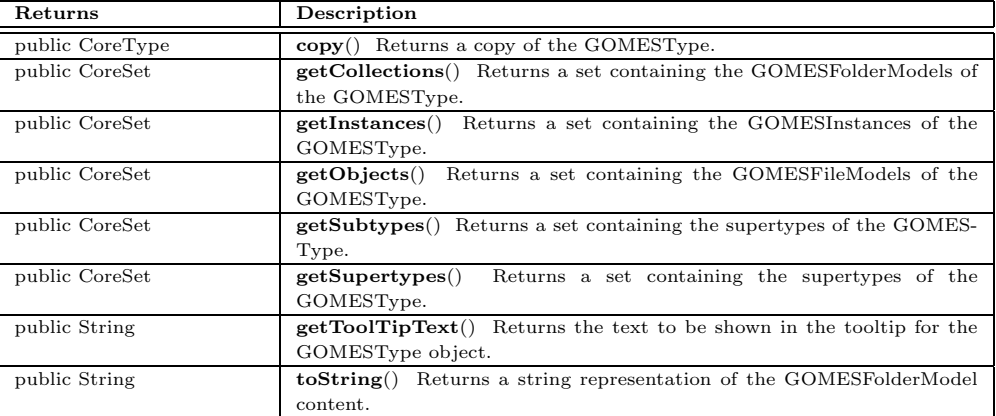

# **B.5 The** *gomes.server* **Package**

The gomes.server package is a stub for the OMX-FS since the OMX-FS does not yet implement the XML-RPC interface. The package simulates the behavior of the OMX-FS providing data based on the local file system. Server is the main class which will start a new server on the specified port. The extensions of ServerRPCObject are representing the corresponding types of the OMX-FS. As soon as the OMX-FS implements the XML-RPC interface, it will be used instead of the gomes.server package.

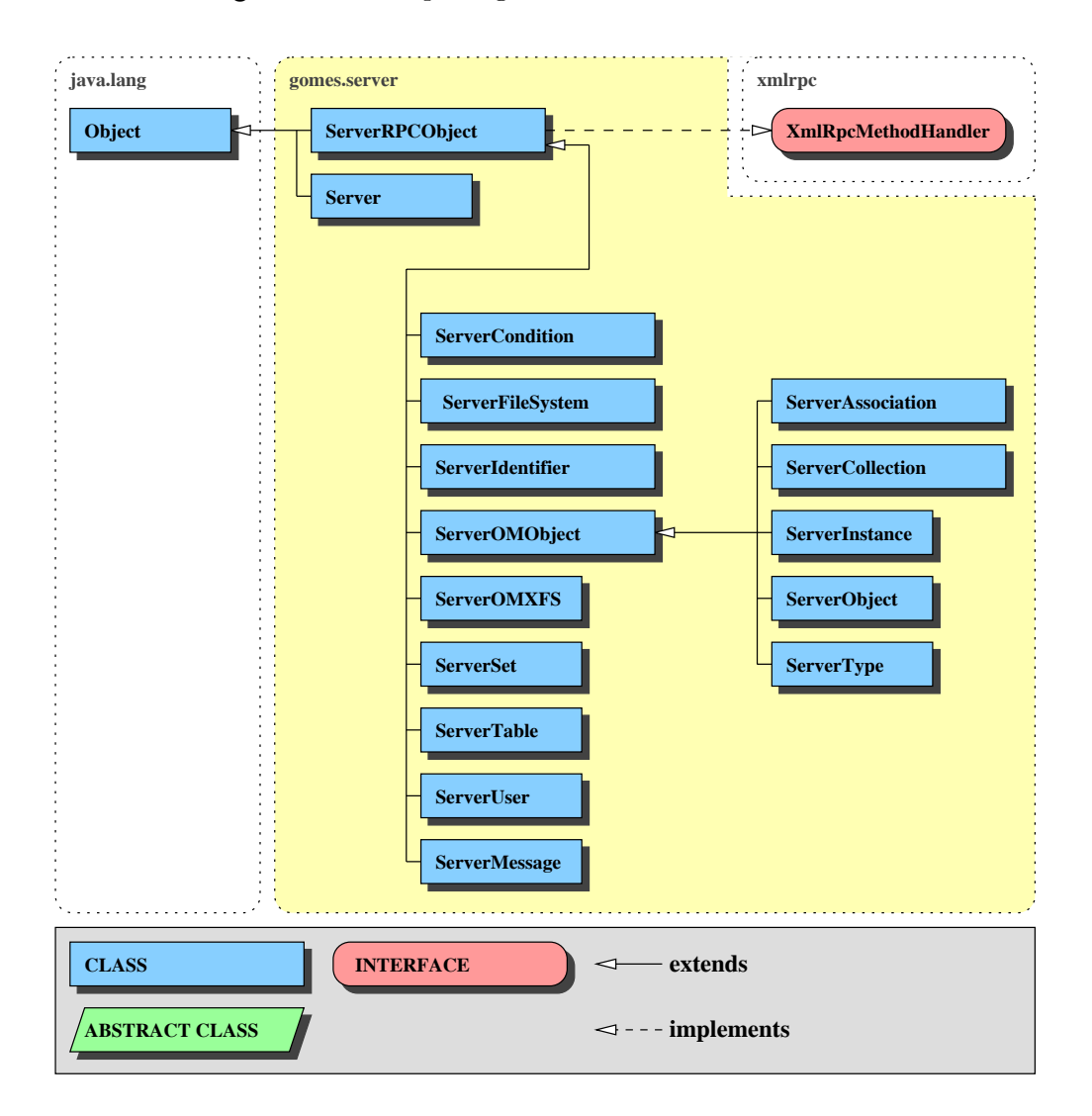

Figure B.5: The *gomes.server* package

# **gomes.server.Server**

java.lang.Object

public *Server* extends Object

Stub server providing data for GOMES.

**Constructors**

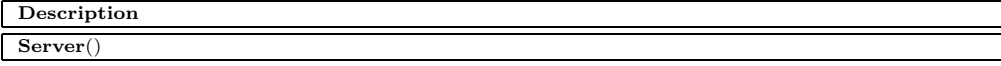

#### **Methods**

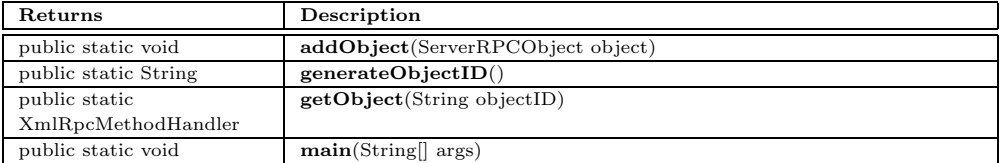

# **gomes.server.ServerAssociation**

java.lang.Object

gomes.server.ServerRPCObject gomes.server.ServerOMObject

public *ServerAssociation* extends ServerOMObject

Server association.

**Constructors**

**Description**

**ServerAssociation**(String label, int accessMode, Date creationDate, Date modificationDate)

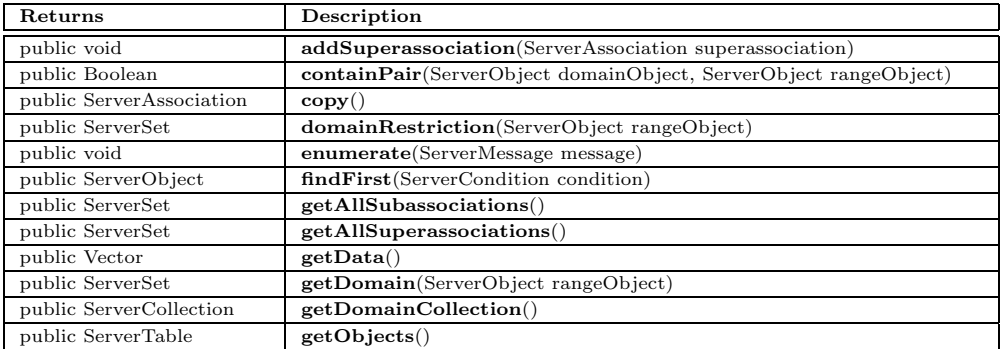

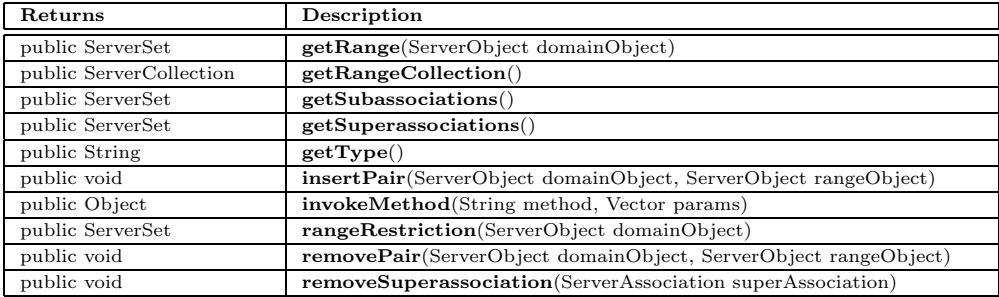

# **gomes.server.ServerCollection**

java.lang.Object

gomes.server.ServerRPCObject gomes.server.ServerOMObject

public *ServerCollection* extends ServerOMObject

Server collection.

**Constructors**

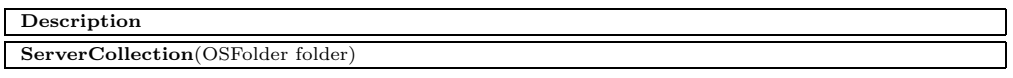

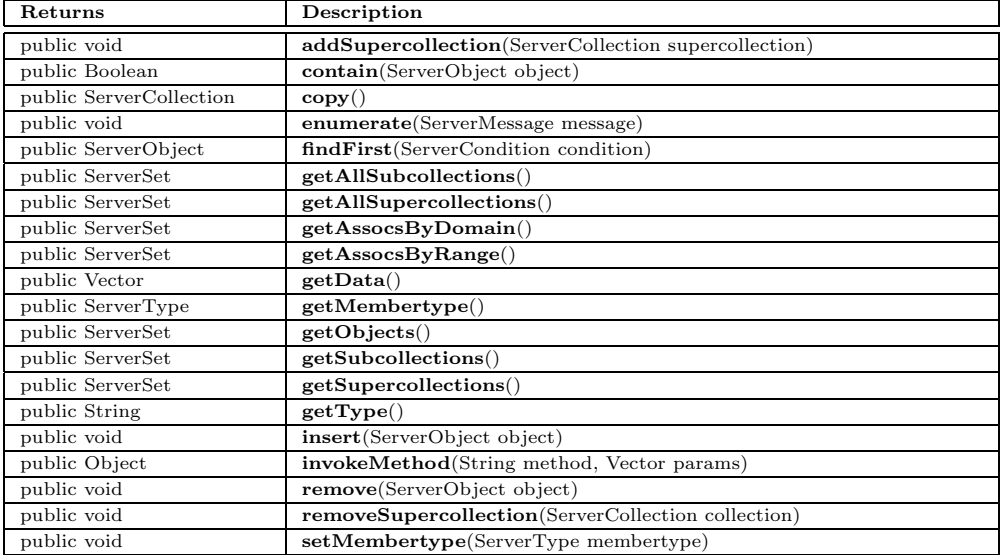

# **gomes.server.ServerCondition**

## java.lang.Object

gomes.server.ServerRPCObject

public *ServerCondition* extends ServerRPCObject

Server condition.

**Constructors**

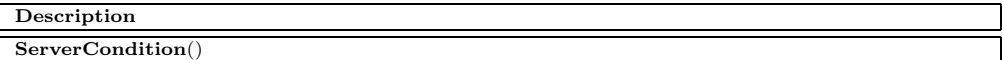

#### **Methods**

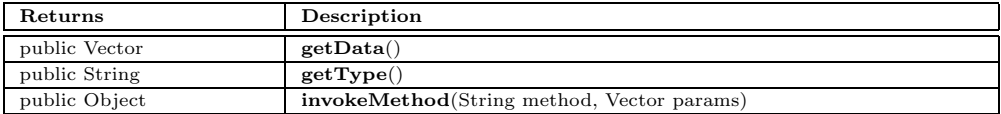

# **gomes.server.ServerFileSystem**

java.lang.Object gomes.server.ServerRPCObject

public *ServerFileSystem* extends ServerRPCObject

Server file system.

**Constructors**

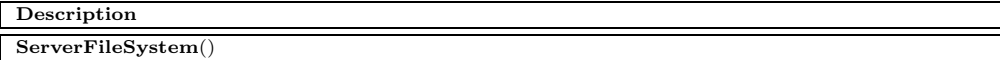

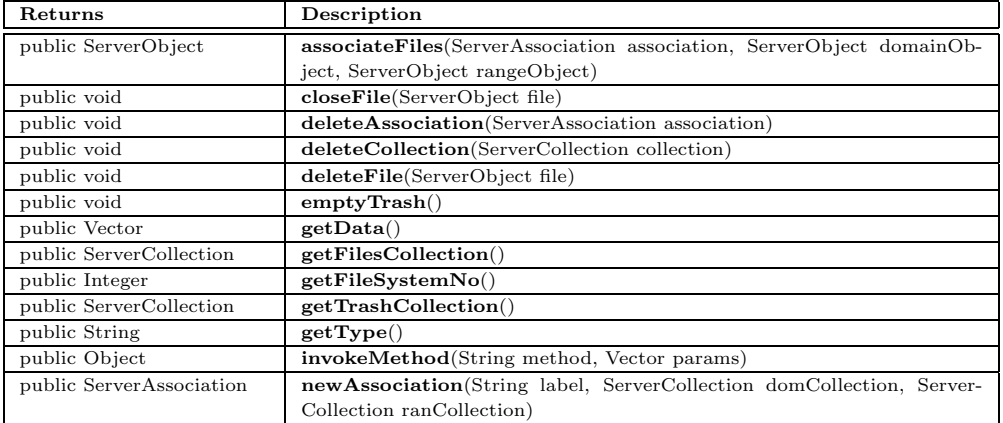

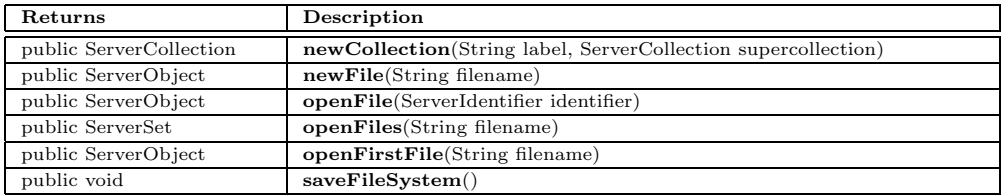

# **gomes.server.ServerIdentifier**

java.lang.Object

gomes.server.ServerRPCObject

public *ServerIdentifier* extends ServerRPCObject

Server identifier.

#### **Constructors**

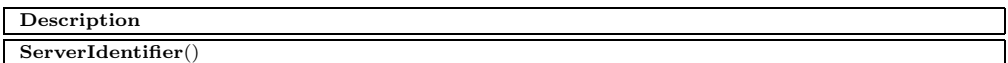

### **Methods**

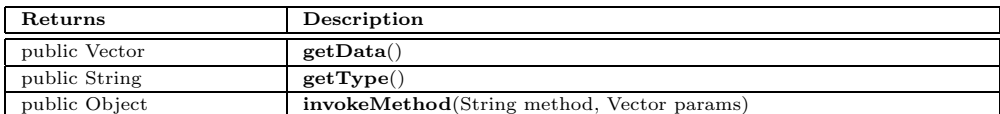

# **gomes.server.ServerInstance**

java.lang.Object

gomes.server.ServerRPCObject gomes.server.ServerOMObject

public *ServerInstance* extends ServerOMObject

Server instance.

**Constructors**

**Description**

**ServerInstance**(String label, int accessMode, Date creationDate, Date modificationDate)

## **Methods**

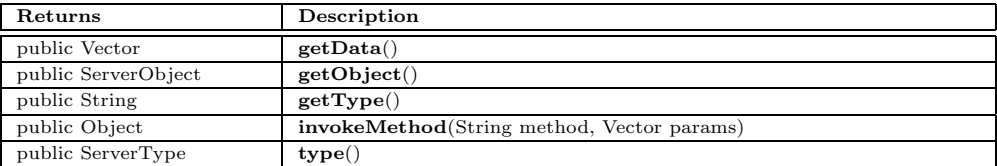

# **gomes.server.ServerMessage**

java.lang.Object

gomes.server.ServerRPCObject

public *ServerMessage* extends ServerRPCObject

Server message.

**Constructors**

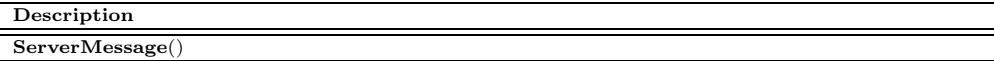

### **Methods**

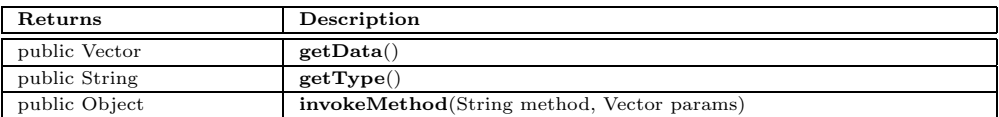

# **gomes.server.ServerObject**

java.lang.Object gomes.server.ServerRPCObject gomes.server.ServerOMObject

public *ServerObject* extends ServerOMObject

Server object.

**Constructors**

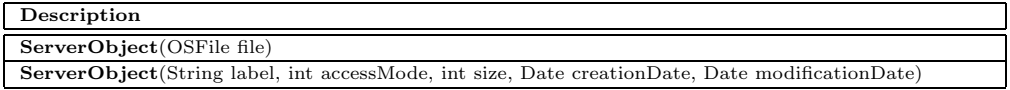

## **Methods**

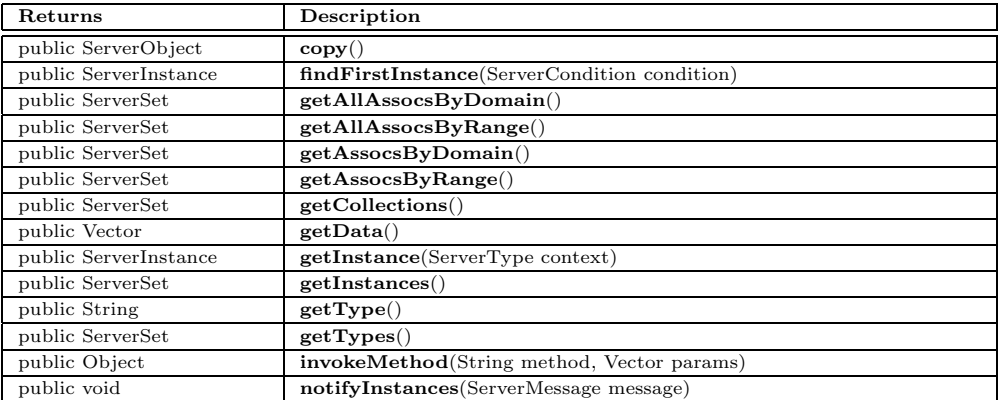

# **gomes.server.ServerOMObject**

java.lang.Object

gomes.server.ServerRPCObject

public *ServerOMObject* extends ServerRPCObject

Server OMObject.

**Constructors**

**Description**

**ServerOMObject**(String label, int accessMode, Date creationDate, Date modificationDate)

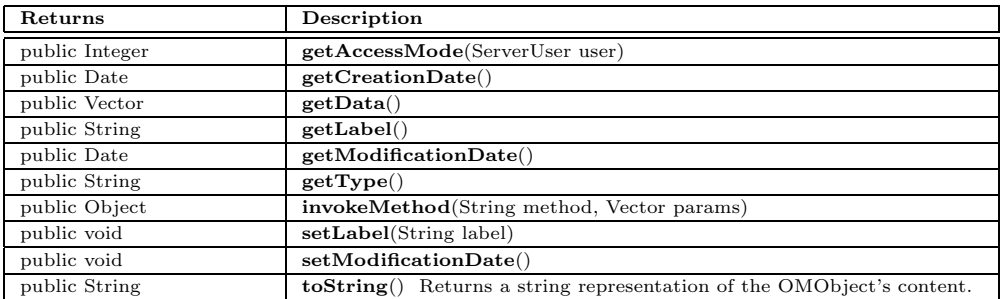

# **gomes.server.ServerOMXFS**

## java.lang.Object

gomes.server.ServerRPCObject

public *ServerOMXFS* extends ServerRPCObject

Server OMXFS.

**Constructors**

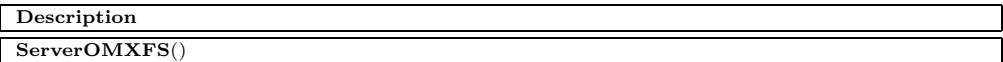

#### **Methods**

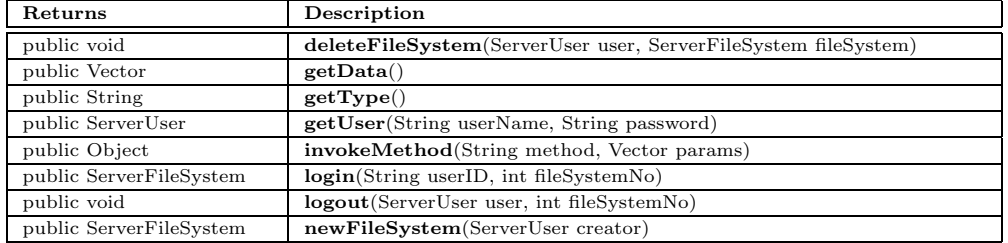

# **gomes.server.ServerRPCObject**

## java.lang.Object

public abstract *ServerRPCObject* extends Object implements XmlRpcMethodHandler

Base type of all server objects.

#### **Constructors**

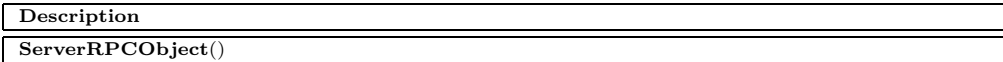

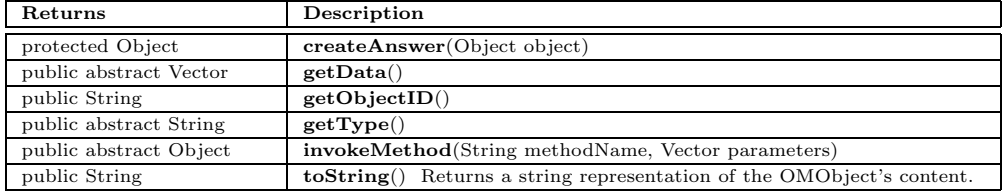

# **gomes.server.ServerSet**

java.lang.Object

gomes.server.ServerRPCObject

public *ServerSet* extends ServerRPCObject

Server set.

**Constructors**

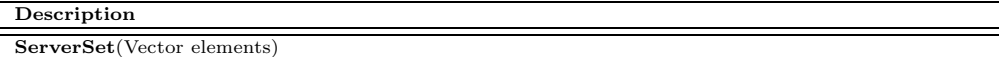

#### **Methods**

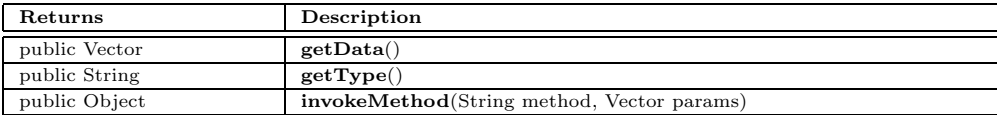

# **gomes.server.ServerTable**

java.lang.Object gomes.server.ServerRPCObject

public *ServerTable* extends ServerRPCObject

Server table.

**Constructors**

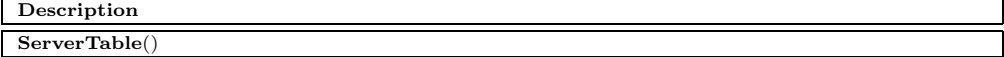

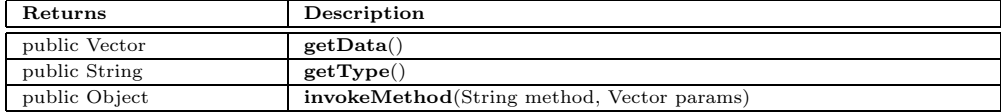

# **gomes.server.ServerType**

java.lang.Object

gomes.server.ServerRPCObject gomes.server.ServerOMObject

public *ServerType* extends ServerOMObject

Server type.

**Constructors**

**Description**

**ServerType**(String label, int accessMode, Date creationDate, Date modificationDate)

#### **Methods**

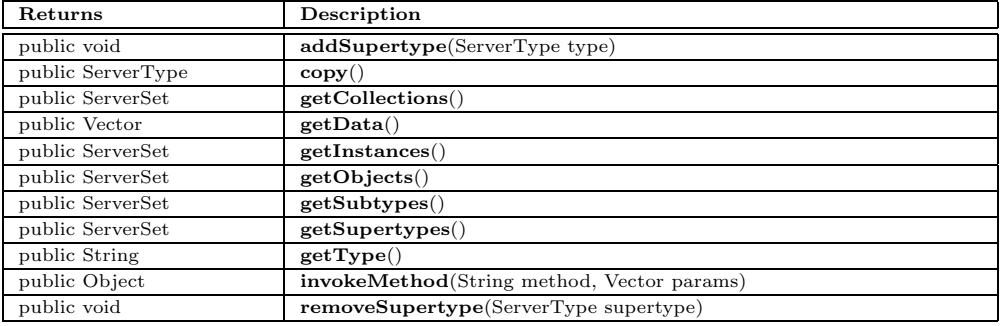

# **gomes.server.ServerUser**

java.lang.Object

gomes.server.ServerRPCObject

public *ServerUser* extends ServerRPCObject

Server user.

#### **Constructors**

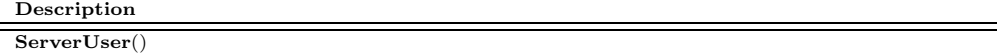

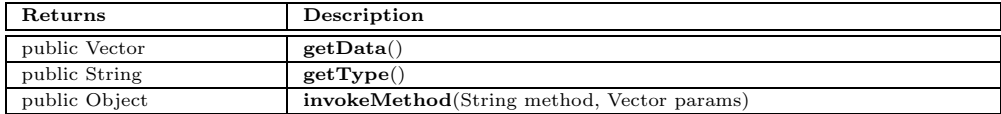

# **B.6 The** *gomes.util* **Package**

The gomes.util package contains a variety of tools. BooleanComparator, DateComparator, IntegerComparator, LongComparator and StringComparator compare objects of the corresponding type. Interface DataString is

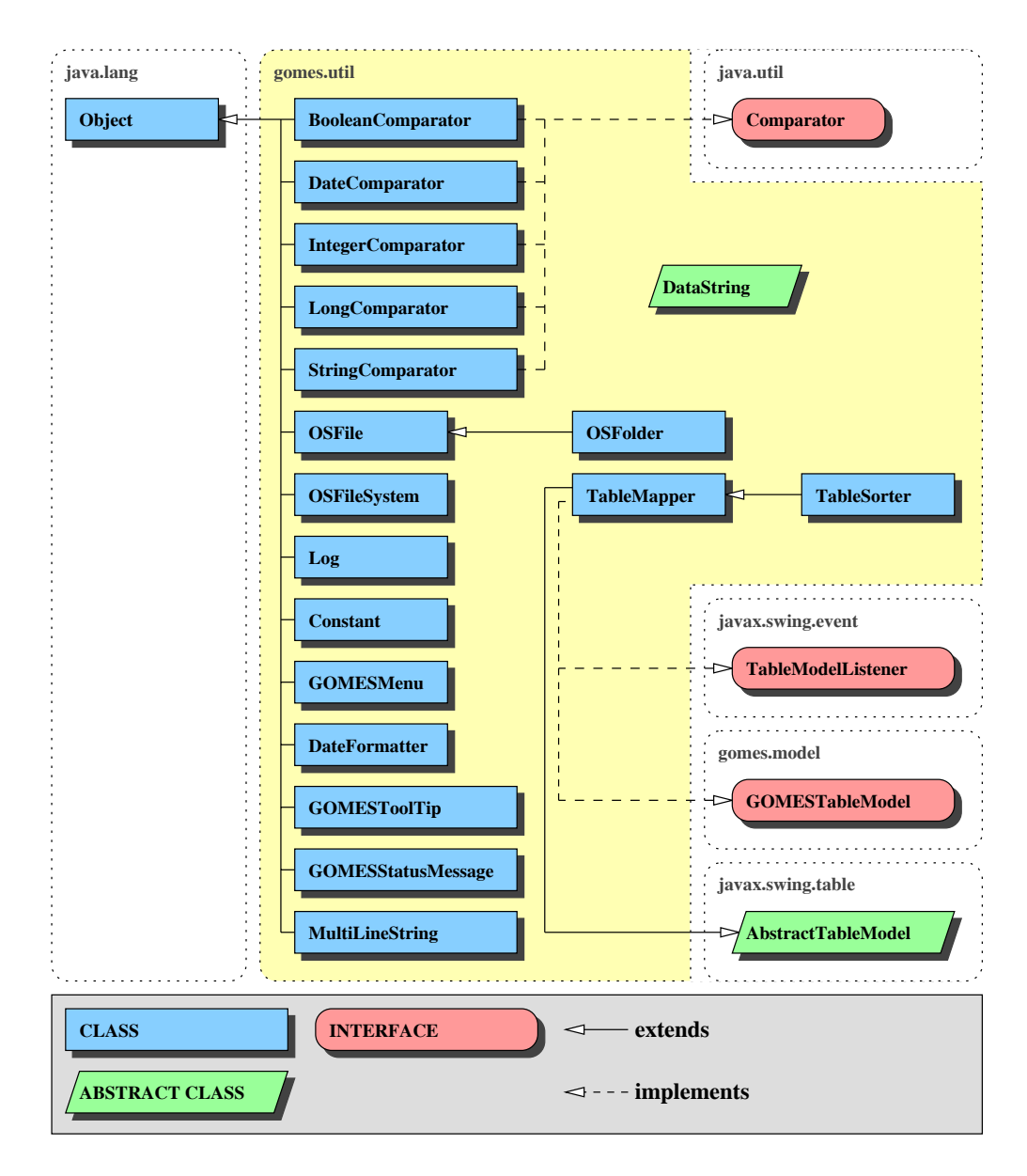

Figure B.6: The *gomes.util* package

implemented by classes providing a special string representation. The Log class should be used instead of printing to the standard System.out since it enhances the logging process. Constant defines some constants of GOMES. The GOMESMenu class is used to build all menu entries whereas GOMESToolTip is used

for tooltips and GOMESStatusMessage for the messages in the status line. The use of these three classes guarantees a consistent look of menus, tooltips and messages in the whole GOMES system. DateFormatter is used to format dates (e.g. it allows a special representation of the current day). MultiLineString divides a string into parts of a specified maximal length. OSFile, OSFolder and OSFileSystem are used to internalize and build a model of the local file system. TableMapper is a wrapper class for table models which can be used to modify (e.g. to sort) the data in a virtual model (uses the decorator design pattern, see [7]) whereas TableSorter is a specific extension of TableMapper allowing to sort a table using a quick sort algorithm.

# **gomes.util.BooleanComparator**

java.lang.Object

public *BooleanComparator* extends Object implements Comparator

Comparator for boolean objects.

**Constructors**

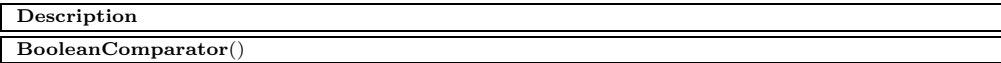

### **Methods**

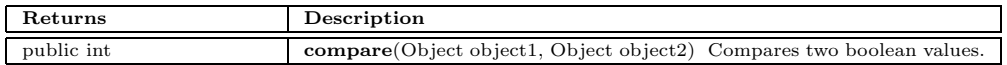

# **gomes.util.Constant**

java.lang.Object

public *Constant* extends Object

Some constants of the GOMES system.

#### **Fields**

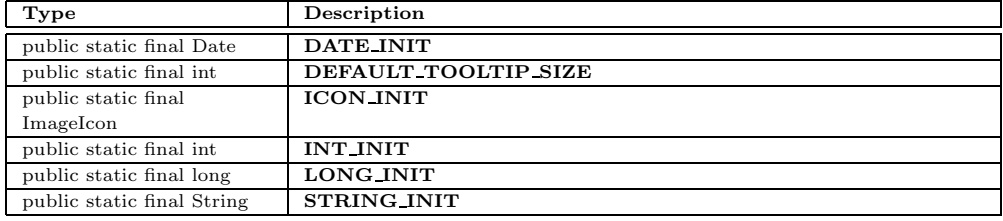

### **Constructors**

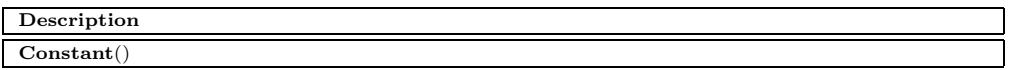

# **gomes.util.DataString**

public abstract interface *DataString*

String representation of an object.

#### **Methods**

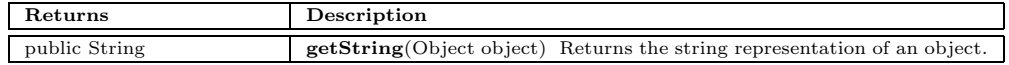

# **gomes.util.DateComparator**

java.lang.Object

public *DateComparator* extends Object implements Comparator

Compares two date objects.

#### **Constructors**

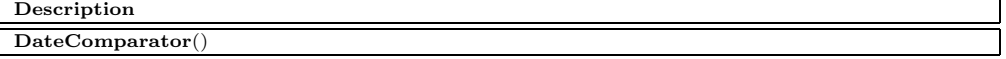

#### **Methods**

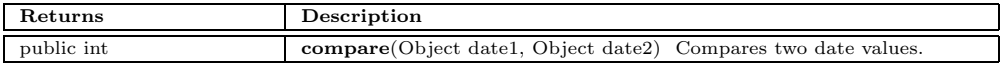

# **gomes.util.DateFormatter**

java.lang.Object

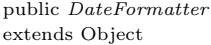

Formatted string representation of a date.

### **Constructors**

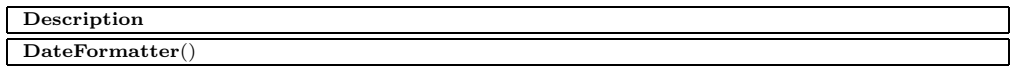

## **Methods**

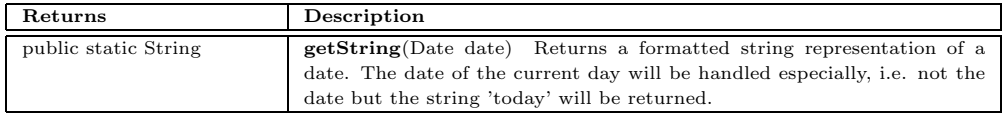

# **gomes.util.GOMESMenu**

java.lang.Object

public *GOMESMenu* extends Object

Factory responsible to create the menu entries of the whole GOMES system. Guarantees consistency of all menu entries.

### **Fields**

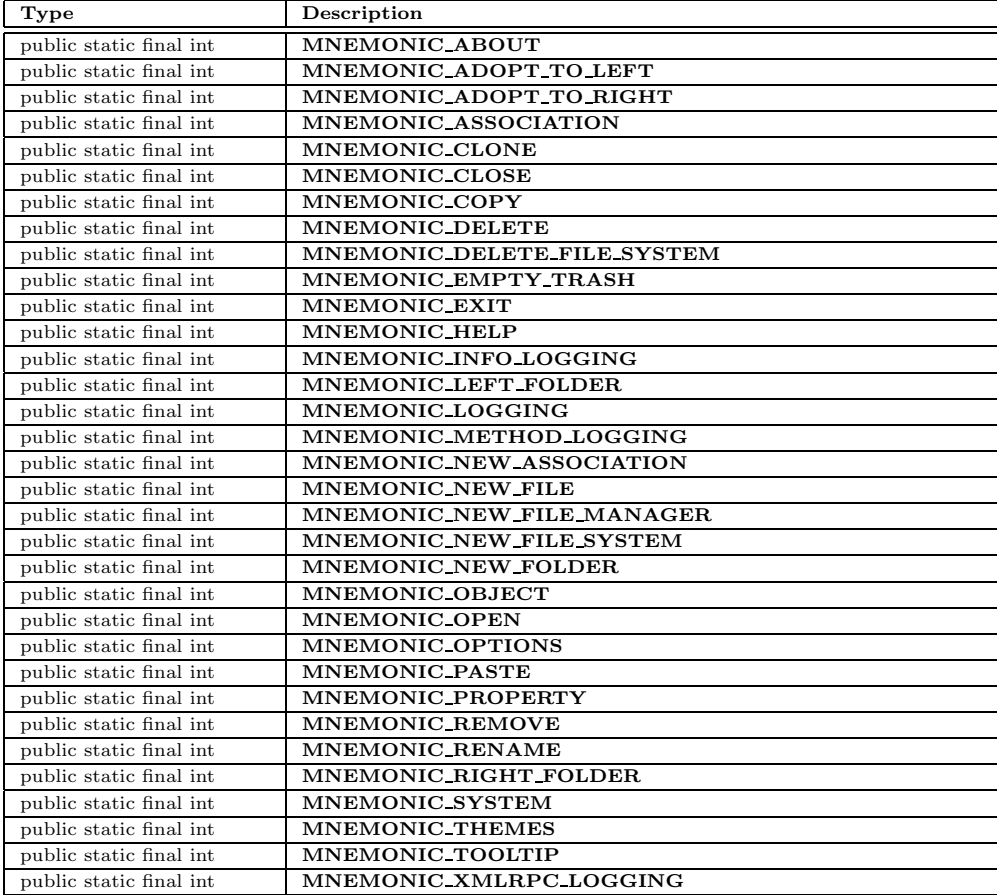

## **Constructors**

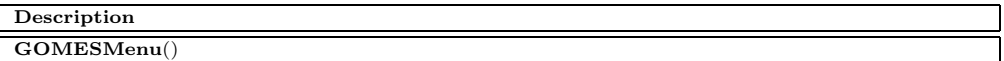

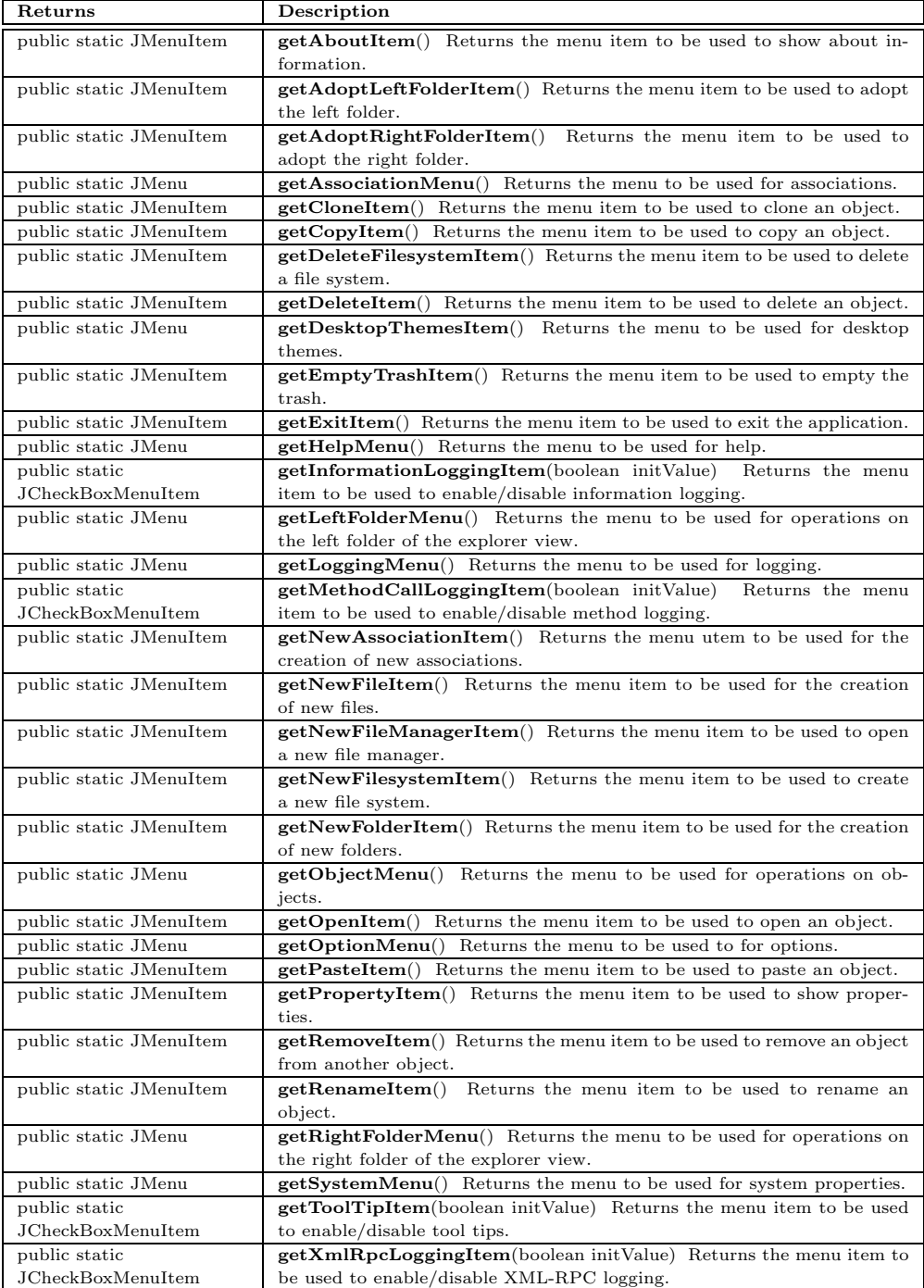

# **gomes.util.GOMESStatusMessage**

## java.lang.Object

public *GOMESStatusMessage* extends Object

Factory responsible for the status messages of the GOMES system. Guarantees consistency of all status messages.

**Constructors**

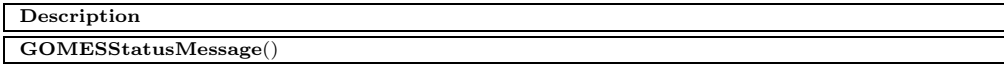

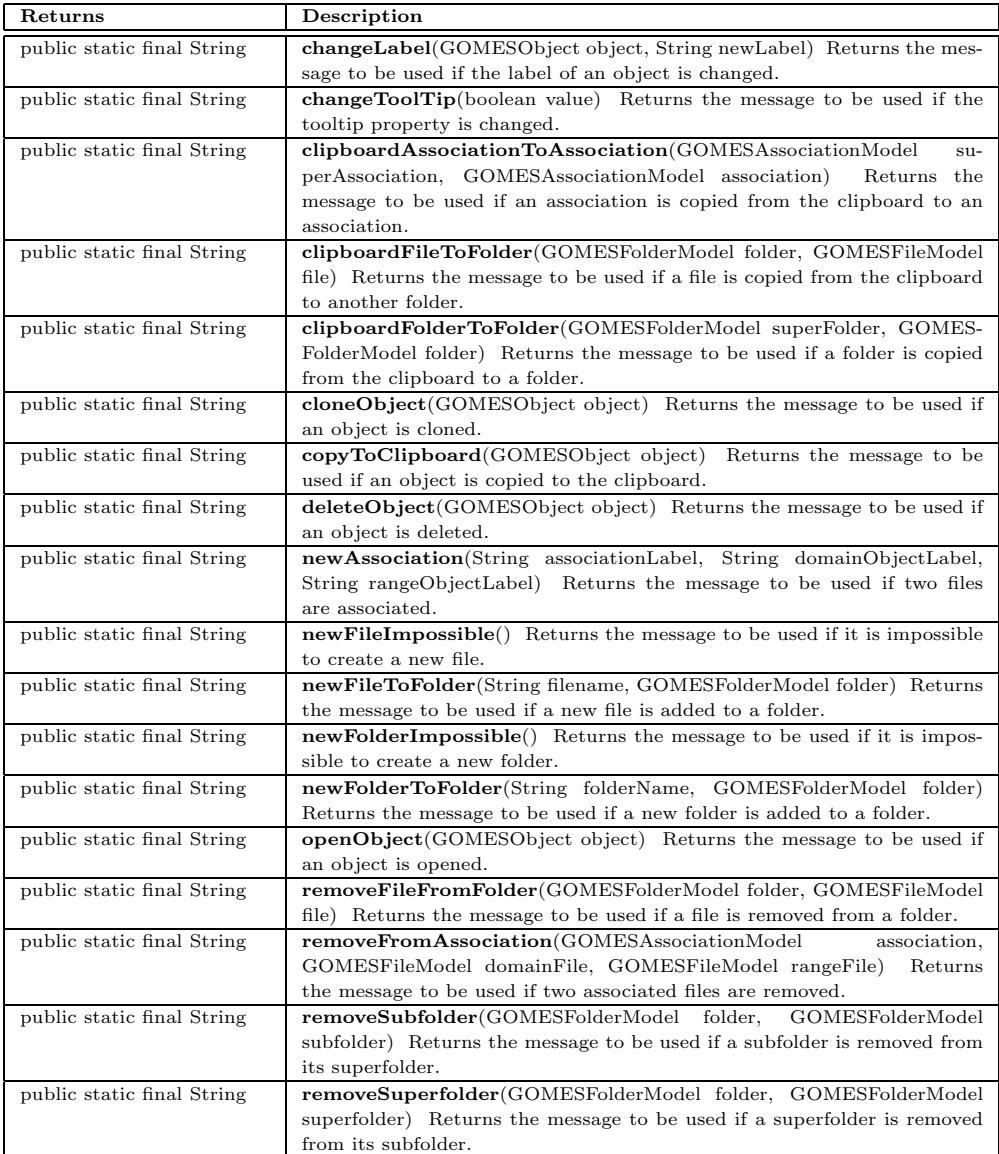

# **gomes.util.GOMESToolTip**

java.lang.Object

public *GOMESToolTip* extends Object

Factory responsible for the tool tips of the GOMES system. Guarantees consistency of all tooltips.

### **Fields**

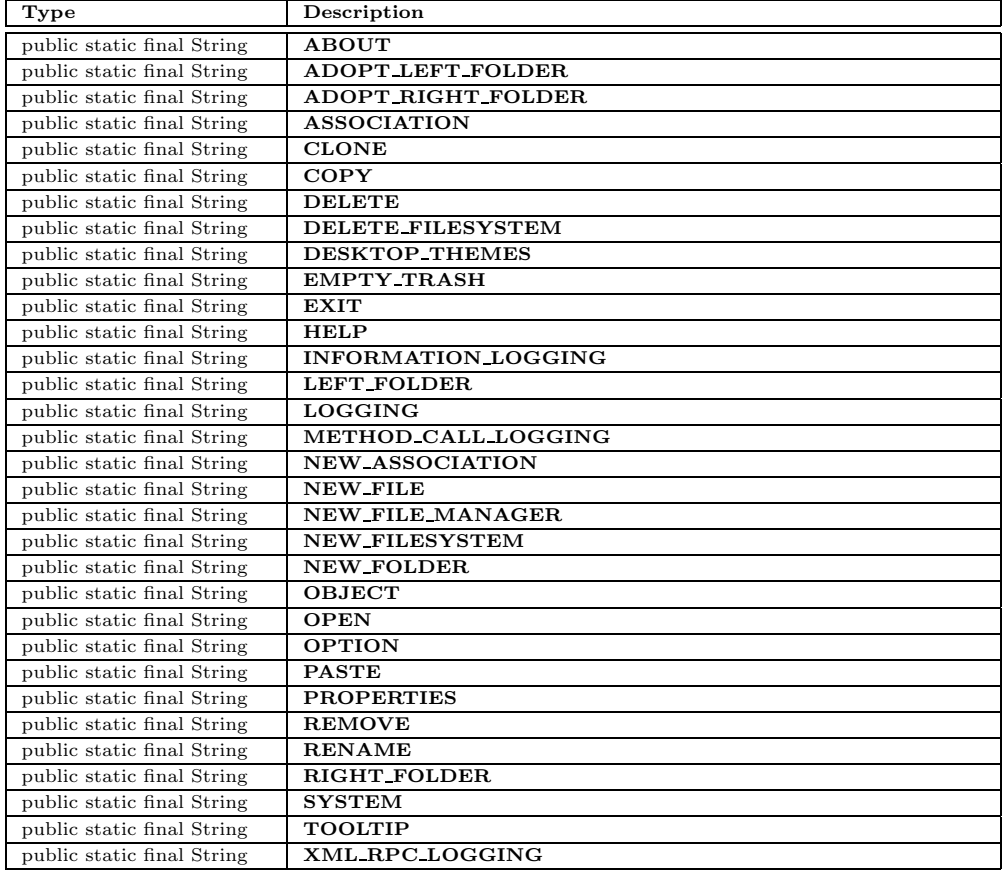

#### **Constructors**

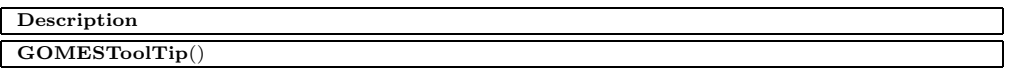

# **gomes.util.IntegerComparator**

java.lang.Object

public *IntegerComparator* extends Object implements Comparator

Comparator for integer objects.

**Constructors**

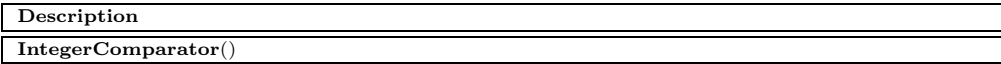

### **Methods**

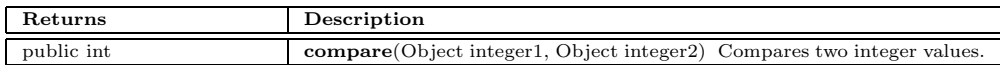

# **gomes.util.Log**

java.lang.Object

public *Log*

extends Object

Tool for additional outputs. A good compiler will eliminate the method calls if the corresponding constant is set to false. Exception logging can not be manipulated and will allways produce an output!

### **Constructors**

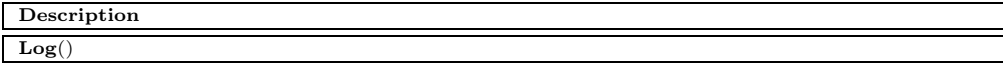

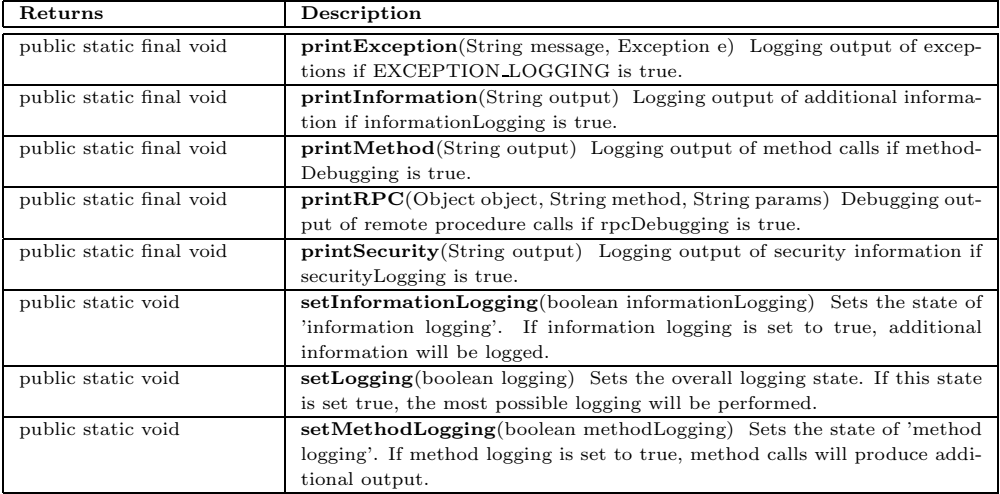

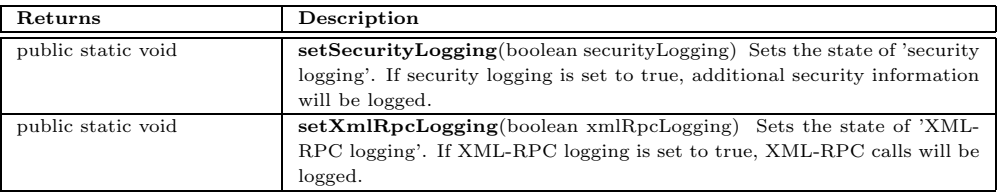

# **gomes.util.LongComparator**

java.lang.Object

public *LongComparator* extends Object implements Comparator

Comparator for long objects.

**Constructors**

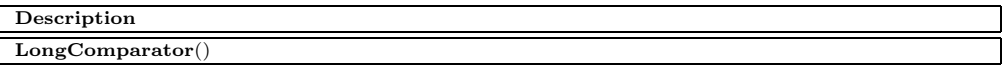

#### **Methods**

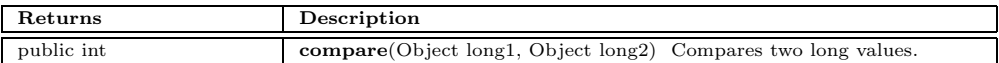

# **gomes.util.MultiLineString**

java.lang.Object

public *MultiLineString* extends Object

Divides a string in parts of a specified maximal size. The parts will will be separated by a '*\*n'.

#### **Constructors**

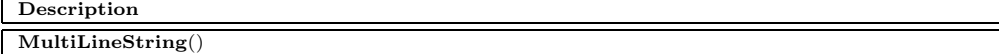

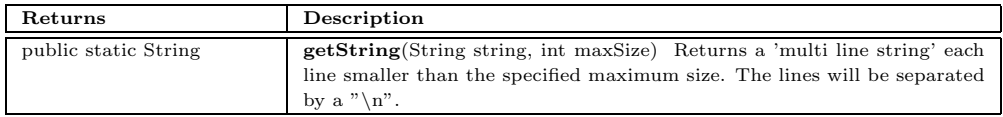

# **gomes.util.OSFile**

java.lang.Object

public *OSFile* extends Object

File based on the local file system used to build up the stub server's file system.

### **Constructors**

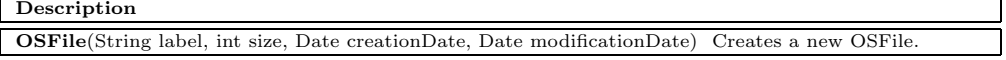

#### **Methods**

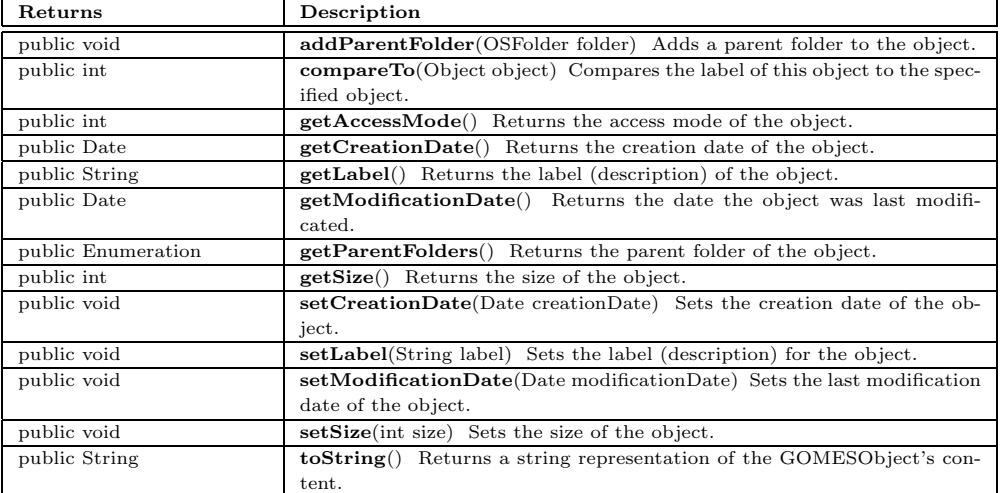

# **gomes.util.OSFileSystem**

## java.lang.Object

public *OSFileSystem* extends Object

File system based on the local file system building up the stub server's file system.

#### **Constructors**

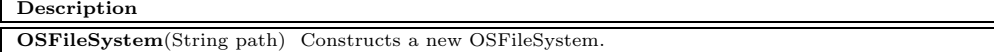

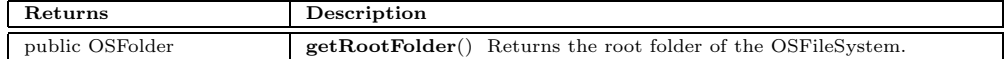

# **gomes.util.OSFolder**

java.lang.Object

gomes.util.OSFile

public *OSFolder* extends OSFile

Folder based on the local file system used to build up the stub server's file system.

**Constructors**

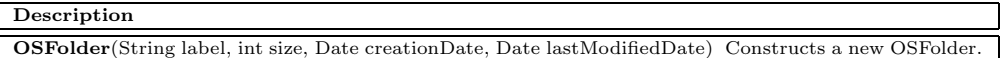

#### **Methods**

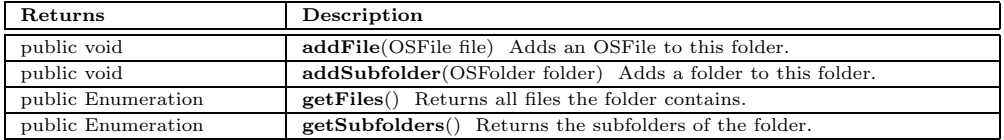

# **gomes.util.StringComparator**

java.lang.Object

public *StringComparator* extends Object implements Comparator

Comparator for string objects.

#### **Constructors**

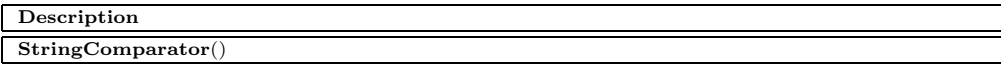

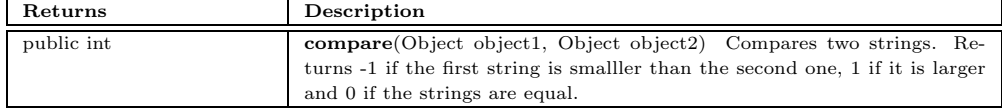

# **gomes.util.TableMapper**

## java.lang.Object

javax.swing.table.AbstractTableModel

public *TableMapper* extends AbstractTableModel implements GOMESTableModel, TableModelListener

### **Fields**

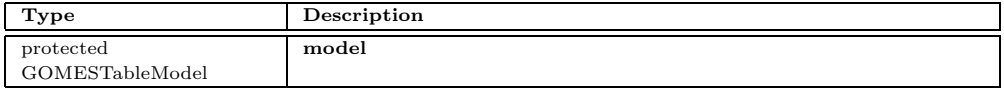

### **Constructors**

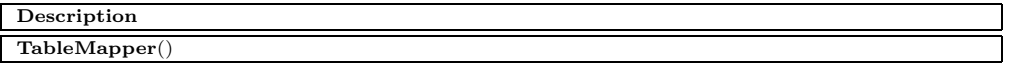

### **Methods**

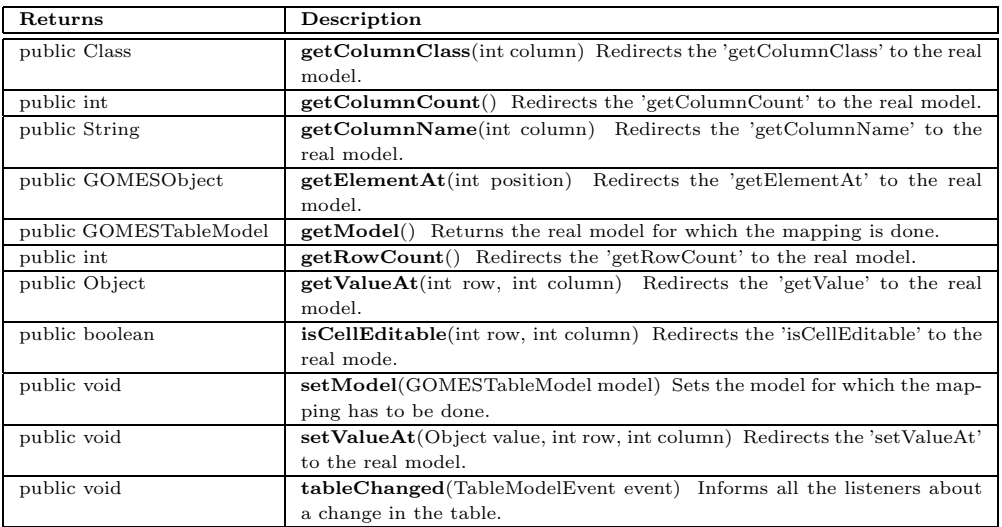

# **gomes.util.TableSorter**

java.lang.Object

javax.swing.table.AbstractTableModel

gomes.util.TableMapper

public *TableSorter* extends TableMapper

Wrapper to sort a table (uses the decorator design pattern).

# **Constructors**

### **Description**

**TableSorter**(GOMESTableModel model) Constructs a new sorting table wrapper.

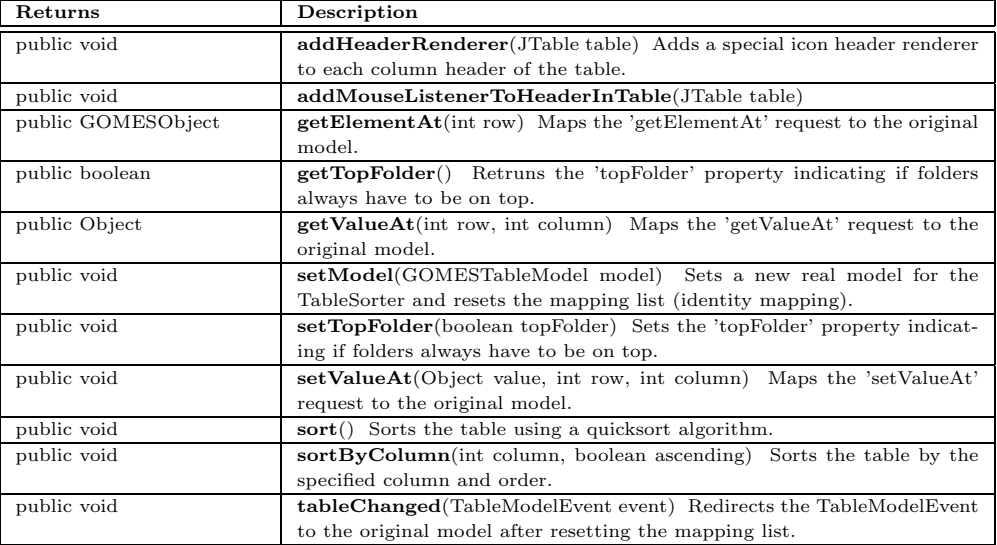

# **B.7 The** *gomes.view* **Package**

The gomes.view package contains the different views of GOMES. GOMESObject-IconView builds the base class of all icon views. GOMESObjectSmallIconView and GOMESObjectLargeIconView are two concrete implementations of icon views

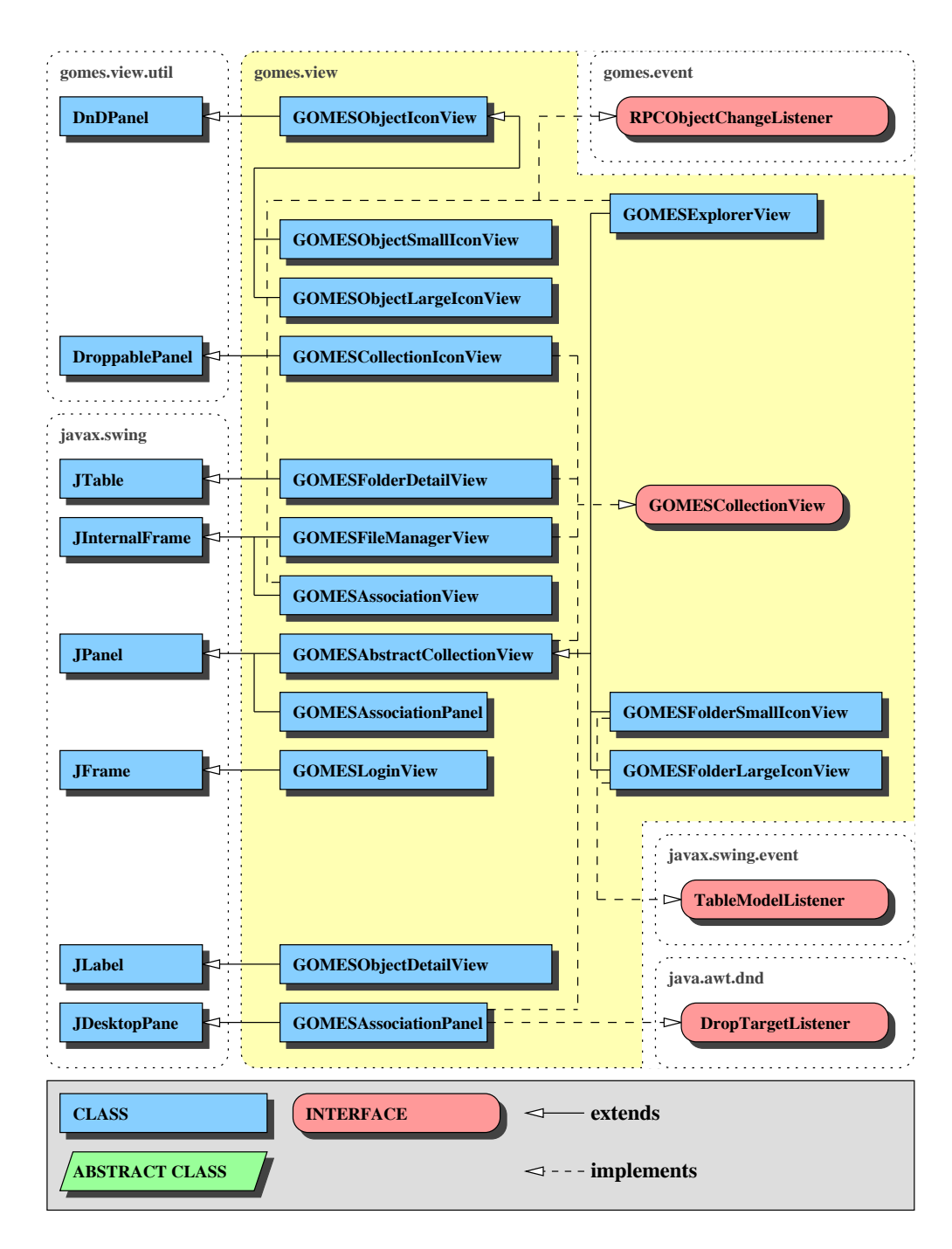

Figure B.7: The *gomes.view* package

to be used whenever a drag and drop icon is needed. The DroppableDesktop-Pane is a desktop pane with drop capabilities, i.e. icons can be placed on the desktop. The interface GOMESCollectionInterface guarantees a selection mechanism to be implemented by objects representing a view of a collection. GOMESObjectDetailView is shown whenever a file is opened. GOMESLoginView provides a login dialog asking for the user name and the corresponding password. GOMESExplorerView is the main view to show collections and files. GOMESFolderSmallIconView, GOMESFolderLargeIconView and GOMESFolder-DetailView are main views of the GOMESExplorerView the user can choose. GOMESFileManagerView consists of two GOMESExplorerViews. GOMESAssociationPanel shows all the information concerning an association.

# **gomes.view.AssociationPanel**

java.lang.Object

java.awt.Component java.awt.Container javax.swing.JComponent javax.swing.JPanel

public *AssociationPanel* extends JPanel implements GOMESCollectionView

#### **Constructors**

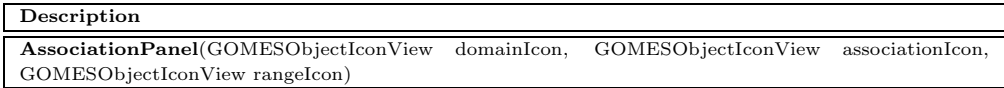

### **Methods**

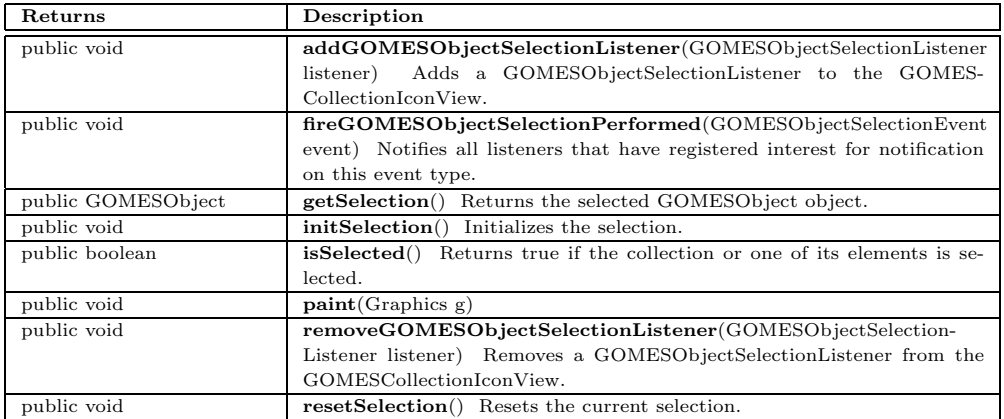

# **gomes.view.DroppableDesktopPane**

java.lang.Object java.awt.Component java.awt.Container javax.swing.JComponent javax.swing.JLayeredPane javax.swing.JDesktopPane

public *DroppableDesktopPane* extends JDesktopPane implements DropTargetListener, GOMESCollectionView

Desktop pane providing drop functionality.

### **Constructors**

**Description**

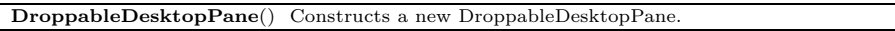

#### **Methods**

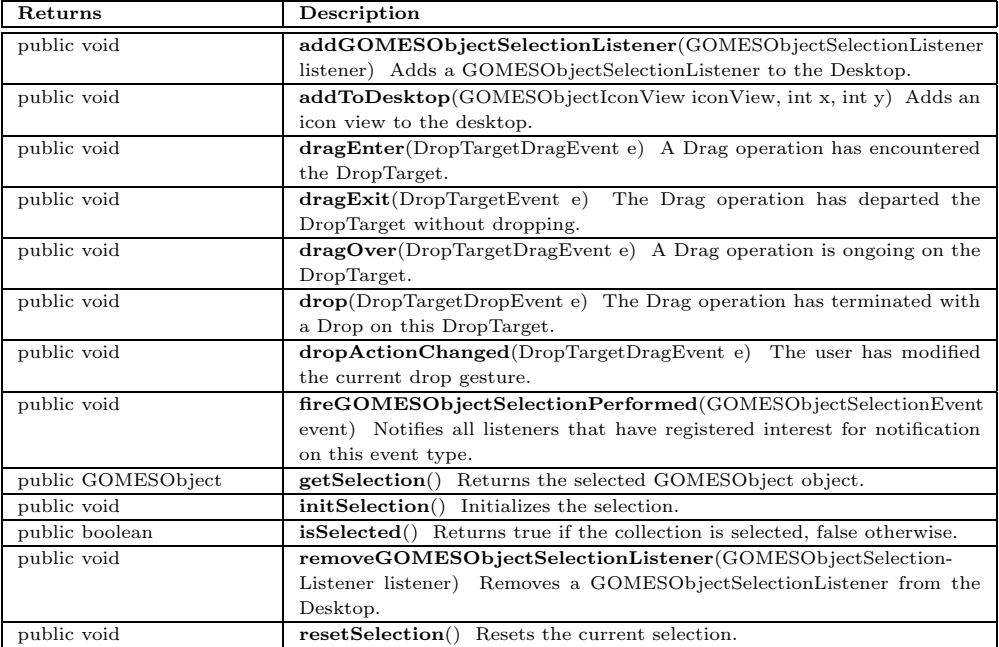

# **gomes.view.GOMESAbstractCollectionView**

java.lang.Object

java.awt.Component java.awt.Container

javax.swing.JComponent javax.swing.JPanel

public abstract *GOMESAbstractCollectionView* extends JPanel implements GOMESCollectionView

Standard implementation of the GOMESCollectionView interface.

### **Constructors**

**Description GOMESAbstractCollectionView**() Constructs a new GOMESAbstractCollectionView.

## **Methods**

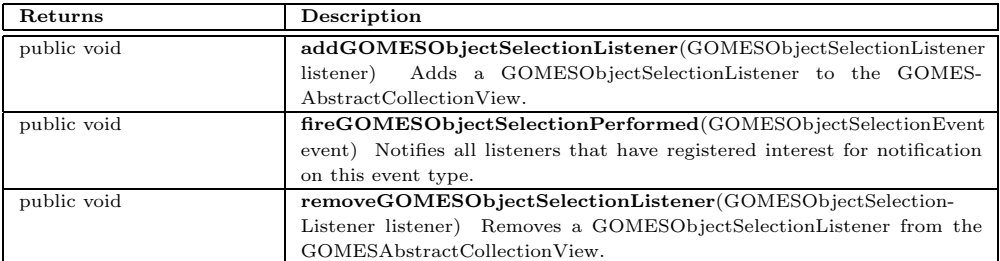

# **gomes.view.GOMESAssociationView**

java.lang.Object

java.awt.Component

java.awt.Container

javax.swing.JComponent

javax.swing.JInternalFrame

public *GOMESAssociationView* extends JInternalFrame implements RPCObjectChangeListener

View for associations.

### **Fields**

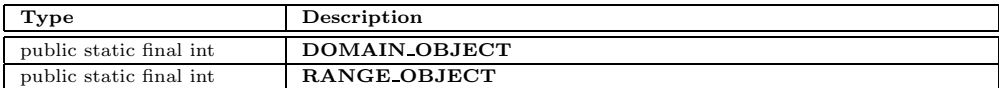

### **Constructors**

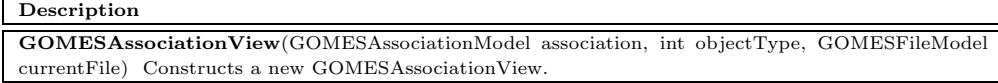

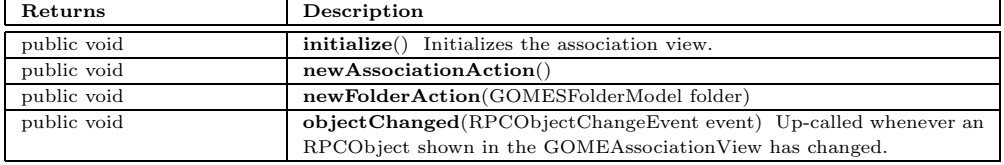

# **gomes.view.GOMESCollectionIconView**

java.lang.Object java.awt.Component java.awt.Container javax.swing.JComponent

javax.swing.JPanel

gomes.view.util.DroppablePanel

public *GOMESCollectionIconView* extends DroppablePanel implements GOMESCollectionView

View of a GOMESCollection.

### **Fields**

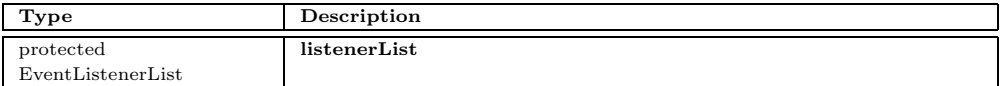

### **Constructors**

**Description GOMESCollectionIconView**(GOMESCollection model) Constructs a new view for an GOMESCollection.

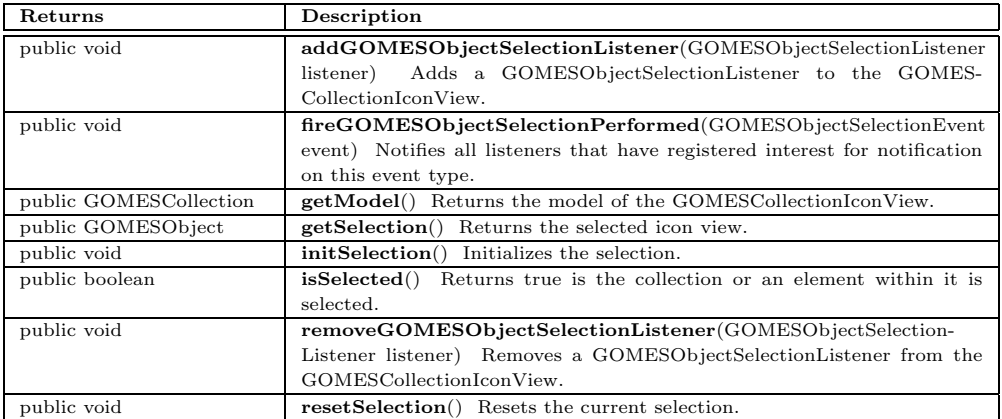

# **gomes.view.GOMESCollectionView**

public abstract interface *GOMESCollectionView*

Interface to be implemented by views showing a collection of objects.

#### **Methods**

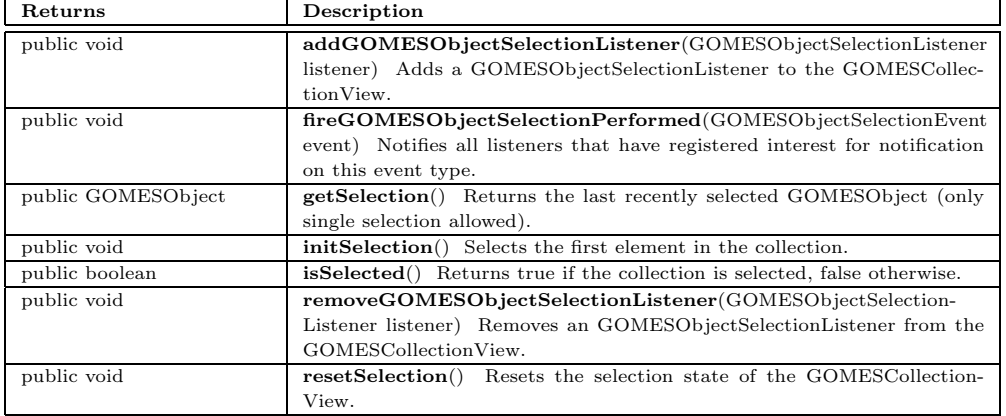

# **gomes.view.GOMESExplorerView**

java.lang.Object

java.awt.Component

java.awt.Container

javax.swing.JComponent

javax.swing.JPanel

gomes.view.GOMESAbstractCollectionView

public *GOMESExplorerView* extends GOMESAbstractCollectionView implements RPCObjectChangeListener

View containing a GOMESFileManagerView and its super- and subfolders.

#### **Fields**

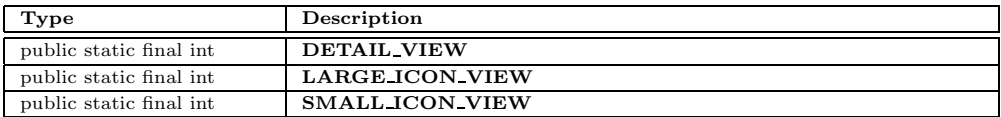

#### **Constructors**

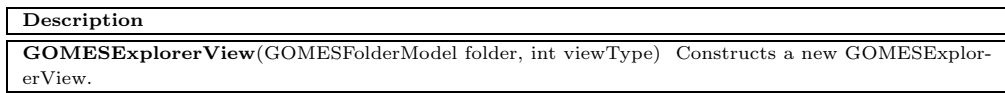

## **Methods**

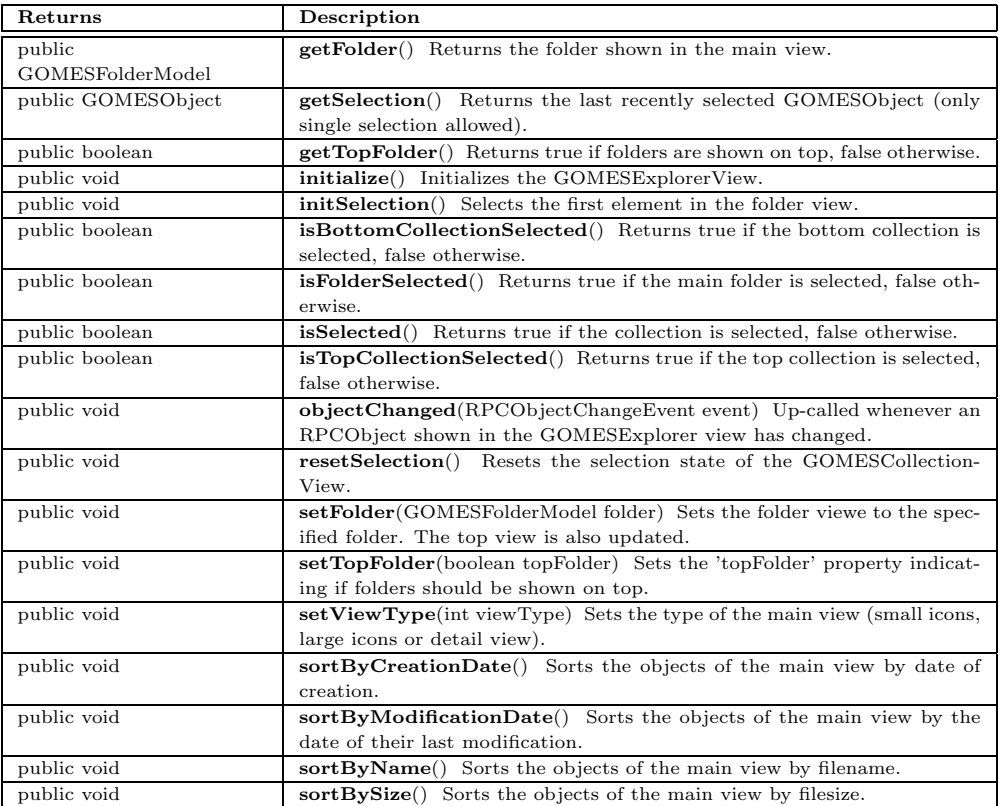

# **gomes.view.GOMESFileManagerView**

java.lang.Object

java.awt.Component

java.awt.Container

javax.swing.JComponent

javax.swing.JInternalFrame

public *GOMESFileManagerView* extends JInternalFrame implements GOMESCollectionView

Main view for the visualization of collections containing two GOMESExplorerViews.

#### **Constructors**

**Description GOMESFileManagerView**(GOMESFolderModel folder) Constructs a new GOMESFileManagerView.

## **Methods**

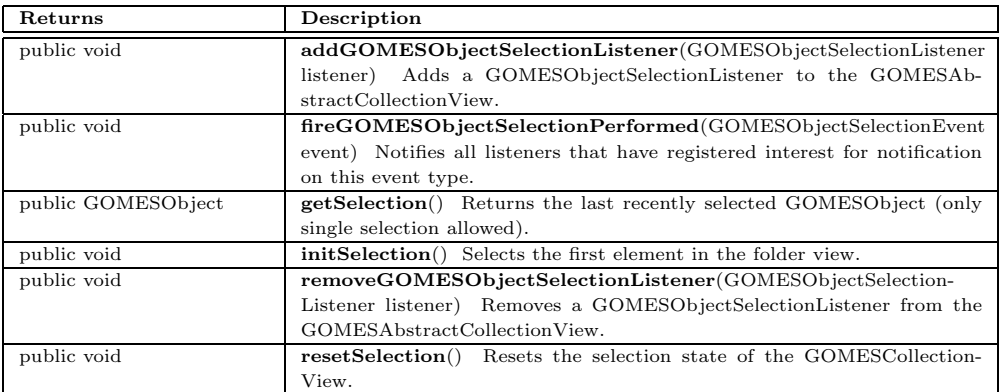

# **gomes.view.GOMESFolderDetailView**

java.lang.Object java.awt.Component java.awt.Container javax.swing.JComponent javax.swing.JTable

public *GOMESFolderDetailView* extends JTable implements GOMESCollectionView, ChangeListener

Detailed folder view.

### **Fields**

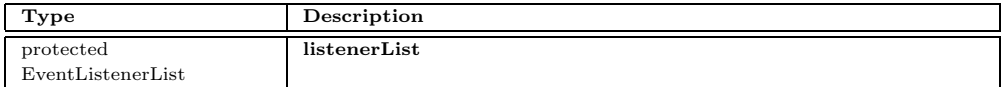

#### **Constructors**

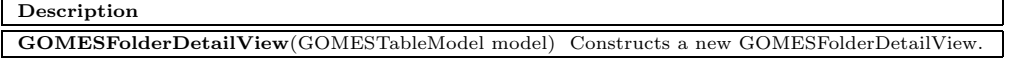

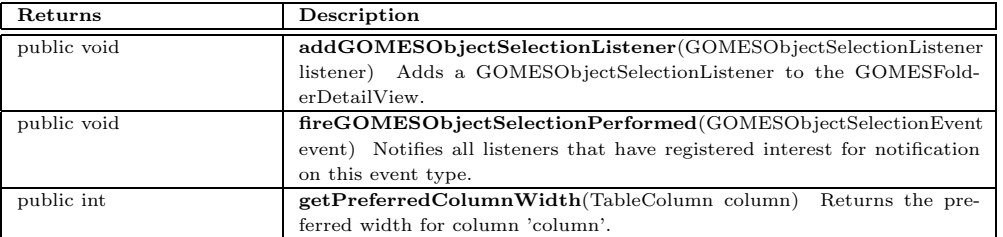

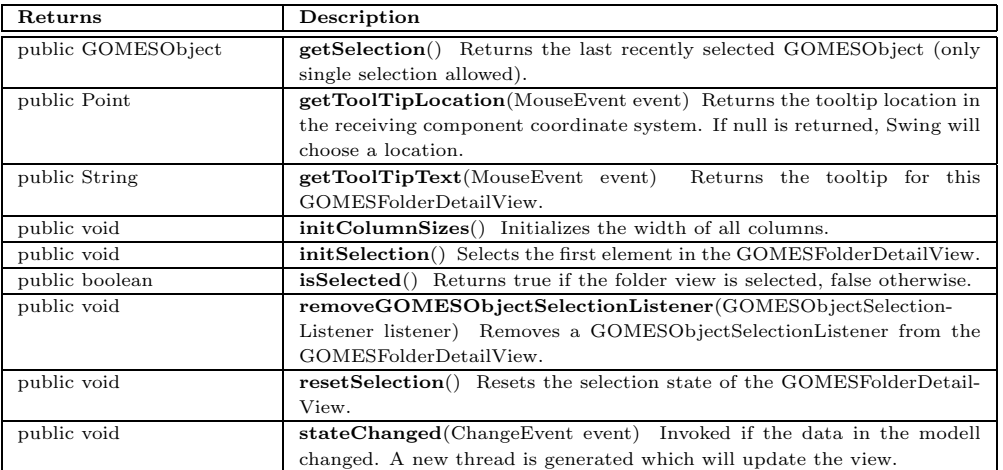

# **gomes.view.GOMESFolderLargeIconView**

java.lang.Object

java.awt.Component

java.awt.Container

javax.swing.JComponent

javax.swing.JPanel

gomes.view.GOMESAbstractCollectionView

public *GOMESFolderLargeIconView* extends GOMESAbstractCollectionView implements TableModelListener

Folder view using large icons.

**Constructors**

### **Description GOMESFolderLargeIconView**(GOMESTableModel model) Constructs a new GOMESFolderLarge-IconView.

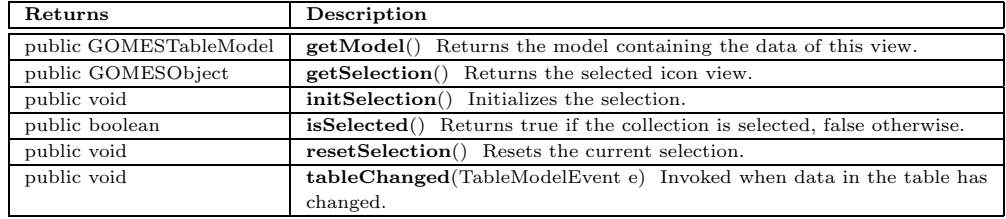
# **gomes.view.GOMESFolderSmallIconView**

java.lang.Object

java.awt.Component java.awt.Container javax.swing.JComponent javax.swing.JPanel

gomes.view.GOMESAbstractCollectionView

public *GOMESFolderSmallIconView* extends GOMESAbstractCollectionView implements TableModelListener

Folder view using small icons.

#### **Constructors**

**Description GOMESFolderSmallIconView**(GOMESTableModel model) Constructs a new view for a GOMES-Folder.

### **Methods**

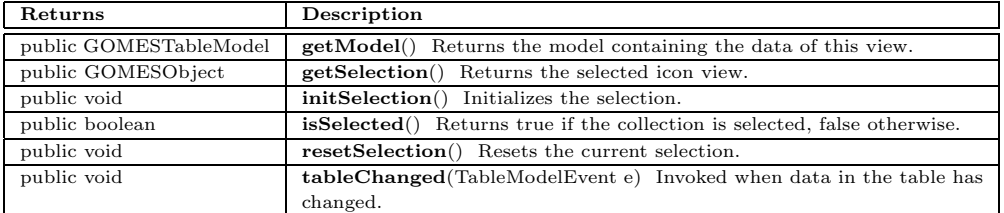

### **gomes.view.GOMESLoginView**

java.lang.Object java.awt.Component java.awt.Container java.awt.Window java.awt.Frame javax.swing.JFrame

public *GOMESLoginView* extends JFrame

Login view of GOMES.

#### **Constructors**

#### **Description**

**GOMESLoginView**() Constructs a new GOMESLogonView.

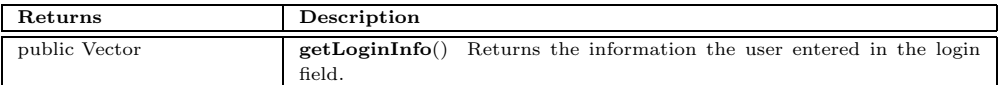

# **gomes.view.GOMESObjectDetailView**

java.lang.Object java.awt.Component java.awt.Container javax.swing.JComponent javax.swing.JLabel

public *GOMESObjectDetailView* extends JLabel

Simple view of a GOMESObject.

#### **Constructors**

**Description GOMESObjectDetailView**(GOMESObject model) Constructs a new view of a GOMESObject.

#### **Methods**

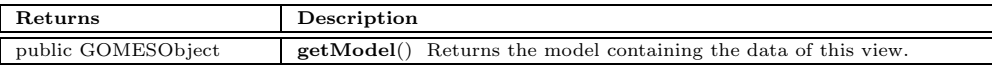

### **gomes.view.GOMESObjectIconView**

java.lang.Object java.awt.Component java.awt.Container javax.swing.JComponent javax.swing.JPanel gomes.view.util.DnDPanel

public abstract *GOMESObjectIconView* extends DnDPanel

Base class for the visualization of a GOMESObject.

#### **Fields**

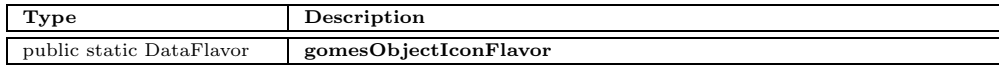

#### **Constructors**

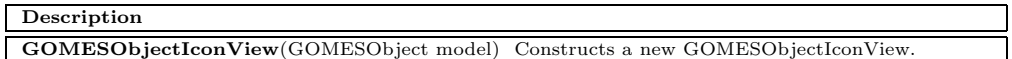

#### **Methods**

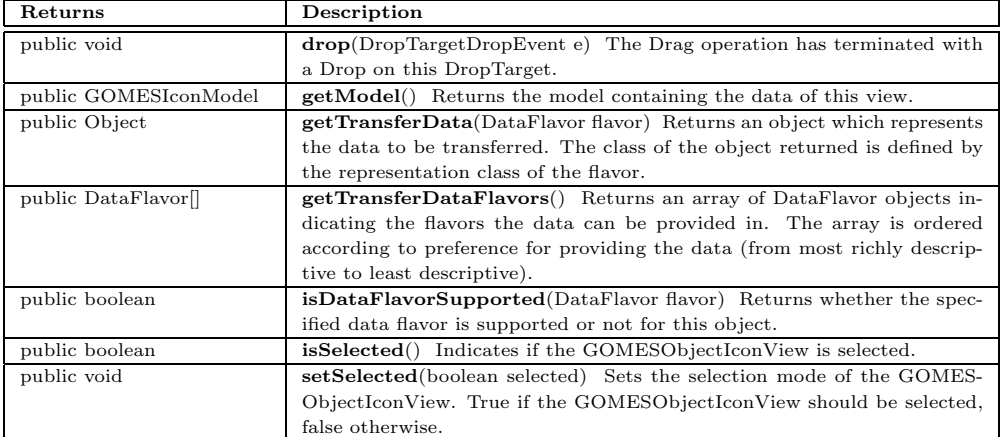

# **gomes.view.GOMESObjectLargeIconView**

java.lang.Object java.awt.Component java.awt.Container javax.swing.JComponent javax.swing.JPanel gomes.view.util.DnDPanel gomes.view.GOMESObjectIconView

public *GOMESObjectLargeIconView* extends GOMESObjectIconView

Large icon view of a GOMESObject.

#### **Constructors**

#### **Description**

**GOMESObjectLargeIconView**(GOMESObject model) Constructs a new GOMESObjectLargeIcon-View.

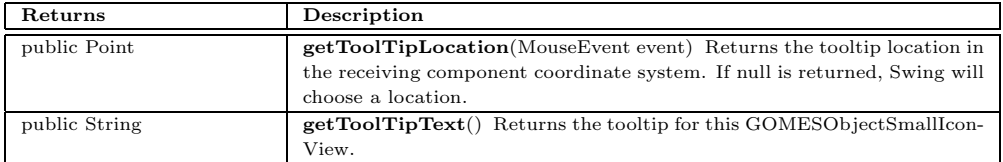

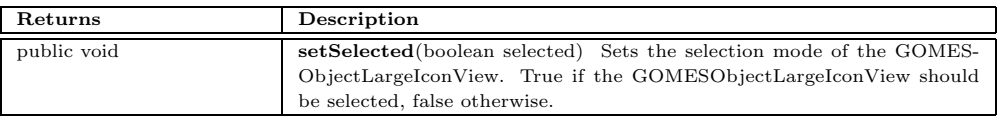

# **gomes.view.GOMESObjectSmallIconView**

java.lang.Object

java.awt.Component

java.awt.Container

javax.swing.JComponent

javax.swing.JPanel

gomes.view.util.DnDPanel

gomes.view.GOMESObjectIconView

public *GOMESObjectSmallIconView* extends GOMESObjectIconView

Small icon view of a GOMESObject.

#### **Constructors**

**Description GOMESObjectSmallIconView**(GOMESObject model) Constructs a new GOMESObjectSmallIcon-View.

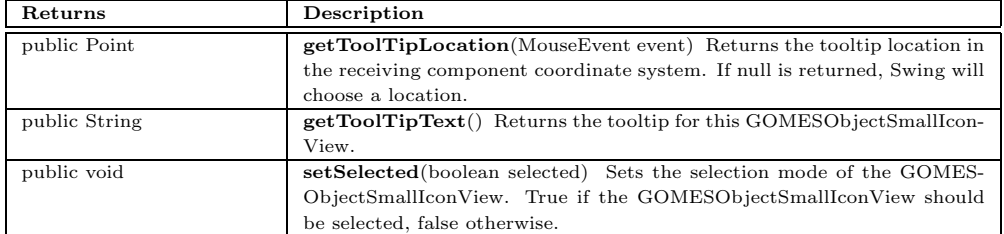

# **B.8 The** *gomes.view.util* **Package**

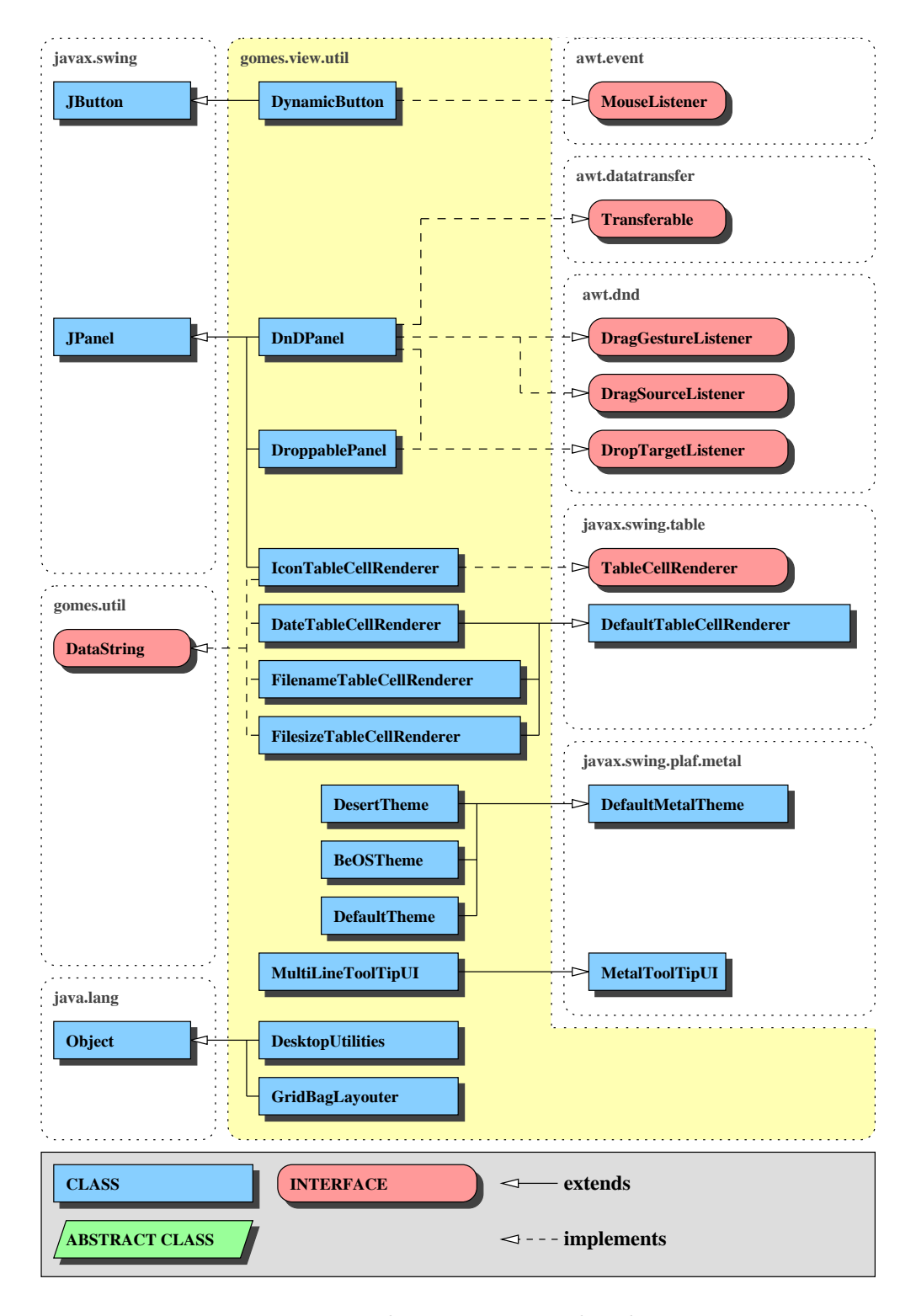

Figure B.8: The *gomes.view.util* package

The gomes.view.util package contains tools for the views of the GOMES system. DynamicButton is the button used for button bars. DnDPanel is the base class of views accepting drag and drop actions (e.g. icons) whereas DroppablePanel is the base class of views accepting drop actions only. Icon-TableCellRenderer, DateTabelCellRenderer, FilenameTableCellRenderer and FilesizeTableCellRenderer are customized cell renderers for the table entries. DesktopUtilities provides facilities to add frames to the desktop and arrange them. GridBagLayouter simplifies the usage of the gridbag layout. MultiLineToolTipUI is a customized tooltip renderer allowing to show multiple lines in a tooltip. DesertTheme, BeOSTheme and DefaultTheme are three desktop themes the user of GOMES can choose to customize his desktop.

# **gomes.view.util.BeOSTheme**

java.lang.Object

javax.swing.plaf.metal.MetalTheme javax.swing.plaf.metal.DefaultMetalTheme

public *BeOSTheme* extends DefaultMetalTheme

Desktop theme in BeOS style defining the color schema of the desktop.

#### **Constructors**

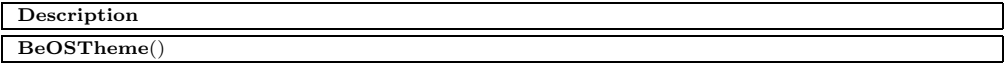

#### **Methods**

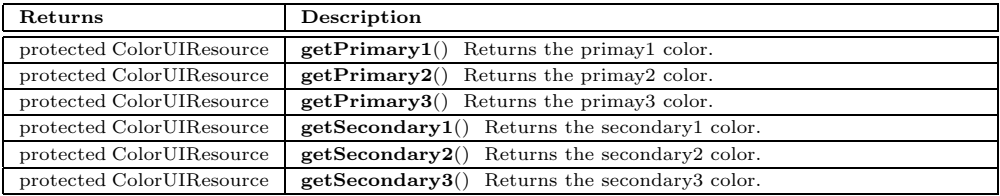

### **gomes.view.util.DateTableCellRenderer**

### java.lang.Object

java.awt.Component java.awt.Container javax.swing.JComponent javax.swing.JLabel javax.swing.table.DefaultTableCellRenderer

public *DateTableCellRenderer* extends DefaultTableCellRenderer implements DataString

Renderer for a date cell in a table.

#### **Constructors**

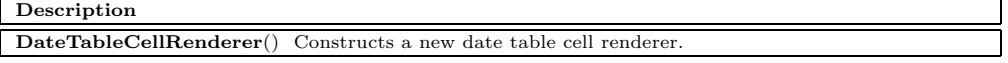

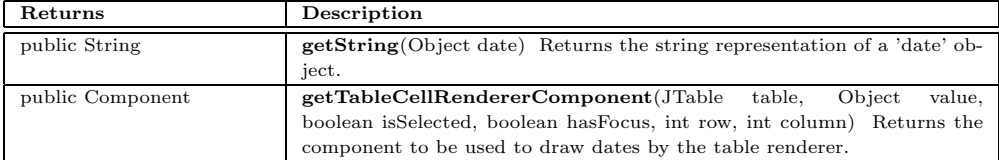

# **gomes.view.util.DefaultTheme**

java.lang.Object

javax.swing.plaf.metal.MetalTheme javax.swing.plaf.metal.DefaultMetalTheme

public *DefaultTheme* extends DefaultMetalTheme

Default desktop theme defining the color schema of the desktop.

**Constructors**

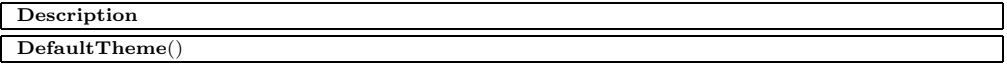

#### **Methods**

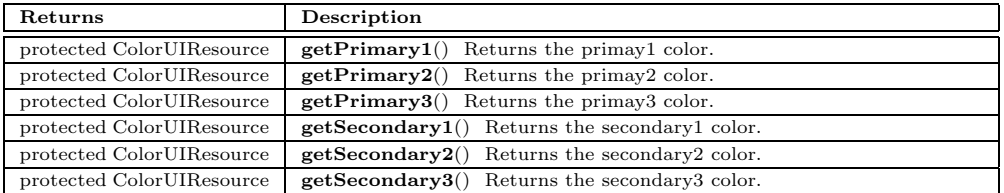

### **gomes.view.util.DesertTheme**

java.lang.Object

javax.swing.plaf.metal.MetalTheme javax.swing.plaf.metal.DefaultMetalTheme

public *DesertTheme* extends DefaultMetalTheme

Desktop theme in desert style defining the color schema of the desktop.

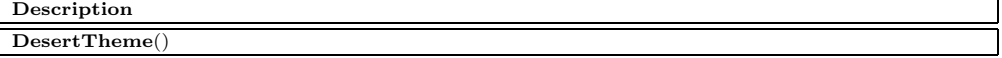

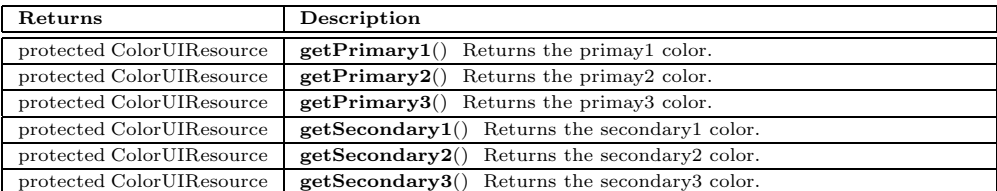

# **gomes.view.util.DesktopUtilities**

java.lang.Object

public *DesktopUtilities* extends Object

Tool for the maintenance of the main desktop.

#### **Constructors**

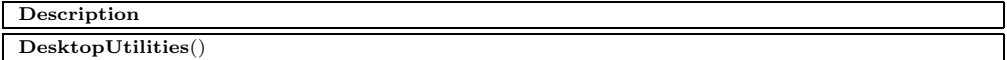

#### **Methods**

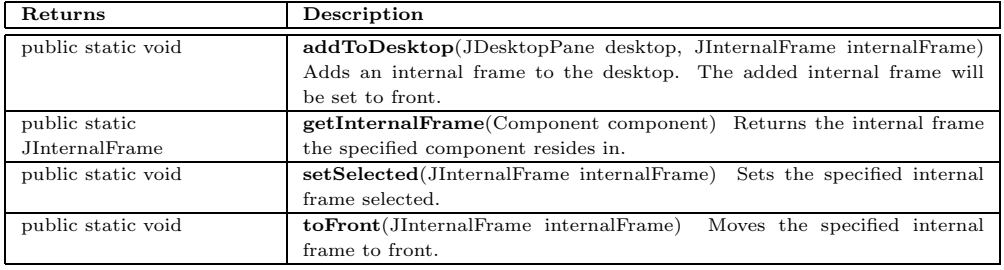

# **gomes.view.util.DnDPanel**

### java.lang.Object

java.awt.Component

java.awt.Container javax.swing.JComponent javax.swing.JPanel

public abstract *DnDPanel* extends JPanel implements DragSourceListener, DragGestureListener, DropTargetListener, Transferable

Panel providing drag and drop functionality.

#### **Constructors**

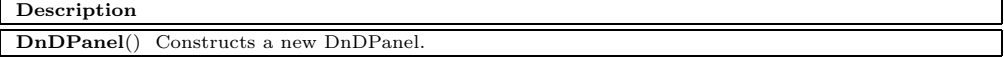

#### **Methods**

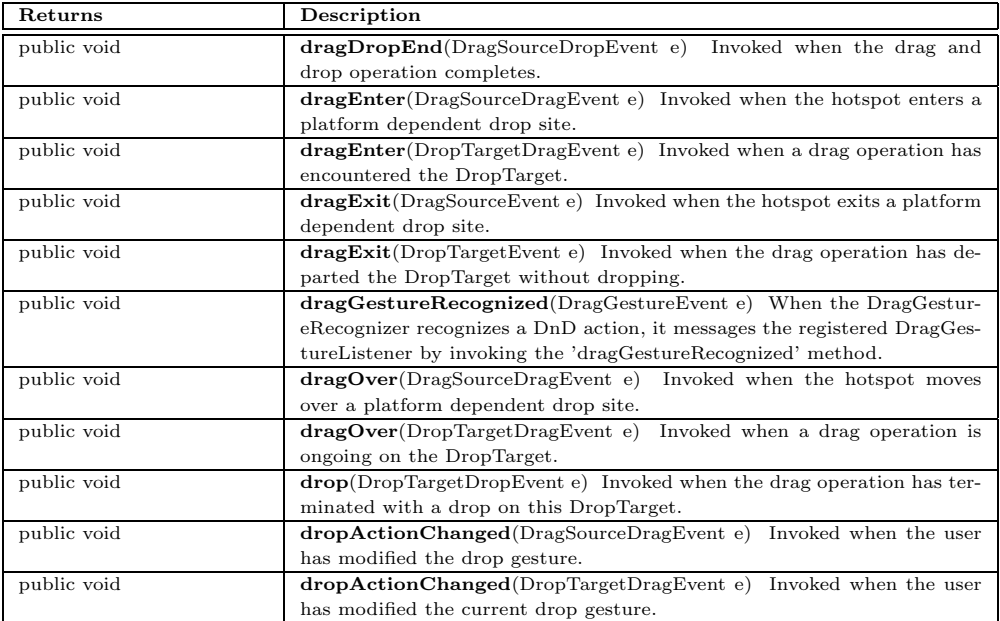

# **gomes.view.util.DroppablePanel**

java.lang.Object

java.awt.Component

java.awt.Container

javax.swing.JComponent

javax.swing.JPanel

public abstract *DroppablePanel* extends JPanel implements DropTargetListener

Panel providing drop functionality.

### **Constructors**

**Description DroppablePanel**() Constructs a new DroppablePanel.

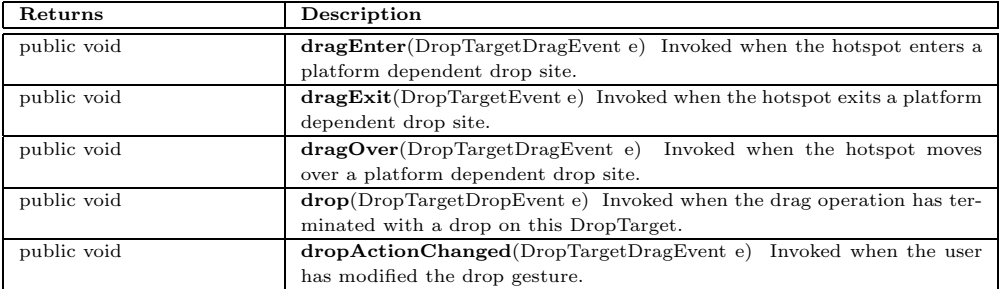

# **gomes.view.util.DynamicButton**

java.lang.Object java.awt.Component

java.awt.Container

javax.swing.JComponent

javax.swing.AbstractButton

javax.swing.JButton

public *DynamicButton* extends JButton implements MouseListener

Dynamic image button changing its border on rollovers.

#### **Constructors**

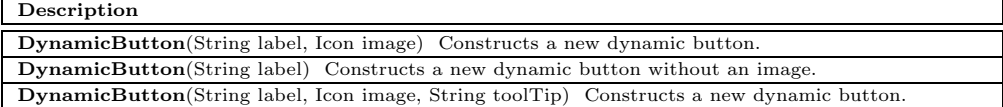

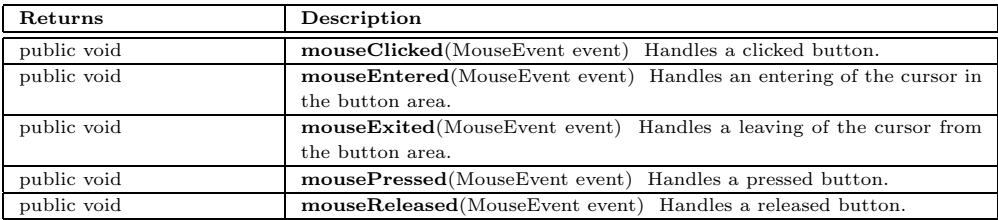

### **gomes.view.util.FilenameTableCellRenderer**

java.lang.Object

java.awt.Component java.awt.Container javax.swing.JComponent javax.swing.JLabel javax.swing.table.DefaultTableCellRenderer

public *FilenameTableCellRenderer* extends DefaultTableCellRenderer implements DataString

Renderer for a filename cell in a table.

#### **Constructors**

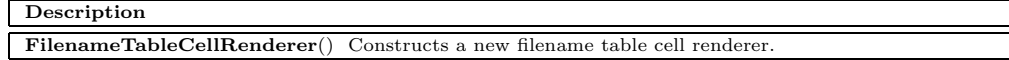

#### **Methods**

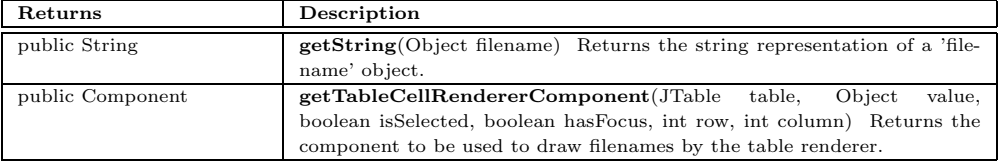

### **gomes.view.util.FilesizeTableCellRenderer**

### java.lang.Object

java.awt.Component

java.awt.Container

javax.swing.JComponent

javax.swing.JLabel

javax.swing.table.DefaultTableCellRenderer

public *FilesizeTableCellRenderer* extends DefaultTableCellRenderer implements DataString

Renderer for a filesize cell in a table.

**Constructors**

**Description**

**FilesizeTableCellRenderer**() Constructs a new filesize table cell renderer.

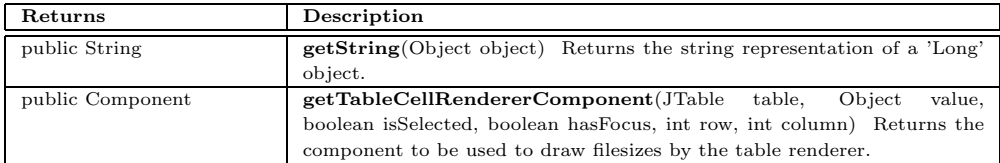

### **gomes.view.util.GridBagLayouter**

java.lang.Object

public *GridBagLayouter* extends Object

Tool to use the GridBagLayout.

#### **Constructors**

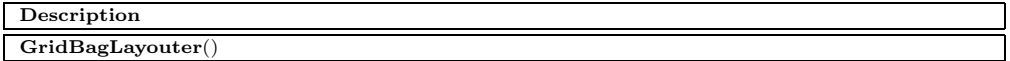

#### **Methods**

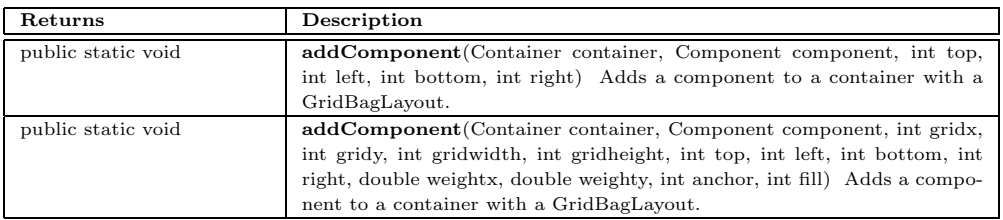

# **gomes.view.util.IconTableCellRenderer**

### java.lang.Object

java.awt.Component

java.awt.Container

javax.swing.JComponent javax.swing.JPanel

public *IconTableCellRenderer* extends JPanel

implements TableCellRenderer, DataString

Renderer for an ImageIcon in a table.

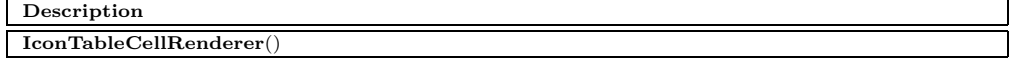

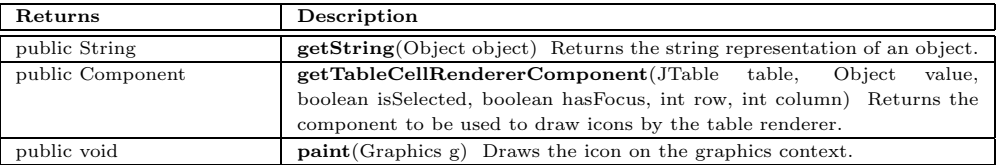

# **gomes.view.util.MultiLineToolTipUI**

java.lang.Object javax.swing.plaf.ComponentUI javax.swing.plaf.ToolTipUI javax.swing.plaf.basic.BasicToolTipUI javax.swing.plaf.metal.MetalToolTipUI

public *MultiLineToolTipUI* extends MetalToolTipUI

UI component to generate multi line tooltips.

### **Fields**

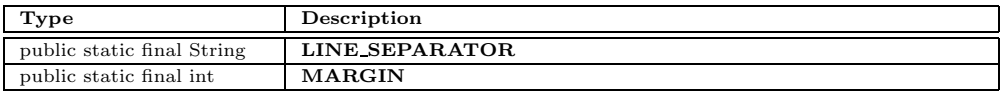

#### **Constructors**

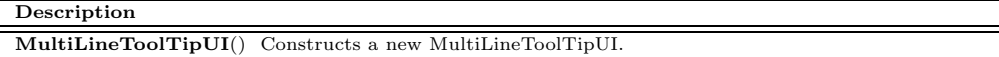

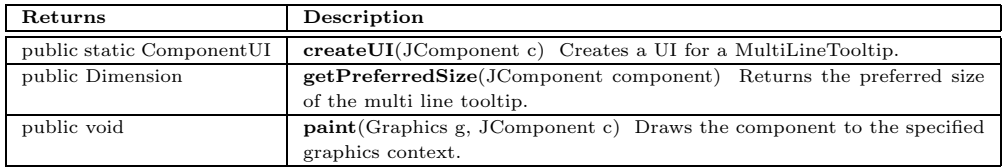

# **B.9 The** *xmlrpc* **Package**

The xmlrpc package implements the XML-RPC protocol specified by *Frontier.UserLand.Com*. It implements an object serialization and deserialization mechanism based on an existing XML parser. XmlRpc is the main class for

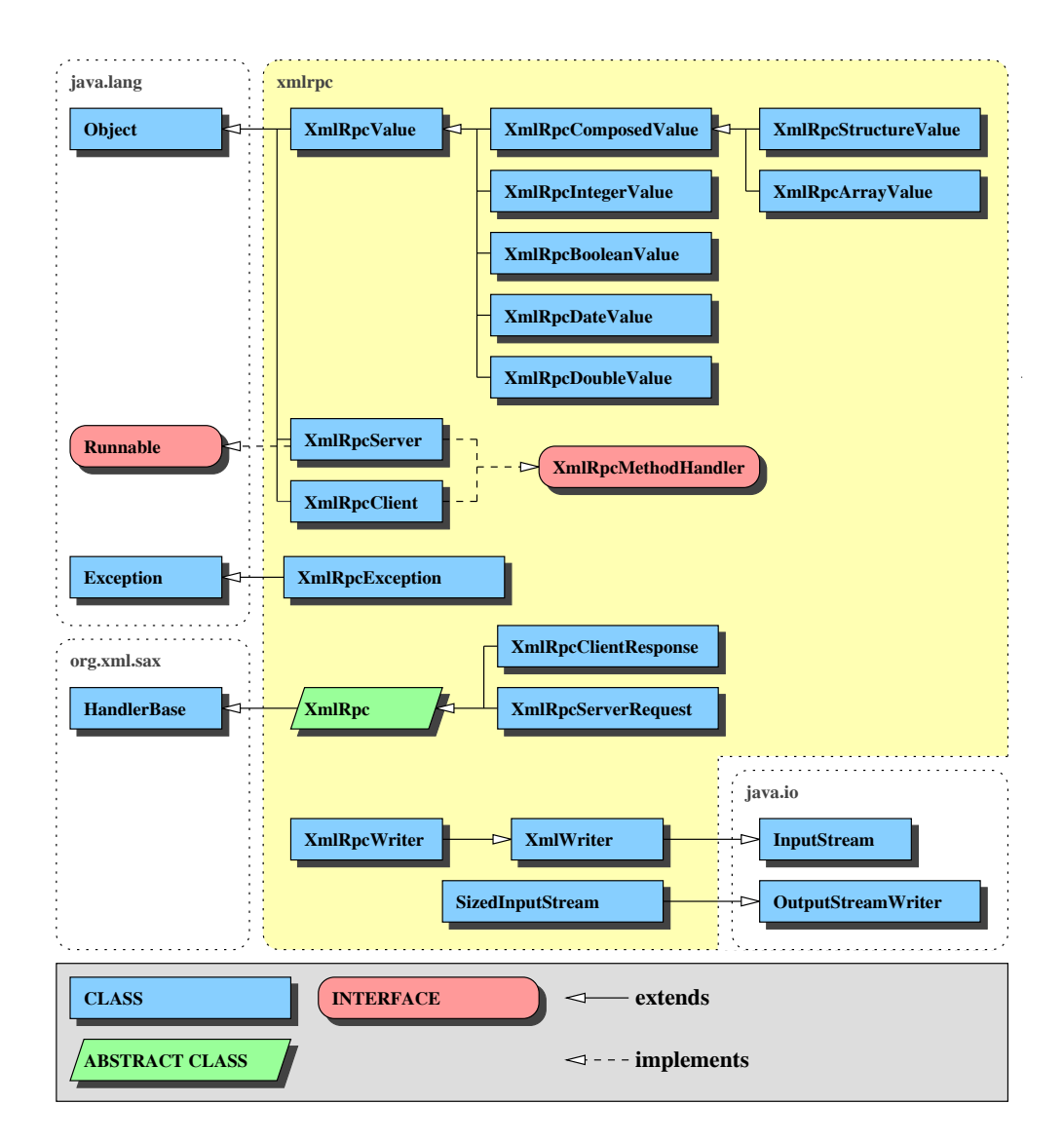

Figure B.9: The *xmlrpc* package

parsing an XML-RPC document. It is an extension of the HandlerBase of the corresponding SAX parser. XmlRpcServerRequest is used by the client to send an XML-RPC request to a server whereas XmlRpcClientResponse is used by the server to send the answer of an XML-RPC request to the client. XmlWriter is an output stream allowing to write XML documents. Based on the XMLWriter, the XmlRpcWriter builds an output stream allowing to write

XML-RPC documents. SizedInputStream is a tool class used by an XML-RPC server to extract the data part of an HTTP request. Every time an error occurs, an XmlRpcException is raised. The interface XmlRpcMethodHandler has to be implemented by classes acting as handlers for XML-RPC requests (it is possible to cascade several XML-RPC handlers). The XmlRpcClient allows to invoke a method on a remote object. On the server side an XmlRpcServer is listening for XML-RPC requests on a specific port. XmlRpcValue is the base class of all values defined by the XML-RPC protocol (the scalar values XmlRpcIntegerValue, XmlRpcBooleanvalue, XmlRpcDateValue and XmlRpcDoubleValue and the composed values XmlRpcStructureValue and XmlRpcArrayValue, respectively).

# **xmlrpc.HttpWriter**

java.lang.Object java.io.Writer java.io.OutputStreamWriter

public *HttpWriter* extends OutputStreamWriter

Tool to write HTTP protocol headers.

#### **Constructors**

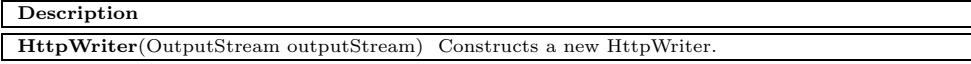

#### **Methods**

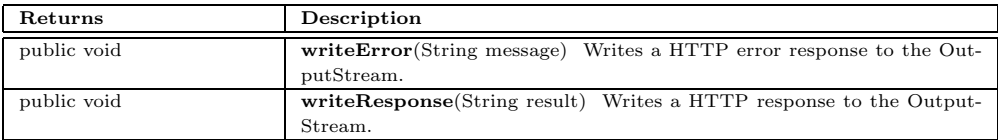

# **xmlrpc.XmlRpc**

java.lang.Object org.xml.sax.HandlerBase

public abstract *XmlRpc* extends HandlerBase

Base class for the parsing of an XML-RPC document.

#### **Fields**

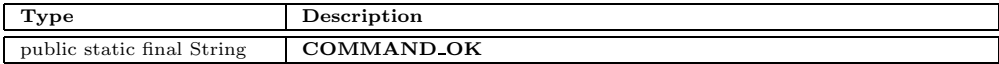

#### **Constructors**

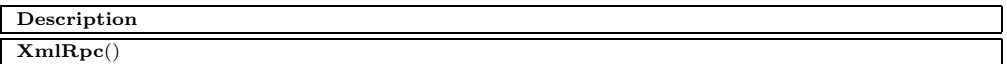

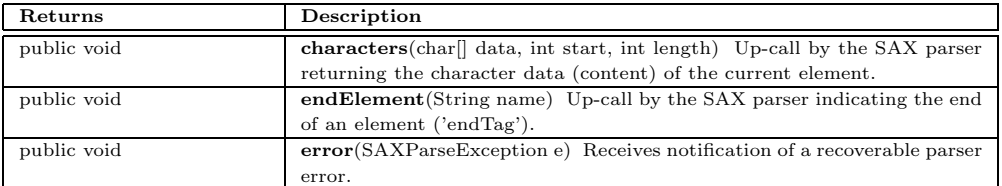

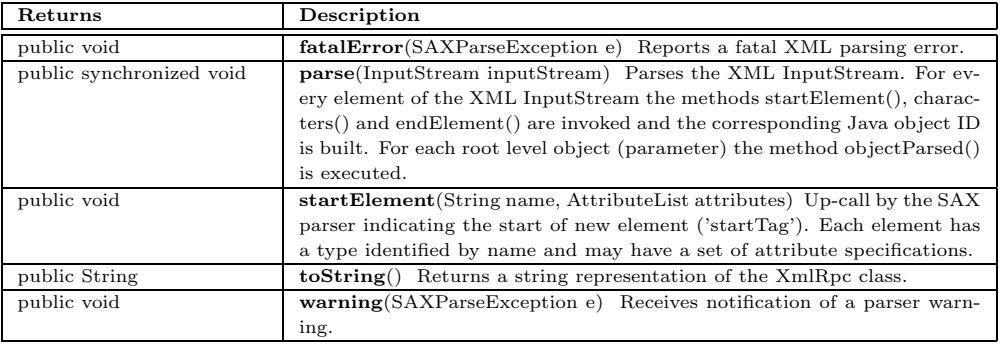

### **xmlrpc.XmlRpcArrayValue**

java.lang.Object xmlrpc.XmlRpcValue xmlrpc.XmlRpcComposedValue

public *XmlRpcArrayValue* extends XmlRpcComposedValue

Representation of an 'array' value specified by the XML-RPC specification from 'Frontier.UserLand.Com'.

#### **Constructors**

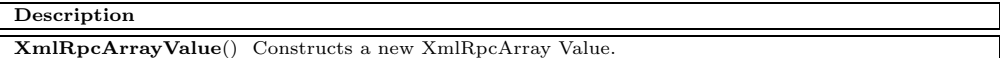

#### **Methods**

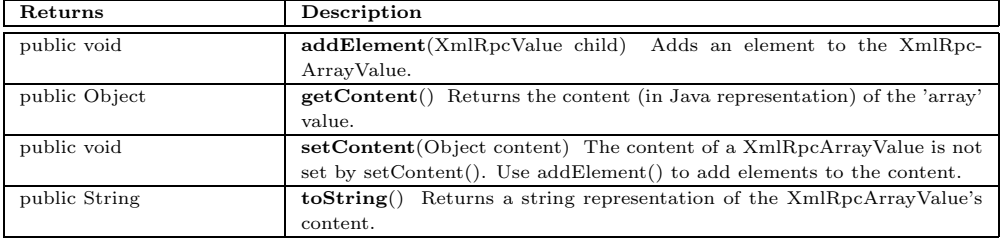

### **xmlrpc.XmlRpcBooleanValue**

java.lang.Object xmlrpc.XmlRpcValue

public *XmlRpcBooleanValue* extends XmlRpcValue

Representation of a 'boolean' value specified by the XML-RPC specification from 'Frontier.UserLand.Com'.

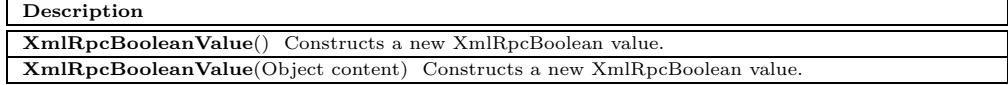

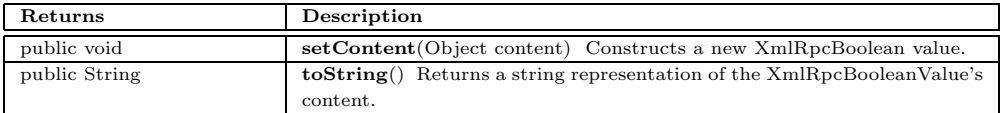

# **xmlrpc.XmlRpcClient**

java.lang.Object

public *XmlRpcClient* extends Object implements XmlRpcMethodHandler

The XmlRpcClient allows to invoke a method defined by an XML-RPC 'methodName'-tag (the handler name followed by a method name separated by a dot) and the corresponding parameters.

#### **Constructors**

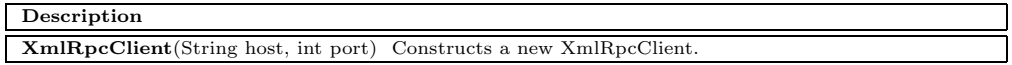

#### **Methods**

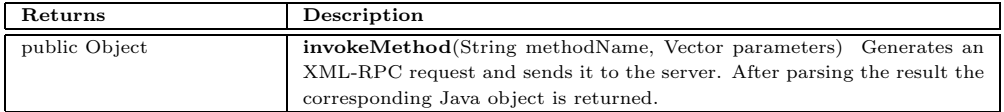

# **xmlrpc.XmlRpcComposedValue**

java.lang.Object xmlrpc.XmlRpcValue

public abstract *XmlRpcComposedValue* extends XmlRpcValue

Base class of the composed XML-RPC values 'array' and 'struct'.

#### **Constructors**

#### **Description**

**XmlRpcComposedValue**()

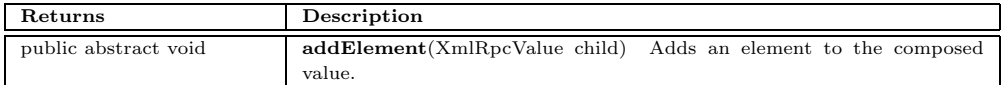

# **xmlrpc.XmlRpcDateValue**

java.lang.Object

xmlrpc.XmlRpcValue

public *XmlRpcDateValue* extends XmlRpcValue

Representation of a 'dateTime.iso8601' value specified by the XML-RPC specification from 'Frontier.User-Land.Com'.

#### **Constructors**

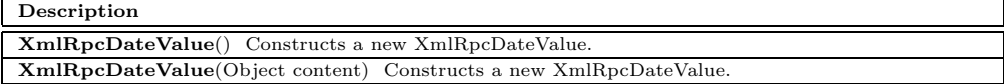

#### **Methods**

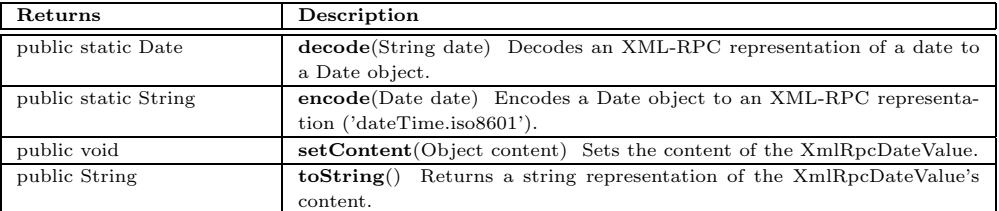

# **xmlrpc.XmlRpcDoubleValue**

java.lang.Object

xmlrpc.XmlRpcValue

public *XmlRpcDoubleValue* extends XmlRpcValue

Representation of a 'double' value specified by the XML-RPC specification from 'Frontier.UserLand.Com'.

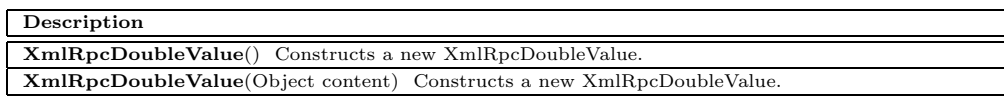

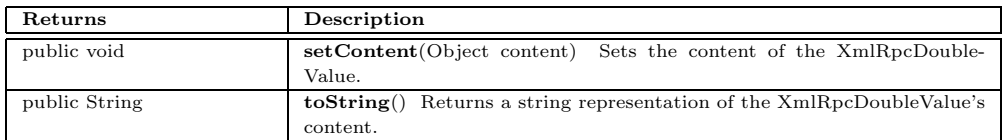

### **xmlrpc.XmlRpcException**

java.lang.Object java.lang.Throwable java.lang.Exception

public *XmlRpcException* extends Exception

Used for exceptions occured executed the XML-RPC protocol.

### **Fields**

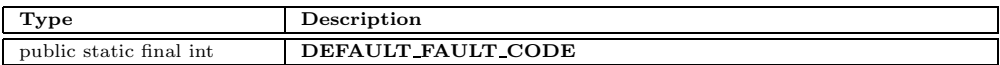

#### **Constructors**

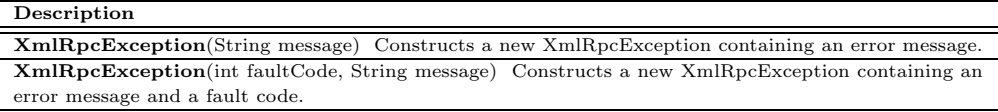

#### **Methods**

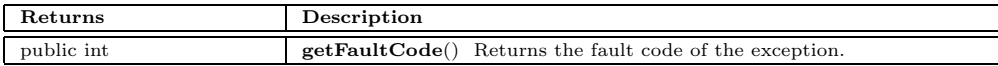

# **xmlrpc.XmlRpcIntegerValue**

java.lang.Object

xmlrpc.XmlRpcValue

public *XmlRpcIntegerValue* extends XmlRpcValue

Representation of an 'int' value specified by the XML-RPC specification from 'Frontier.UserLand.Com'.

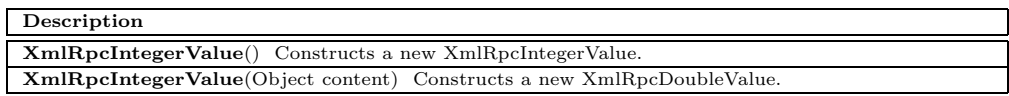

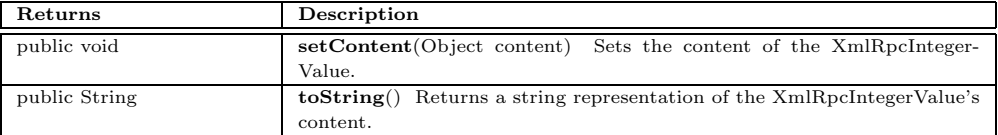

# **xmlrpc.XmlRpcMethodHandler**

public abstract interface *XmlRpcMethodHandler*

XmlRpcMethodHandler has to be implemented by classes acting as handlers for a remote procedure call.

#### **Methods**

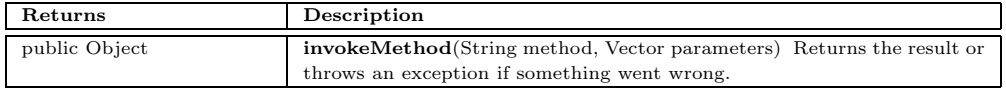

# **xmlrpc.XmlRpcServer**

java.lang.Object

public *XmlRpcServer* extends Object implements Runnable, XmlRpcMethodHandler

A Server listening for XML-RPC requests on a specific port. Different handlers implementing the Xml-RpcMethodHandler interface can be added to the server to process remote procedure calls.

#### **Constructors**

#### **Description**

**XmlRpcServer**(int port) Constructs a new XmlRpcServer.

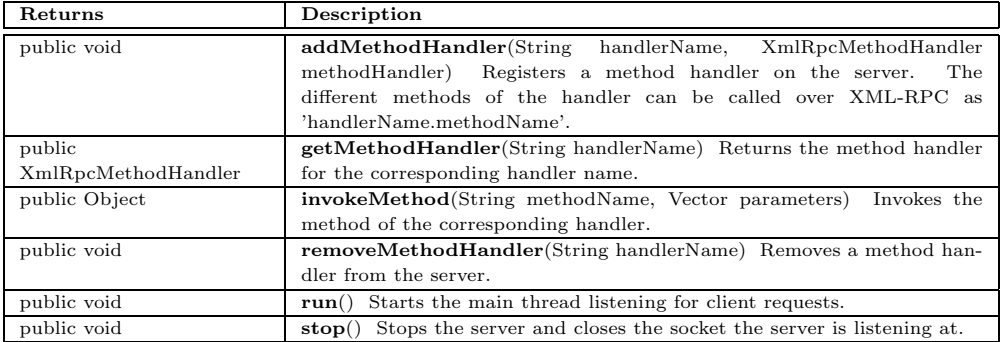

### **xmlrpc.XmlRpcServerRequest**

java.lang.Object

org.xml.sax.HandlerBase xmlrpc.XmlRpc

public *XmlRpcServerRequest* extends XmlRpc

Used to send an XML-RPC request to the server.

#### **Constructors**

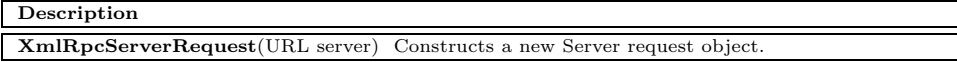

#### **Methods**

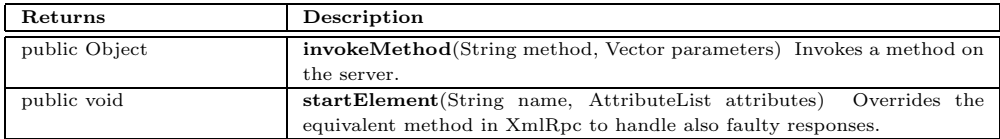

# **xmlrpc.XmlRpcStringValue**

java.lang.Object xmlrpc.XmlRpcValue

public *XmlRpcStringValue* extends XmlRpcValue

Representation of an 'string'-value specified by the XML-RPC specification from 'Frontier.UserLand.Com'.

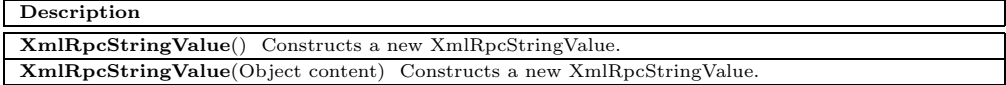

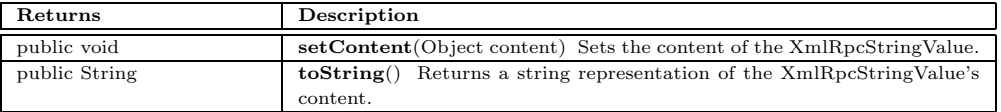

# **xmlrpc.XmlRpcStructureValue**

java.lang.Object

xmlrpc.XmlRpcValue xmlrpc.XmlRpcComposedValue

public  $XmlRpcStructureValue$ extends XmlRpcComposedValue

Representation of a 'struct' value specified by the XML-RPC specification from 'Frontier.UserLand.Com'.

#### **Constructors**

**Description**

**XmlRpcStructureValue**() Constructs a new XmlRpcStructureVallue.

#### **Methods**

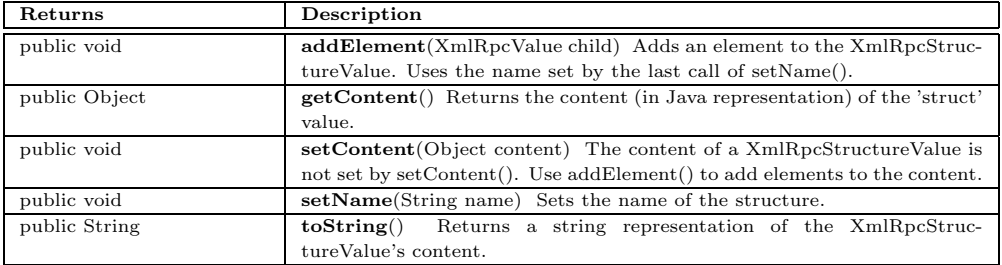

# **xmlrpc.XmlRpcValue**

java.lang.Object

public *XmlRpcValue* extends Object

Base class for all the 'value' types used by the XML-RPC procedure call protocol defined in the XML-RPC specification from 'Frontier.UserLand.Com'.

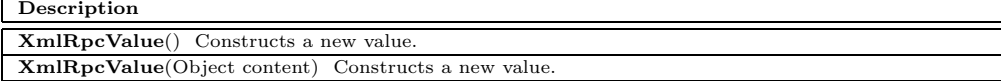

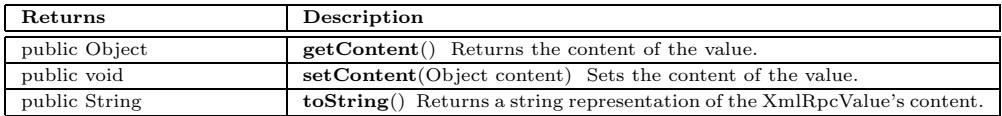

# **xmlrpc.XmlRpcWriter**

java.lang.Object java.io.Writer java.io.OutputStreamWriter xmlrpc.XmlWriter

public *XmlRpcWriter* extends XmlWriter

Tool to write XML-RPC data to an OutputStream.

#### **Fields**

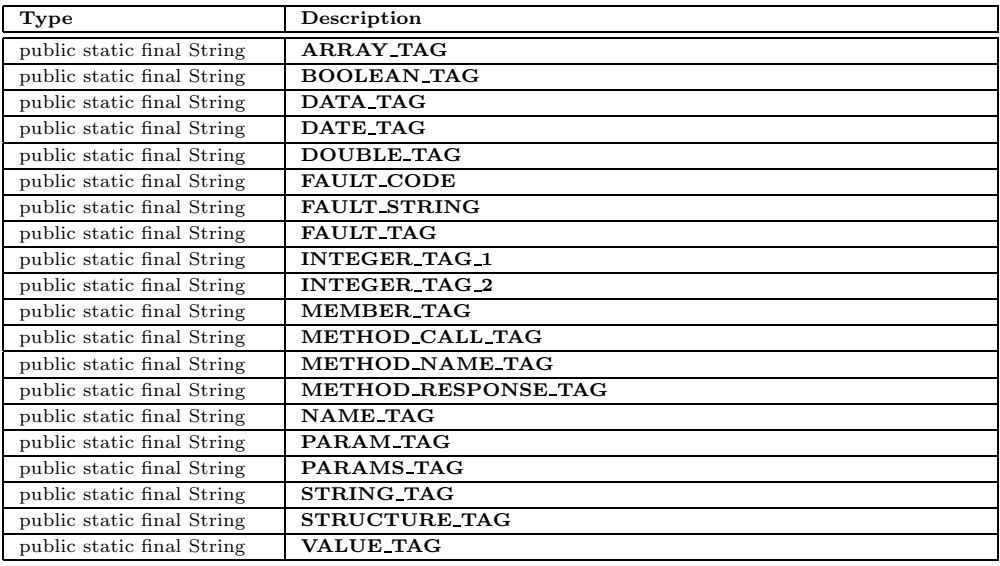

#### **Constructors**

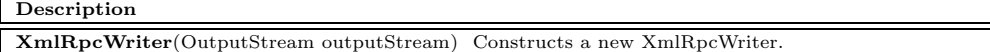

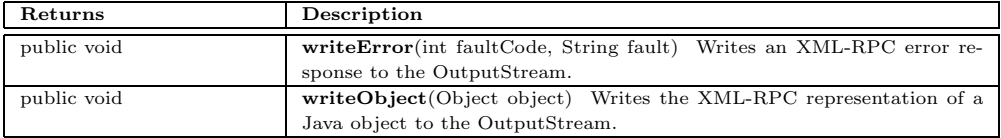

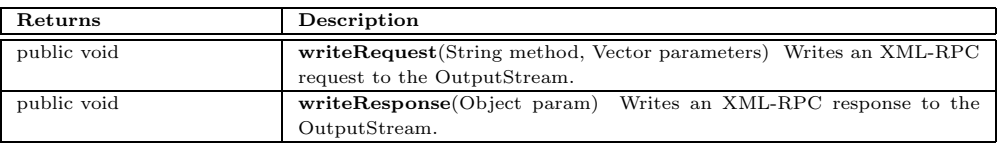

# **xmlrpc.XmlWriter**

java.lang.Object

java.io.Writer

java.io.OutputStreamWriter

public *XmlWriter* extends OutputStreamWriter

Tool to write XML data to an OutputStream.

#### **Constructors**

### **Description XmlWriter**(OutputStream outputStream) Constructs a new XmlWriter.

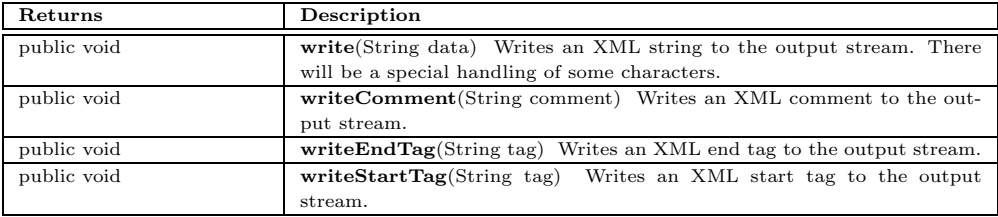

# **Bibliography**

- [1] Apple Computer, Inc. *Macintosh Human Interface Guidelines*. Addison-Wesley, 1992.
- [2] A. Fischer and H. Marais. *The Oberon Companion. A Guide to Using and Programming Oberon System 3*. VDF, 1998.
- [3] David Flanagan. *Java in a Nutshell: A Desktop Quick Reference*. A Nutshell handbook. O'Reilly & Associates, Inc., second edition, 1997.
- [4] Michael Foley and Mark McCulley. *JFC Unleashed: The Comprehensive Solution*. Sams, 1999.
- [5] Susan Fowler and Victor Stanwick. *The GUI Style Guide*. Academic Press, 1994.
- [6] Wilbert O. Galitz. *The Essential Guide to User Interface Design: An Introduction to GUI Design Principles and Techniques*. John Wiley & Sons, 1996.
- [7] Erich Gamma, Richard Helm, Ralph Johnson, and John Vlissides. *Design Patterns: Elements of Reusable Object-Oriented Software*. Addison-Wesley, 1995.
- [8] David M. Geary. *Graphic Java 2: Mastering the JFC, Volume 2: Swing*. Prentice-Hall, 1999.
- [9] Cay S. Horstmann and Gary Cornell. *Core Java 1.1: Volume 1: Fundamentals*. Prentice-Hall, third edition, 1997.
- [10] Cay S. Horstmann and Gary Cornell. *Core Java 1.1: Volume 2: Advanced Features*. Prentice-Hall, first edition, 1998.
- [11] Virginia Howlett. *Visual Interface Design for Windows: Effective User Interfaces for Windows 95, Windows NT, and Windows 3.1*. John Wiley & Sons, 1996.
- [12] Sun Microsystems. *Java Look and Feel Design Guidelines*. Addison-Wesley, 1999.
- [13] Moira C. Norrie. An extended entity-relationship approach to data management in object-oriented systems. In *Proceedings of the 12th International Conference on Entity-Relationship Approach*, 1993.
- [14] Moira C. Norrie, Alain Wuergler, and M. Wunderli. A model for classification structures with evolution control. In *Proceedings of the 15th International Conference on Conceptual Modelling*, 1996.
- [15] Gabrio Rivera and Moira C. Norrie. OMX-FS: A File System Architecture based on the OM Object Data Model. Technical report, Institute for Information Systems, ETHZ, 1999.
- [16] Jon Siegel. *CORBA: Fundamentals and Programming*. John Wiley & Sons, 1996.
- [17] Susan Weinschenk, Pamela Jamar, and Sarah C. Yeo. *GUI Design Essentials*. John Wiley & Sons, 1997.
- [18] N. Wirth and J. Gutknecht. *Project Oberon*. Addison-Wesley, 1992.